# SFOqx{RV97 [Elw](#page-3-0)Ecdvw Rii\$

Zlqgrzv[Plj](#page-8-0)udwlrq=Wkh Whuplqdo

Zlqgrzv[Plj](#page-11-0)udwlrq= Wkh Sr z hu Ri Wkh Whup Iqdo

ZlqgrzvPljudwtq=DffhvvlqjQqx{ Sduwhr qv I ur p Z lqgr z v

[ if h Sr z huXvhuWsv/ Wuf nv ) Wzhdnv=Pxowlphgld Ilohv

Lqnvf dsh Wkw [uld](#page-16-0)o⊨l xq Z lvk Vkdshv

SF Oqx{ RV Uhf Ish Fr uqhu

SF Olqx{RV Sx}} dng Sdu Mwrqv

For xg Frpsxwlqj) Wkh [Wklug](#page-48-0) Zruog

Dqg p r uh lqvlgh\$

## We ch Ri Frq whq w

- 6 Z hof r p h I ur p Wkh [Fklhi](#page-2-0) Hglwr u
- 7 SFOlqx{RV 97 ElwEodvw Rii\$
- 9 Z lqgr z v P lj udwir q=Df f hvvlqj Clqx { Sduwlwr qv l ur p Z lqgr z v
- $\langle$  Z lqgr z v Plj udwir [q=Wkh](#page-8-0) Whup lqdoh Dq Lqwur gxf wh q
- 44 Vf [uhhqvkr](#page-10-0) wVkr z f dvh
- 45 Z lqgr z v P lj udwt [q=Whup](#page-11-0) lqdoh Wkh Sr z hu Ri Wkh Whup lqdo
- 49 Vf [uhhqvkr](#page-15-0) wVkr z f dvh
- 4: Lqnvf dsh Wxwr uldo=I xq Z lwk [Vkdshv](#page-16-0)
- 4; Vf [uhhqvkr](#page-17-0) wVkr z f dvh
- 4< [SFOlqx{](#page-18-0) RV Uhf lsh Fr uqhu
- 53 SF Clqx { RV Sx } } dig Sduwwr qv
- 56 I dp r xv I r uxp I r [leohu=Qhdo](#page-22-0)
- 57 [ if h Sr z hu Xvhu Wsv/ Wulf nv ) Wz hdnv=P x alp hgld I ldnv
- 66 Vf [uhhqvkr](#page-32-0) wVkr z f dvh
- 67 p vbp hp h<sup>t</sup> Qr r n=W s Ri Wkh I r uxp
- 68 J dp h ] r qh=Ruf v [PxvwGlh\\$5](#page-34-0)
- 6: Vf [uhhqvkr](#page-36-0) wVkr z f dvh
- 6; Pdqdj lqj [Uxqqlqj](#page-37-0) Sur f hvvhv I ur p Whup lqdo
- 7< For xg Fr p [sxwlqj](#page-48-0) ) Wkh Wklug Z r uog
- 84 Vf [uhhqvkr](#page-50-0) wVkr z f dvh
- 85 VOLP Ghvnwrs Pdqdj hu=D Olj kwz hlj [kwDowhuqdwlyh](#page-51-0)
- 8: Pr uh Vf [uhhqvkr](#page-56-0) wVkr z f dvh

## Zhofrphlurp Wkh Fklhi Hglwu

<span id="page-2-0"></span>Lum undg zkhq lum undg 1 Wkdwkdv ehhq ukh SFOgx{RV p dqwd ir u dv or qj dv Lfdq uhfdod Wuxh w irup/d surmhfwri ryhu wzr | hduv gxudwirq w surgxfh d 97 elw yhuvirq ri SF Ogx{RV er uh juxlwzlwk wkh rijlfldouhdndvh ri wkdwydph 97 elwyhuylrg1 Vwduwhg el Wh{ywdu ehir uh kh wrn klv pohdyh/q wkh uhvwri wkh zrun zdv wdnhq xs dqg frpsohwhq el wich Edfrq Euj dgh h wkh vp do edgg ri ghyhorshw dgg sdfndjhuv zkr wluhdnvvol zrun wr pdlqwdlq SF Oqx{RV1

Rifrxwh/wkh Edfrg Eujdgh Iv ohg el Qhdo Eurny/d1n1d1QhdoPdqEhdulWkhprawkriDsulo ir xqq Qhdovshqqlqi vrph vlph lq vkh krvslvdo iru vxy hy 1 VM{ vwdu yhwsughg iurp klv ohdyh w nhhs wklaiv ra wudfn z kloh Qhdo uhf x shudwhy 1 Rqol Wh{vwdu nqrzv li lwm d whpsrudu| ru shup dahawhwug/dag khm ar wdl lai 1

Difrualgi w RogOSrodfn/zkr kdv ehha la whote skright rawdfwz lwk Qhdogxulgi klv kryslwdo vwd/ Qhdo kdv frph wkurxjk vxujhul lq ilqh vkdsh/dqq lv lq wkh su fhvv rikhdolqi xs dqq j hwlgi vwr gi hul Nhhs Qhdolg | r xusud hw dgg wkr xj kw dv kh uhf xshudwhv1 L vxvshf wlwzr gm eh orgi ehiruh khm hamllaj klv idyruluh irra +edfrg/rifrxwh\$GXK\$ dgg d oduih fxs ri friihh1

P vbp hp h/ ghvslvh kdylgi puhylungq khu I ruxp I rledny dag I ruxp I rlednu froxp av/ thsulvhy wich od whu z lwk d vshfldo I ruxp I rlednu duwifon wkly prawk/ ghalf dwha wr Qhdody kh uhfryhuv1 J hr y hwr g/ d n d 1 P d u V r u d g / k d v ir x g g l w ghfhyydd w hgg kly prgwkol frgwlexwlgyw With SFOgx{RV Pdj d}lgh vr widwith fdg ehwhu irfxv klv dwhqwr qv wr klv exvlghvv h z klfk lv surgxflqj klv fduwrgv1lmg onh w wkdqn Pduniru kly frawaxdo vxssruw ri Wkh SFQax{RV P dj d}lgh1P dun vlj ghg r g gxulgj d wsp xowr xv wiph z khq z h z huh p dniqi hiir uww uhyiyh wish p dj d}lqh/ dqg kdv ehhq d vwndg| frqwlexwru vlgfh Mxd 533<1 Ehir uh fr plgj wr dg hgg zlwk wkh Dsulo 5346 Ivvxh/ Pdun frqwlexwhq 79 frqvhfxwlyhpGrxeoh Volnh) Pdunm Txlfn Jlps Wsgfr xp qv z lwkr xwhyhup Ivvlgj dg Ivvxh1

W uhsodfh wkh or vv ri wkh vh uhj xodu froxp qv/ zhnoh jrlqj wr woj vrphwklqj dolwwoh qhz wklv prqwk1 Wkh Pd| 6346 Ivvxh zloo ihdw.uh wkh suhp lhuh dsshdudqfh rid vhw risx}} dhv f undwig hyshfldo ir u SFOgx{RV xvhw1 Wkh

sx} } day lqf oxqh d Vxqr nx sx } } da/ d Vf udeed  $\pm$  0  $\phi$ nh sx}} $\phi$ / d furvvzrug sx}} $\phi$ / dqg d pΖrug Vhduf kasx}} \ b 1\ r x z r ann kdvh w z dlwxawowkh qh{wprqwkmo lvvxh wr jhwwkh vroxwlrqv wr wkh  $s \times \}$  on  $v1$  Lq v v h d q / z h n d n d n l q i wk h v r  $\alpha$  v l q v d vhsdudwh grzgordg iurp wkh p di d}lgh z hevlwh1 Fkhfnrxwwkh sx}} on sdi hv/fdoong SFOgx{RV Sx}} ong Sduwwr gy/ ir up r uh lgir up dwr g1

Xqwlogh{wprqwk/Lelg | rx shdfh/kdsslghvv/ su vshuw dgg vhuhqlw1

## SFOIQX{RV97 EIWEQUW Rii\$

<span id="page-3-0"></span>el Sdx o Dugr wh + sdugr wh,

Rq Dsulo 43/5346/ wkh OCROQU surmifwriexloglqi dgg uhohdvlgj d 97 elw yhuvlrg ri SFOgx{RV ehf dp h uhdowl1 Vwduwhg e| VM{vwdu ryhu wzr | hdu djr/wkhpxfkdzdlwhgdggpxfkdqwlflsdwhg97elw yhwlr q r i SF Ogx{RV z dv uhdndvhq1

pLnavwzdqwhgwrvd | wkdqn | rxwrdoowkh ghyhorshuv/ why who dog hyhu r qh z kr khoshg p dnh wkly uhohdyh d undown Or qi olyh SFO qx { RV\$qvdlq VM { vvolul

Vlgfh VM{vwdukdvwdnhg klv ohdyh/wkh sxvk wrzdugv d 97 elwyhuvlr q ri SFOqx{RV z dv wdnhq xs e| wkh uhvwri wkh SF Ogx{RV sdfndjhuv dgg ghyhorshuv/ vrp hwp hy unihung w dy with pedfrg Euj dah/g diwhu winduchdu xadalprxvidyruwhirra1

With fkdgih uht xluhg d voljkwprglilfdwirg w krz SF Ogx{RV USP sdf ndj hv z huh sur gxf hg/dow z lgj er wk 97 elwdgg 65 elwyhuvlr gv ridg dssofdwirg w eh exlowiur p wkh vdp h USP sdf ndj h1Z khuh 97 elw yhwlr qv ridssolf dwr qv z huhqmwdydlodeoh/sduwf xodu f duh z dv wdnhq w lqvxuh wkdwwkh 65 elwyhuvlr qv ri wich vriwz duh z huh dewh wrux g r g wich 97 elwyhuv lr g ri with rshudwigivlywhp/yld vwulfwfrpsdwieldwigdlhuv1 Dv 97 elw yhwlrgv ri wkrvh 650elwrgd vriwzduh sdf ndj hvehfrph dydlodeoh/wkh| zlopeh uhsdf ndj hg w lqf oxgh vhsdudwh 65 elw dqg 97 elw yhuvir qv/ thsodflqj wkh 65 elwyhwlr qv1

SFOqx{RV xvhw zkr gr qrw | hw srvvhvv d frp sxwhu z lwk d 97 elwsu fhvvru kdyh grwklgj w ihdu vlgfh wkh 65 elwyhwlrgy ri SFQgx{RV zlo frawlaxh w eh p dah dydlodeoh iru wich iruh hdeoh ixwth1

p. p. Nicholash p. dq | shrsoh vwoolux qqlqj pdfklqhvzlwk shuhfwo jrrg 65 elwsurfhvvruv/ vr iru wkhp wkh 97

elwyhwlrg Iv grwdg rswlrg1Dovr wkhuh duh vwlopvrph dssolf dwir qv wkdw gr qrw | hw kdyh d 97 elw frxqwhusduw! Vrph vlpsol zrq\*wuxq zlwkrxwdgglqj with 65 elwfrpsdwledn deudulhy w with 97 elwyl ywhp 1 Willy Iv with vdp h ir udo097 elwOqx{ v| vwhp v/ qr wmxvw rxw1Rxujrdolvwrsurylghwkhpd{lpxpdprxqwri 97 elwdssof dwr av sr vvleoh/ ilonlq z lwk vr p h 65 elw dssolfdwirgy widw zloo uxq zlwk wich frpsdwieldwy

deuduhv/ dgg uhsodfh with odwinu z lwk 97 elwyhuvlrgy dv wkh| ehfrph dydlodeoh/q vdlg SFOlqx{RV iruxp dgp lglvwdwruRog0Srodfn1

pMkvwdv 65 elwyl vwhp v hyhqwdod uhsodfhq 49elw v| vwhp v/ hqwluho|/ vr wrr zloo 97 elw v| vwhp v hyhqwdo uhsodf h 65 elwyl ywnp y/ hqwthol/ exwykdw gd Iv vwood z d v rii/gf r gwlgxhg Rog OS rootf n1

 $SFG$ qx{RV 97 ElwEodvw Rii\$

65 elwr shudwig i vl vwhp v fdq wh slf dood dgguhvv xs wr 7 J E r i p hp r u| gluh f wold X qghu d 65 elwr shudwlqj  $v$ | vwhp / wkh p d{lp xp dp r xqwr i p hp r u| ylvleoh wr wkh v| vwhp lv w| slfdool dur xqg 615 J E/ vlqfh d sr uwir q r i wkh p hp r u| lv uhvhuyhg ir u p dlqwdlqlqj kdugz duh uhj lvwhuv dqg r wkhu lwhp v wkh f r p sxwhu qhhqv wr ixqf wir q sur shuot 1Xs wr 97 J E  $+95$  J E r i lw dydlodeoh ir uxvh/ diwhu wkh f r p sxwhuuhvhuyhv vr p h r i wkh vsdfh suhylr xvol p hqwlr qhq, r i p hp r u| f dq eh dgguhvvhg r q d 65 elwr shudwig v vwhp z lwk wkh xvh r i d vshf ldoSDH +sk| vlf dodgguhvv h{ whqvlr q, nhughd

97 elwr shudwlqj v| vwhp v/ r q wkh r wkhu kdqg/ f dq dgguhvv xs wr 49 HE +h{de| whv, r i UDP1SFv duh +dw wkly wlp h, olp lwhg wr 7 SE +shwde| why, ri sk| vlfdo p hp r u / dqg wklv olp lwkdv qr w hwehhq uhdf khg/  $gxh$  wr wkh sk| vlf dovl}h uht xluhp hqwr i wkh p hp rul f klsv wr uhdf k wkdwolp lw1

DP G sur gxf hg wkh iluvw97 elwsur f hvvr uir uwkh {; 9 sodwir up Iq 5336/ z lwk wkh uhohdvh ri wkh DP G97 olqh ri sur f hvvr uv 1 Vlqfh wkhq/yluw.dool doo sur f hvvr u p dqxidf wxuhuv kdyh vxssolhg d vwhdg| ior z r i 97 elw {; 9 sur f hvvr uv1 Lqwho vwduwhg uhohdvlqj 97 elw sur f hvvr uv z lwk wkhlu Lawho Gxr Fruh olah ri sur f hvvr uv 1 li | r x kdyh d uhdvr qded qhz f r p sxwhu f kdqf hv duh klj k wkdw | r x z loo kdyh d 97 elw sur f hvvr uqhvwng lqvlgh1

Vr krz gr | rx whooli | rxu frp sxwhu lv dedn wr uxq wkh 97 elw yhuvlr q ri SFOlqx{RVB Dfwxdow/ wkhuh duh vr p h vxuhiluh z d| v wr ilqg r xw+kh|/ wklv lv  $O(x)$  v rifr xuvh wkhuh lv p ruh wkdq r qh z d $\$ 1ru wkh vdnh ri euhylw/ z hmo suhvxp h wkdw | rx duh douhdg| uxqqlqj SFQqx{RV +ru vrph r wkhu Qqx{ glvwur ,1

With iluvwzd|/ dqq wkh z d| wkdwm dydlodeoh wr dq| frp sxwhu xvhu uxqqlqj dq| r shudwlqj v| vwhp / lv wr shuir up dq lqwhuqhw vhduf k ir u lqir up dwir q der xw | r xuFSX p r gho1

With vhf r qg z d $\frac{1}{\sqrt{2}}$  lv wr w $\frac{1}{\sqrt{2}}$ 

j uhs i odj v 2sur f 2f sxl qi r

dwd frp p dqq olqh surp swlq whup lqdol Orrn lq wkh piodj vqilhog +r qh z loo eh sur gxf hg ir u hyhu| fr uh ri | r xup xowlf r uh sur f hvvr u/ li | r x kdyh r qh, ir uwkh op iodj 1 Do 97 elwsur f hvvr w kdyh wkly iodj +p hdqlqj or qj p r gh FSX,/ z kloh 65 elwsur f hvvr uv odf n wklv iodj 1

Khuh lv wkh r xwsxwiur p p | DPG I [ 09433 vl{ fr uh FSX +vkr uwhqhg wr vkrz r qol wkh iluvwfr uh/ vlqf h wkh h{df wdp h wklqj lv uhsulqwhg ir uhdf k f r uh,  $=$ 

' j uhs i odj v 2sur f 2f sxl qi r

 $i$  odj v  $=$  i sx yph gh svh wvf pvu sdh pf h  $f$  ; dsl f vhs pwuu sj h pf d f pr y sdw svh69 f oi oxvk pp{ i { vu vvh vvh5 kw v| vf doo q{ pp{h{w i { vubrsw sgsh4j e ugwvfs op f r qvwdqwbwvf qr qvwr sbwvf h{ wgbdsl f l g dshui pshui sql sf opxot gt pr ql wr u vvvh6 f { 49 vvh7b4 vvh7b5 sr sf qw dhv { vdyh dy{ odki bop f psbohj df | vyp h{ wdsl f f u; bohj df | dep vvh7d pl vdol j qvvh 6gqr zsuhi hwf k r vyz l ev { r s vnl ql w zgw ozs i pd7 qr ghl gbpvu wr sr h{ w shui f wubf r uh dudw f se qsw oeuy vypbor f n qul sbvdyh wvf bvf doh ypf ebf ohdq i oxvke| dvl g ghf r ghdvvl vwv sdxvhi l owhu si wkuhvkr og

Fr p sduh wkdwwr wkh vdp h f r p p dqg udq r q dqr wkhu  $ri$  p  $|$  frp sxwhuv z lwk d Shqwlxp P vlqj oh fruh  $\text{sur}\, \text{f}$  hvvr  $\text{u}$ 

' j uhs i odj v 2sur f 2f sxl qi r  $i$  odj v  $=$  i sx yph gh svh wvf pvu  $pf h f$ : vhs pwuu sjh pfd f pry foi oxvk gwv df sl pp{  $i$  { vu vvh vvh5 vv wp seh xs ewv hvw wp5

Qr wlf h wkh devhqf h r i wkh op iodj / lqglf dwlqj wkdwp | Shqwlxp P sur f hvvr ulv d 65 elwsur f hvvr un Dqr wkhu z d| r i sxwlqj wklv z r xog eh wkdwwkh 97 elwyhuvlr q r i  $SFGqx\{RV \mid V \mid qrw\}$  f dsded not i uxqqlqj r q p | frp sxwhu z lwk wkh Shqwlxp P sur f hvvru1 I ru wklv sduwlf xoduf r p sxwhu/ Lz lookdyh wr uhp dlq z lwk wkh 65

elwyhuvlr q r i SFOlqx{RV  $\pm$  klf k uxqv h{f hswlr qdoot  $z$  hoo/ Lp lj kwdgg, 1

 $Kr z$  hyhu/ navw ehfdxvh  $\lfloor rx \rfloor$  uhfhqwo $\lfloor$  lqvwdoohg SFO qx { RV/ gr qmw mx w dvvxp h wkdw | r x duh uxqqlqj d nhughowkdwm f dsdeoh r i uxqqlqj 97 elwdssolf dwlr qv1 Dj dlq/ dwd f r p p dqg sur p swlq d whup lqdovhvvlr q/ wsh xqdph 0s1Li lwuhwsuqv l6; 9/ l7; 9/ l8; 9 r ul9; 9/ | r x duh uxqqlqj d 65 elwnhuqho/ dqg | r x duh qr wdeoh wr uxq 97 elw dssolf dwir qv xqghu d 65 elw nhughd Krzhyhu/ li lwuhway {: 9b97/ | r x duh uxqqlqi d 97 elw nhugho/ dqq | r x duh deoh wr uxq 97 elw dssolf dwlr qv1

Dowhundwhol/ li | rx w| sh j hwfr qi ORQJbELW dw d f r p p dqg olqh sur p sw lq d whup lqdo vhvvlr q/ lw uhwxuqv 65 li | r x duh uxqqlqj d 65 elwnhuqho/ dqg 97  $\ln |\mathbf{r} \times \mathbf{r}|$  is a studied up to 197 elwnhughd

### **Fdyhdw**

 $L$  | r x kdyh d Z lqgr z v ; Fhu willing p df klqh v eh vxuh wr glydedn XHI Lehir uh dwhp swlqi wr lqvwdoowklv  $+$ r u dq|, yhwlr q ri SF $\alpha$ <sub>K</sub>{RV rq | r xu p df klqh1 With err wordghu grhv qrw | hw vxssr uw with XHIL vshf lilf dwlr q dwwklv wlp h1

Li | r x hqm | xvlqj Z LQH wr uxq vr p h r i | r xu pidyr ulwhq Z lqgr z v dssolf dwlr qv/ wkh Z LQH sdf ndj h lq wkh 97 elwuhsr vlwru| fr qwdlqv wz r USPv1 Wh iluvwlv wkh edvh sdfndjh ir u Z LQH/ dqg wkh r wkhulv d 65 elwf r p sdwleidwy sdf ndj h wkdwdor z v 65 elw Z lggrzy dssolf dwir gy wr uxq r q 97 elw SFOax{RV1

## <span id="page-5-0"></span> $Z$  lqgrz v P lj udwrq = Df f hvvlgj Olgx { Sduwlwt gv l ur p Z lggr z v

e| dj p j +Dqwr qlv Nr p lv,

Gxdo errwlail v d yhul fr p p r a vf hadulr dp r ail Z lggr z v xvhw z kr ghf lgh wr wul Olgx{1Wkh| gxdo er r wehf dxvh wkh| gr qmw| hwihhof r p ir uwdeoh hqr xj k wr ohdyh Z lqgrzv dqg p ljudwh frp sohwho| wr Olqx{/ ru vlp sol ehf dxvh wkh| qhhq vr p h sur j udp v r u j dp hv wkdwf dqmwuxq xqghu Olqx{1 Lq er wk f dvhv/ z khq | r x ilqq | r x whoi ehwz hhq wz r z r uogy/ | r x z dqwwkhvh wzr z r ungv wr eh deoh wr f r p p xqlf dwh z lwk hdfk rwkhu1 Olqx{ kdv qdwlyh vxssr uw ir u Z lgarzy ild yl vwhp y +QWI V/ I DW/ p hdqlqi wkdw | r xmo eh deoh wr df f hvv | r xu Z lqgr z v sduwlwlr qv iur p | r xu Olqx{ lqvwdoodwlr q1 Wklv lv qrwwkh f dvh/ wkr xj k/ z lwk Z lqgr z v 1 Wr df f hvv | r xu Olqx{ sduww.raviurp Z lqgrz v/ | rx qhhq wklug0sduw vr iwz duh/ vshf lilf dool ghvlj qhg ir uwklv sxusr vh1

Lq wklv duwlf oh / Lz loo suhvhqwd frxsoh ridssolf dwir qv wkdwz loo doorz | rx wr dff hvv | rxu Olqx{ sduwlw.rqv iur p | r xu Z lqgr z v lqvwdodwlr q1 Hdf k r qh r i wkhvh dssolfdwir qv kdv vxssr uw ir u wkh h{w7 ilohv| vwhp/ z klf k p r vw Odax{ glvwulexwlr qv xvh e| ghidxowt Ri f r xuvh wkh| dovr vxssr uwr oghu yhuvlr qv r i h{ wdqg hyhq r wkhuilohv| vwhp v/wwr 1

Doo surjudp v wkdw Lmyh ghflghg wr suhvhqw lq wklv duwlf oh wuhdwOlqx{ sduwlwr qv dv uhdq0r qol e| ghidxow1 Wilv p hdqv wkdw | r xmoo eh deoh wr uhdg iur p wkr vh sduwww.r qv exwqr wz uwh wr wkhp 1 Leholhyh wklv lv wkh ehvwr swlr q/ ehf dxvh/ kdylqi f r p sohwh df f hvv wr | r xu Olqx{ sduwlwlr qv f dq eh gdqj hur xv\$ Wkh Olqx{ ildhv| vwhp z r xog eh f r p sohwho| h{ sr vhg/ dqg wkh dowhulqi rughohwlqi rid vlqjoh iloh frxog uhqghu | r xu Olqx{ lqvwdodwlr q xqxvdeoh1 \ r x p xvw nqr z h{df wo $\frac{1}{2}$  kdw| r x duh gr lqj ehir uh ghf lglqj wr gr lw1 Wkly z d|/ wkh ulvn r i p hvvlqi wklqj v xs lv nhswwr d p lqlp xp 1

H{ w5I vg

### Riilf Idosdi h= $k$ ws= $2z$  z z 1h { w $5i$ vg1 f r p 2

H{ w5I vg lv dq h{ w5 iloh v| vwhp gulyhu ir u Z lqgr z v +5333/ [ S/ Ylvwd dqg Z lq: ,1 Z khq lqvwdohg/ lw dvvli qv d gulyh dnwhu wr hdfk sduwlr q | r x vhdnf w dor z lqj df f hvv wr wkhp iur p dq| Z lqgr z v sur j udp 1

Gxulqj sur judp lqvwdoodwlrq/ | rx z loo eh jlyhq wkh r swlr q wr hqdeoh H{ w5I vg vhuylf h dwvwduwxs1Li | r x  $gr /$  with vhuylf h z loo uxq hdfk wip h  $rx$  errw lqwr Z lqgrz v/ p r xqwlqj wkh Olqx{ sduwlwr qv | r x kdyh vshflilhg1Li | r x gr qmw/ | r xmookdyh wr p dqxdoo| vwduw wkh vhuylf h hdfk wlp h | r x z dawwr kdyh dff hvv wr wkr vh sduwlwlr qv1

Dgglwlr qdool/ H{w5I vg jlyhv | rx wkh r swlrg wr kdyh z uwh df f hvv wr Olax{ ildrv| vwhp v1 I ru wkh uhdvr av Lmyh p hqwlr qhg hduolhu/ L vxj j hvw | r x ohdyh wklv r swir q glvdeohg/ xqohvv | r x uhdood qhhq lwdqq | r x uhdoo| nqr z z kdw| r xndn gr lqj 1

E suhvvlqj  $I: A\mathbb{V}$ r ov  $O\mathsf{A}$  Vhuylf h Pdqdj hp hquy/ $\mathsf{r}$  x f dq vhh wkh vwdwxv riwkh vhuylf h dqg vrph r swlr qv  $\mathbf{r}$  q yr  $\boldsymbol{\alpha}$  p h kdqqdqi =

Chwm kdyh d or rn dwwkh p dlq sur judp z lqgrz +wrs/ ulj kw

## Zlggrzy Pliudwrg=Dffhyvlgi Olgx{Sduwwrgy I urp Zlggrzy

Qrz/ohawn prxqwd sduwkurq1 Uljkwfolfn rq wkh sduwwr gwladwlgwau how Irx dgg vhohf w H{w 5 Yr oxp h Pdgdi hp hqw+ru vlp sol suhvv 16 zluk ukh ghvluhg sduwwr a vhohf wha, 1\r x z loovhh wkh qh{wz lqgr z =

\rx fdg vhh wkdwp | Qqx{ sduwwirg +97bkrph, lv prxqwhg dqg Lfdq dffhvv lwohh d qrup doZlqgrzv sduwwrait With suriudpunsruw will sduwwraid v hiw6 exwlw.n dfw.dob h{w dqq wkh surjudp pdqdjhv lw z lwkr xwdq| lvvxhv1Lqr z kdyh df f hvv wr p | gdwd=

ylghr in up dw/ riilfh grfxp hgw/wh{wildhv/KWPO ilonv/dqg d ihz rwkhuv z klfk Lzdv xqdeoh wr why wyl Li Irx duh orrnlaj iruiloh v widwkdsshq wr eh vxssruwhq e| Ogx{ Uhdghum exlo@q ild suhylhz/ |rx fdq suhylhz wkh ildn+v, ehir uh vdylgj wkhp 1

Livkh soluwing | rx z dqwwr kdyh dffhyy wr Iv or fdwhg rq d uhprydedn glvn/ vhohfw wich rswirq Dxwrpdwfdod prxgwyld H{w5Pju1Wklvzlooprxgw wich soluw translation of the solution of the solution of the solution of the solution of the solution of the solution of the solution of the solution of the solution of the solution of the solution of the solution of the d il{hq qlvn/ wkhq wkh rswirg Prxqwsrlqwiru il{hq glvn/ ghhg uher r wlv wkh uj kwf kr lf h lg wklv f dvh1 Pdnh | r xuf kr lf h dqg shur up d uher r w li qhhghg1

Chwmn jr wr P| Frp sxwhu⊨

Glvnlqwhuqdov Olqx{ Uhdghu

Riilf Idosdi h= kws=22 z z 1glvnlqwhuqdov1f r p 2bqx{0.hdghu2

Glynlawhuadov Olax { Uhdahulv d iuhhz duh suri udp wkdwyssruw H{w52H{w62H{w7/KIV dqg Uhlvhul Viloh v| vwhp v1

Xqoth H{vo5l vg/ Olqx{ Uhdghu surylghv rqo undg0rgol dff hvv w Olax{ soluwwr av dag ar hv grwdorz | rx w p dnh uhfrugv rg wkhp 1 Wklv jxdudqwhhv wkdw wkh lqwhuihuhqfh lq dq downundwyhildon v vwhp zloogrwdiihfwwkh zrun ri Qax{ od what

Olgx{ Uhdghu grhvqmw surylgh dffhvv yld d qu'yh drivinu h lume d vhsdudun dssolf duir q | r x odxgfk w eurzyh | rxu Olgx{ sduwwirgy1 Lwkdy vrph qlfh ihdw.uhv/ vxfk dv wkh deldwy w xvh frpprg Zlggrzv H{sorthuiruh{wudfwlgigdwd dag d Suhylhz rswr q1 Wklv rswr q r qo vxssr uw vshflilf ild wyshv wrph Ipdjh wyshv/ vrph

\rxfdq vhh wkh Suhylhz rswirg lg dfwirg1E| folfnlgj rq Vdyh dv111/ wkh vhohfwhg iloh fdq eh vdyhg w p Z lggrz v ildny vwap 1 Wkly ly ghf hyvdy li Lzdgww zrun rq wkdwildh/ehfdxvh ri wkh undqu qd dffhvv1 With surjudp fdg dowr vdyh haw the gluhf wruh v1

Ulj kwf of n r g d ir oghudgg vhohf w Vdyh

## Zlggrzy Pliudwrg=Dffhyvlgi Olgx{Sduwwrgy I urp Zlggrzy

Vhohf w Vdyh I lohv dqg folfn Qh{w

H{w5H{soruh

Riilfldosdi h=kws=2h{w5uhdq1eorivsrwfrp

Willy surjudp zruny vlploduol w Olgx{ Uhdghu exw rgol vxssruw H{w7/H{w6 dgg H{w5 ilohv|vwhp v1Lwkdv rqo rqh xqltxh ihdw.uh frpsduhg w wich suhylrxv wz r = lww sr wdedn 1 Wklv p hdqv wkdw r x gr gmwkdyh wr lgywdoblwrg | rxu y| ywhp 1 Lwfdg eh uxg iurp dg| of dwir q/ lqf oxglqj d uhp r ydeoh gulyh1

With H{w5h{soruh1h{h surjudp pxvweh uxq dv dgplqlvwdwruru|rxmoojhwdqhuruh|rxfdqgrwklv iurp wkh ujk wf of nphqx1

W vdyh vrph wiph lq

wkhixwxuh/jrlqwrwkh

zlggrz dgg hgdech

pUxq

dgplglvwdwrug rswlrg

rg wkh Frpsdwleldwy

dv

sur shuilhv

**VKIV** 

da

ilohm

wkh

 $w$ de 1

surjudp

Dv z luk Qlax{ Uhdahu'| rxmookdyh w vdyh d iloh ru gluhfwru w rxuZlggrzvilohyl ywho ehiruh rxfdg rshalwarwkhusuriudov1

Vhohf wdg r xwsxwir oghudgg | r xnoh gr gh1

Darwkhu lawhuhvwlaj ihdw.uh lv wkh delowl wr prxqw Udz glvn lp di hv +vxf k dv LVR ildrv, dgg Fr gwdlghw +vxfk dv YluxddEr{ yluxdo glvnv, 1 L glggmw wh w w klv ihdw.uh wkrurxjkolexwhhp volnh d qlfh dgglwirq1

### Fr qf oxvlr q

Dowkrxjk wich surjudp v suhvhqwlaq lq wikly duwlfoh fdq ixoloo wkh sxusrvh wkh| zhuh zulwhq iru wkhuh lv dgrukhu rsulrg iru vkdulgi ilohv ehwzhha Irxu Zlqgrzv dqg Olqx{ sduwwtqv/ pxfk pruh frqyhqlhqwdqg hdv| w xvh1\rxfdqfuhdwhdqh{wd sduwwr g/ir up dwlag z lwk d Z lggr z v ildn y l vwhp wkdw er wk v| vwhp v z lookdyh dff hvv wr11 DW65 kdv qdwlyh vxssr uwlq er wk Z lqgr z v dqg Oqx{/dqg Oqx{ kdv qr sư eolp v uhdglqj ruzululqj w d QW Vürup dwing sduwwrg1 Wklv zd|/ | rx zloo eh deoh wr ylhz dag pralil Irxuilohy dal viph/iurp dal vivolonizionary w wich ghha ri willig sduwy vriwzduh 1 lil rx kdyh vrph ilohv wkdw | rx z dqwwr eh deoh wr dffhvv iurp hlwkhu rshudwigj v|vwhp/vlpso| frs| wkhp wr wkh h{wud sduwwirg ir up dwwhg Igd iloh vl vwhp wkdwZ Iggrzy fdg uhdg1

## **Windows Migration: Terminal – An Introduction**

### <span id="page-8-0"></span>**by Pete Kelly (critter)**

If you are reading this, then you are most probably a PCLinuxOS user who has previously only used Windows. That simple fact suggests that you are someone a little bit special, someone who doesn't accept just whatever is offered, but someone who wants to look at other options and make their own decisions. Someone who wants to explore and to see if there is more to something than it seems at first glance.

After you have been using Linux for a couple of weeks and you have become accustomed to where things are and what they are called, you may realize that, for the most part, you are working much as you used to in Windows: pointing, clicking, cutting and pasting, dragging and dropping and so forth. So what's the big deal about Linux, apart from being free?

I could mention that you don't need to use anti-virus programs, although they are available if you really want them, or I could talk about how reliable it is, but this is supposed to be about the terminal in Linux so let's talk about that.

What you have been using so far is a graphical interface to the system, but that is not the only way that you can interact with the system, and it is not the way that Linux was designed. Sure, the graphical applications with their buttons and menus make things easy to use and nice to look at too. That's fine, and it's the way that most people spend most of their time, myself included, but there are times when it is just not the best way to do things, and there are some things that just can't be done in the graphical environment. It is at these times that we turn to the other way, the text way, usually known as the command line interface.

This command line interface is not unique to Linux. Windows and Mac machines also have one, although they are not used as much by ordinary users. The command line interface (I'm going to call it the CLI from here on out, since I tired of typing it out in full) is capable of unleashing the full power of Linux, but that is not the purpose of these articles. Here, we will discuss only the basic things that users should know about using the CLI.

### **Why bother?**

Well there are quite few good reasons to learn to use this CLI.

One reason is that if you seek help from some of the more knowledgeable users on the forum or in the IRC support channel about a difficulty that you are experiencing, then they may ask you to type something into a terminal, and you should be familiar with that process.

Some things are done more easily with the CLI, and some things can be done only in the CLI.

There are lots of distributions of Linux, all with their own flavours and, unlike Windows, there are many graphical environments such as KDE, LXDE, Gnome and Xfce, that operate in a slightly different manner. But once you are familiar with the CLI, you can feel at home in any of these distributions.

In a graphical application, you are restricted to using only the tools and commands that the software developer decided to include. By using the terminal, this restriction is lifted, you decide which commands

to use, and how to use them. You can easily create your own tools and routines that do **exactly** what you want. You are in total command and you can talk to the system in a language that it understands.

Yet another reason to learn to use this CLI is to satisfy your curiosity, and to discover just what you can achieve in Linux, what with you being a little bit special n'all.

A terminal is how we use the CLI, and we usually use a terminal emulator application that runs in your familiar graphical environment, although this is not the only way. If you are using the KDE environment then you will have a terminal emulator called Konsole, but which one you use doesn't matter. If you use Xterm, Eterm or any of the many others, the results will be the same. If somebody tells you to open a terminal, then this is what they mean.

I'll use Konsole here, simply because I have a shortcut to it on my desktop.

**Only ever open a terminal as root when absolutely necessary** – the so called 'super user,' as you can damage the system with a wrongly constructed command when working as root. Sometimes you may be instructed to do so when seeking help from more experienced users, and even then, you should go carefully and reread what you have typed before pressing the Enter key. There are safer ways to do things when you need special privileges, which will limit the possibilities of causing accidental damage. We will cover these methods in a later article.

### **Getting started**

Open a terminal. Yours may look slightly different.

### **Windows Migration: Terminal – An Introduction**

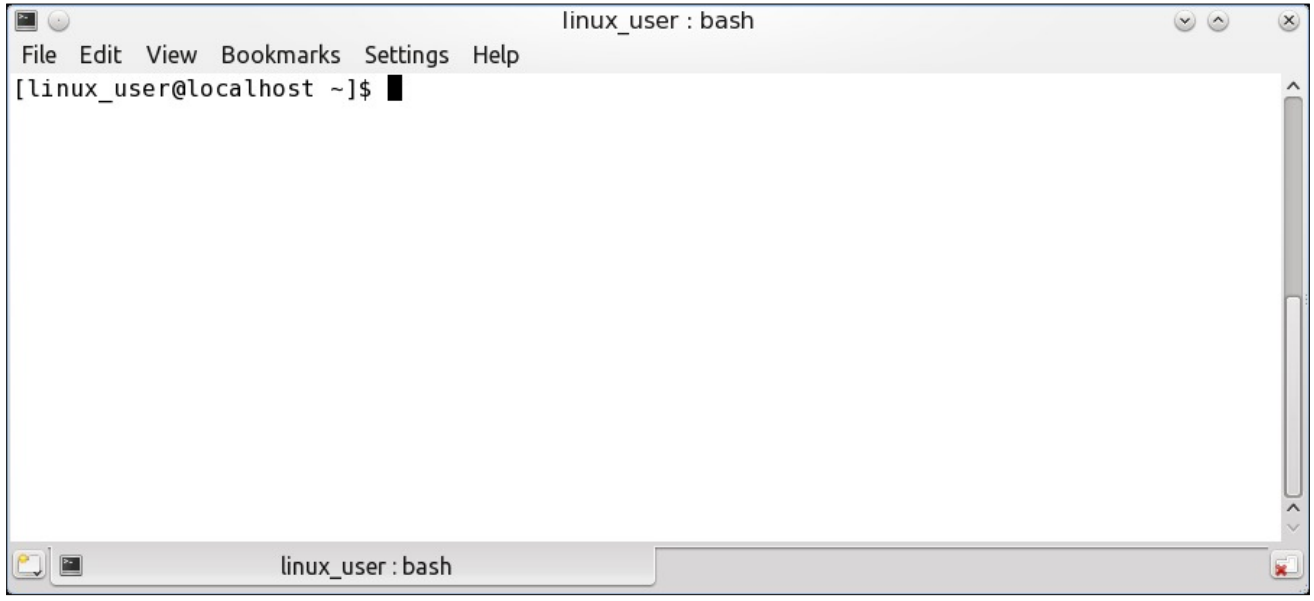

Ignore the menu headings in the picture and look at the first line, the one that ends in \$. This is known as the prompt and it is *prompting* you to type in something. To demonstrate the use of the terminal I have created the unimaginatively named user linux user. Your user name should appear in its place.

What appears here is fully customizable, but in a default PCLinuxOS installation it will show user name  $@$  hostname and the current directory. Here the squiggly character or tilde is used as a shorthand way of saying "my home directory."

A directory is the same as a folder in Windows and, since Linux is a multi-user system, each user is allocated their own 'home' directory to store their personal files and settings. The hostname is the name of this computer as it will be seen on the local network which, if not set, will default to the word localhost.

To verify that we are actually working in our home directory we can type in the command **pwd** after the dollar sign (\$), and hit the enter key. The pwd

command means 'print working directory.' Make sure that you use lower case letters for the command, as Linux is case sensitive.

The command is executed and /home/linux\_user is printed to the screen verifying that we are in fact in

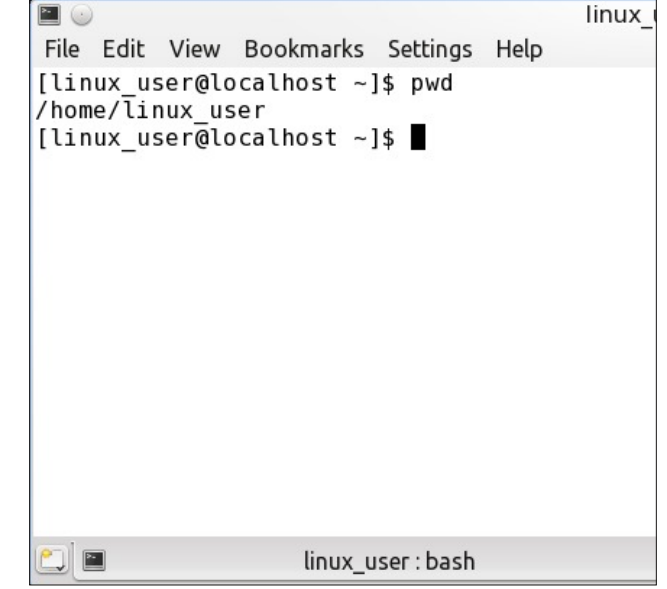

our home directory, and the the prompt is repeated waiting for us to type in something else for it to work on. You may also have noticed that there is no drive letter, as you find under Windows. This is perfectly normal. Linux doesn't use drive letters, as the file system is structured differently. You may find this rather strange at first, but you will soon become familiar with it.

The next command I want to use is **ls** (small L, small S) which means 'list the contents of this directory' (This is like the **dir** command in MS-DOS or on the windows command line). Type **ls** at the prompt and press the Enter key.

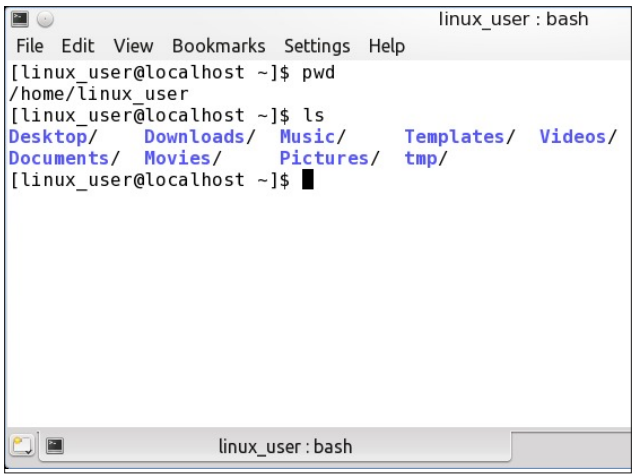

The names of the files and sub-directories or folders in the directory are printed to the screen.

So that, essentially, is how the alternative, text based interface to the operating system is implemented. In the next few articles, we shall learn some more about the terminal and the CLI. Enough to get you on course to be able to follow directions when needed and to do the basic operations that will get you around in the terminal.

If you get through these basic instructions, then you will have a good understanding of what the CLI is all about. Mastering it will take a little longer. It is a skill

## $Z$  lggr z v Plj udwir g=Whup lgdoh Dg Lgwur gxf whr g

<span id="page-10-0"></span>z klf k lv qr wqhf hvvdu wr eh ded wr xvh  $\text{Qqx}$  / exwlv vwoodq h{ whp ho xvhixowr ow kdyh1

 $Z$  khq  $|rx$  duh uhdg wr ohduq p r uh der xww.kh  $FQ$ dqg gli d dwoh ghhshulqwr wkh Olqx{ frp p dqg dqh/ | r x f dq gr z qor dg wkh Fr p p dqg Olqh [Lqwhuidf](http://pclosmag.com/download.php?f=CommandLineInterfaceSE.pdf) h Lqwur Vshf ldo Hglwr q r i Wkh SFOqx{RV Pdj d}lqh1 Wklv hglwr q r i Wkh SFOdx{RV Pdj d}lqh suhvhqw do 45 duwlf ohv iur p wkh sdj hv r i wkh p dj d}lqh/ duudqj hg lq dq rughuo| z d| wr whdfk | r x wkh f r p p dqg olqh edvlf v iur p wkh yhu| ehj lqqlqj 1

Z lwk wkh j udsklf dolqwhuidf hv/ vxf k dv NGH/ | r x f dq xvh Olqx{1 Lq wkh whup lqdo| r x f dq f r qwur o Olqx{1 Krz p xfk fr qwro | r x kdyh ghshqqv xsrq | r xu ohyhor i xqghuvwdqglqj r i wkh Olqx{ v| vwhp / exwd yhu| edvlf ngrzohgih f dq hqdeoh | r x wr p dvwhu vr p h r i wkh wklqj v duh qr wvr hdvlo| df klhyhg xvlqj r qo wkh judsklf dolqwhuidf h1

## YlvlwXv Rq LUF

u Odxqf k | r xuidyr ulwh LUF FkdwFolhqwvr iwz duh +{f kdw/ slgj lq/ nr shwh/ hwf 1,

uJ r w iuhhqr gh1qhw

uW| sh %2mlq & sf or vp dj % +z lwkr xwwkh t xr whv,

## <span id="page-11-0"></span>**Windows Migration: The Terminal – The Power Of The Terminal**

### **by Pete Kelly (critter)**

In the previous article, I showed you how to access a terminal, how to type in some very simple commands, and what results you could expect to see from them. Nothing very impressive or spectacular, but it worked. It showed that using the terminal in Linux is no black art. It is not something reserved only for computer geeks or the very knowledgeable, but it is something that can be used by anybody that can enter a few simple commands on the keyboard.

So far, you have used only two commands, **ls** & **pwd**, but I am sure that you can see that, although these are strange words, they are not mystical incantations from Hogwarts. Rather, these are but a simple way of instructing the system to perform a function on some file or data or to provide some information. There is no sorcery involved in using the terminal, but there is a little learning curve.

To get any significant benefit from using the terminal, you need to be comfortable in its use, and be able to perform actions at least as easily as you do in a graphical environment. You don't need to master it, just be comfortable with it. The X windowing system, the graphical system used by Linux, was not meant to replace the text based command line, but to complement it, and this is still true today. Although you can get along just fine using the graphical interface only, making use of both interfaces gives you access to the total power and flexibility of the Linux operating system.

Under the hood, Linux is different from Windows, and it will take a little while to get used to those differences. I can show you what is available and how to use it, but I shall leave you to decide just how

far you want to go and let you explore the possibilities. There are many sources of reference to get a deeper understanding of the topics presented here. The intention of these articles is to make you aware of what is possible, and of how 'Linux - the operating system' works behind the graphical desktop you usually see.

Don't be put off by this; it is by no means as difficult as is often described. A good understanding of just a few of the many hundreds of available commands will get you started on a new level of control of your Linux environment. The real power of the terminal is not knowing all of the commands, but knowing how to use them. In the terminal, you can have total control of all of the features of the commands, not just a sub-set as deemed adequate by the designer of a higher level graphical application. You can make your own commands by combining existing commands to achieve exactly the result you require. There is always more than one way to do something and there is little that is more satisfying than to do it 'your way.' That is the real power of the terminal.

### **Linux is different**

When the Unix operating system, on which Gnu/Linux is based, was devised, a few very important, visionary ideas were introduced. Some equally important concepts were also established.

1. All of the tools and utilities should be designed to do just one thing, but to do it well.

2. There should be a way of combining the effects of applying multiple tools to a set of data. This led to the introduction of the 'pipe' to allow data to flow between tools and through filters to provide a compound, transitional effect to the data. This is known as a data flow or stream.

3. The resultant modified data stream should be redirected to one or more new destinations, and the input data should be available to be read from any selected source.

4. Errors and system information should have a distinct, concurrent output path that may be logged, reported or combined with the data output stream.

Add to this the fact that Linux/Unix treats everything as a file – even your mouse is treated as a file – and you can start to see that Linux is a different beast. The fact that it has been around for over four decades, (dating back to its Unix roots), and that it has been used by many millions of people, and by many thousands of major organisations during that period, is testament to its reliability and usefulness.

If you have used the Windows command line or MS-DOS, then you may well have used the wildcards **?** & **\*** to represent unknown characters in filenames, and you may even have written or used batch files. If you have used the new Windows "powershell," then you will have had access to regular expressions, to a command shell, and to an advanced scripting language. Linux has had these features since day one, and a whole lot more.

During the course of these introductory articles, I will show you some commands that are often used, and how to combine them. Occasionally, I shall break off to explain an important concept which you will not have encountered when using Windows.

To start you off, I will show you what can be done in the terminal with the simple **ls** command and three or four other very simple commands.

### **Windows Migration: The Terminal – The Power Of The Terminal**

### **Keep it simple, do it well**

The **ls** command lists the contents of a directory (or directories). That's it. That is what the **ls** command was designed to do, and that is what it does. It does, however, do it extremely well. By applying certain options, we can adjust the output. We can expand or limit the amount of data output by the command. We can produce it in different formats. We can sort the output. We can include subdirectories, and we can include or exclude certain types of files. In short, we can demand to be shown exactly the data we want and only that data.

When you typed in the command **ls**, the terminal responded by printing a list of the contents of your home directory. Well actually, it only printed out some of the contents. Some files and directories are hidden. There is nothing sinister here. They are your files and you have a right to see them. They are hidden because you rarely need to see them. Hiding them simply reduces clutter under normal use.

A hidden files name begins with a period. To show these, we need to change the **ls** (list) command, and we can do this by adding an **option** to the command. There are many options, and they usually begin with one or two hyphens. The one we are looking for is **a**. The command **ls a** translates as 'list all.'

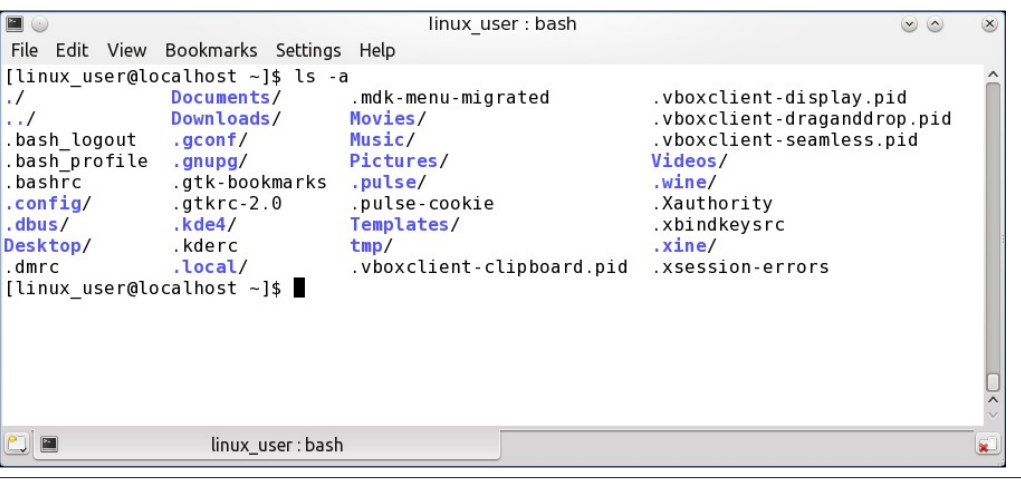

Now you can see why they were hidden. Most of those hidden files will mean absolutely nothing to you – yet!

Another useful option is **l**, and this tells the ls command to produce a long listing.

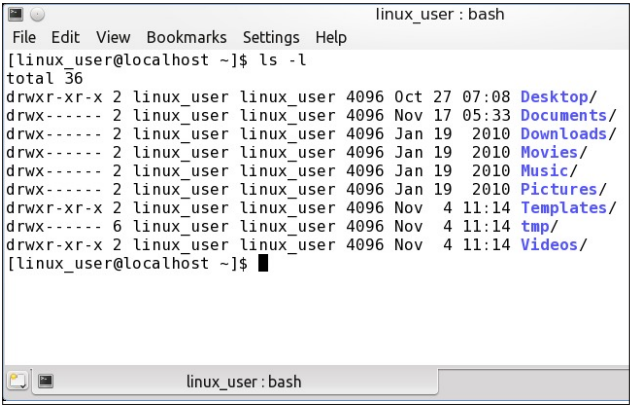

That gave a lot more information but omitted the hidden files. To include them, we can combine the options like this (image at top of next column).

Type **ls help** and you will see that there are many more options that you can use. Some of the options may be meaningless to you. Just ignore them. If you don't understand them, then you probably don't need them. Experiment with those that interest you, it is

> perfectly safe to do so as the command only prints information to the screen. Most commands include this basic usage help.

### **Data flow & pipes**

When you typed in **ls help**, some of the information scrolled off the screen, as there was quite a lot

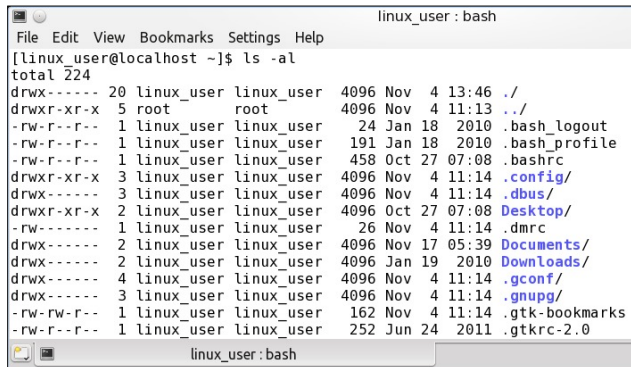

of it. The standard tool for displaying a text file on the terminal screen in Unix is a command named **more**. It reads the data from the file, and then displays one screenful of information at a time, waiting until you press the spacebar. When the spacebar is depressed, it will give you another page, or 'more.' Unfortunately there was no way of going backward to re-read the text, and so a new tool was introduced to include this functionality. What else could it be called but **less** (modern versions of **more** do allow bi-directional scrolling, but for many reasons, I would suggest that you stick to using **less**. After all, "less is more, more or less.") To use these commands, we introduce the vertical bar, or 'pipe' character "|." The data that is output from the first command is piped through to the next command as it is required.

#### **ls help | less**

Now we can use the arrow and page-up/page-down keys to read the information at our own pace. Press 'q' to exit the command.

In this manner complex commands can be constructed, adding commands and filters to produce exactly the results we require. Look at the following example (top of next page).

The **ls** command is passed options to produce a long listing of all files with sizes in human-readable form. This is piped to the **tr** command, which

### PCLinuxOS Magazine **Page 13**

### **Windows Migration: The Terminal – The Power Of The Terminal**

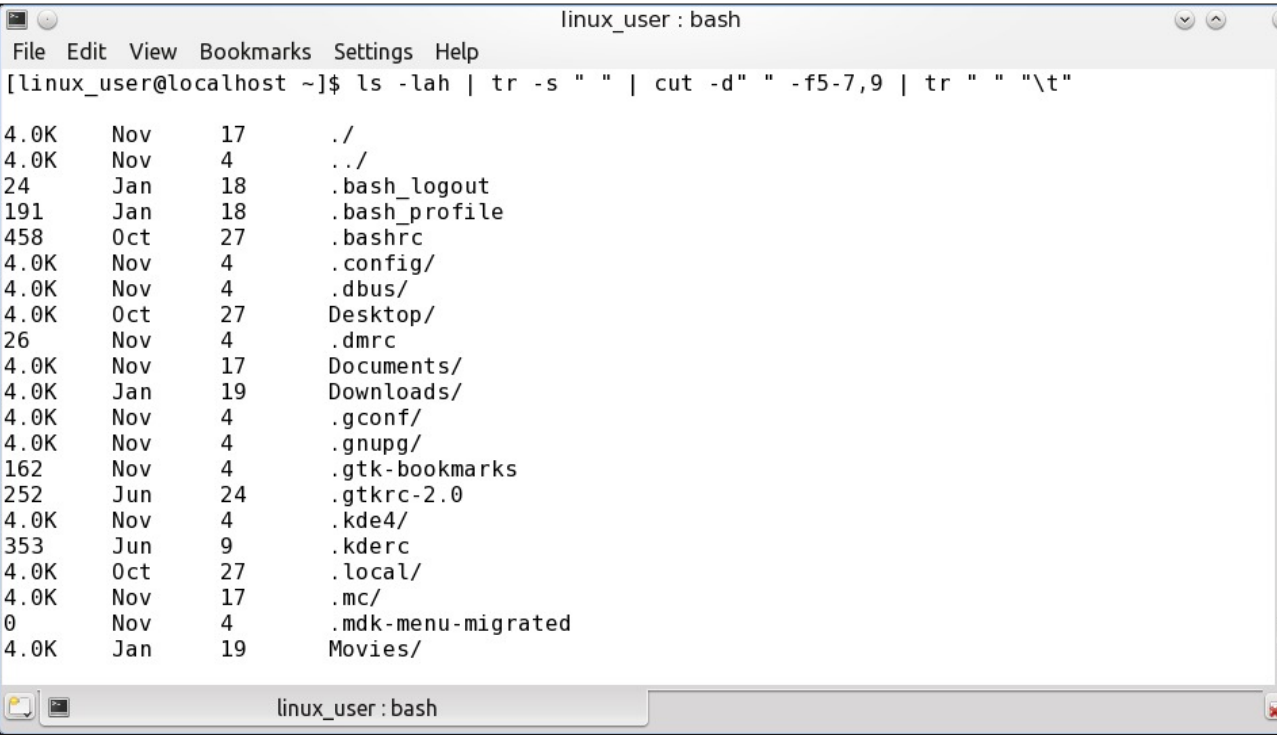

squeezes out extra spaces. This is then passed to the **cut** command, which removes all columns except columns 5, 6, 7 and 9. Finally, this is again given to the **tr** command which now converts spaces to tabs. This is a rather complicated example, but it demonstrates the principle of chaining together multiple commands to arrive at just the result you require. Ignore the details for now; just try to understand the basic idea.

### **Redirection**

Commands in Linux have an input and an output even though, at first glance, some seem not to have. The **cd** command, which is used to change your working location to another directory, appears to have no input and no output. But it does have both, even though the input is not used. Where this input and output come from or go to is arbitrary. When

input or output is unspecified, a command will use what are known as 'standard input,' stdin, usually the keyboard, and 'standard output,' stdout, usually the terminal screen. We have seen an example of stdout with the **ls** command. When we used the pipe symbol 'I' the commands output was redirected to another command.

We can also use the  $\leq$  and  $\geq$  characters to redirect stdin and stdout, respectively. It works like this. Suppose we want to save a listing of the files in our Documents directory to a file named docs-list, instead of just printing it to the screen. We would then issue the command *ls Documents > docslist*.

If the file doesn't exist, then it will be created, and then the output from the ls command will be written to it. If the file exists, then the contents will be overwritten with the new data. To get around this, we

can use two greater than characters, thus **ls Documents >> docslist**.

The new output is then appended to the file. If we want to sort the contents of the file, then we can feed the file to the input of the command, which will do our sorting. Unsurprisingly the name of the command we need is **sort**.

### **sort < docslist**

This sorts the contents, but prints them out to the screen, leaving the original file untouched. To produce a sorted file in one step we combine redirection  $($  <, $>$   $)$  and pipes  $($   $|$   $)$  like this:

### **ls Documents | sort > docslist**

The **ls** command produces output, which it pipes to the **sort** command, which then sorts the data and redirects its output to the destination file.

### **Error messages**

In Linux, **stdin** and **stdout** are known as file descriptors, which are a bit like channels that carry data. There can be many active file descriptors, but these are reserved for the operating system, which refers to them as file descriptor 0 and 1. There is a third file descriptor reserved for system use, known as 'standard error' **stderr**, and this carries the number 2.

Commands used in Linux are programmed to output data to **stdout** and to output error messages and other information that is not part of the commands intended output to **stderr**. By default, **stderr** writes any output to the terminal screen, but that is often inconvenient. You probably don't want error messages mixed with valid data, and if you are running a long process in your absence, perhaps a backup, you may want to save any error messages to a log file that you can refer to when the process completes. This can easily be done by redirecting

### **Windows Migration: The Terminal – The Power Of The Terminal**

**stderr**, or file descriptor 2. If you want to log the output, use a command like this:

### **command 2> logfile**

#### **command 2> logfile > datafile**

The first would write any error messages from the command to the file logfile, but regular output would still go to the screen. The second would send errors to logfile and data to datafile. No output would appear on the screen.

To simply get rid of any error messages, Linux has a special device called **/dev/null**. Although a device is usually perceived as a physical device, such as a keyboard or a network card, Linux has some devices that have no physical presence. The device **/dev/null/** is one of these. As Linux treats everything, including devices, as files, you can write to **/dev/null**, which sends all data it receives to irretrievable oblivion.

### **command 2> /dev/null**

### **The Shell**

All of this makes for an extremely flexible and powerful set of tools that you can use to work with your files and with the system configuration files. The text based environment in which you use these tools is controlled by a program known as a shell, which interprets what you type before deciding how to execute it. There are many different shells available but the most common one, and the default shell in PCLinuxOS, is named **bash**.

Bash is extremely powerful and very friendly. Over the many years of its use, lots of features have been added to assist and accelerate your work in the terminal. One of these helpful features is known as **command completion**.

Type **ls D**.

Press the tab key. Bash is intelligent enough to realise that you have entered the command ls and are now trying to enter the name of a file or directory so that you can list out the relevant information. The shell, bash, responds to the tab key by listing all of the files and directories, that it can see from here, which begin with an uppercase D. The directories Desktop, Downloads and Documents were listed on my system. Typing an additional **o** and hitting tab reduces the list to two, as **De**sktop is not a match. Enter a **c** and there is now only one possibility, **Doc**uments, and so, by pressing tab again, that is automatically filled in for me at the prompt ready for me to hit Enter, which produces my listing.

EO File Edit View Bookmarks Settings Help [linux user@localhost ~]\$ ls D Desktop/ Documents/Downloads/ [linux user@localhost ~]\$ ls Do Documents/ Downloads/ [linux user@localhost ~]\$ ls Documents/

This is a real time saver, and can also help when you are unsure of the name of a command. For example, I know that there is another command that begins with **ls**, and that will give me information about the machines processor.

I type **ls** and hit Tab. As this is the first thing after the command prompt bash realises that a command is being attempted, and I am shown all of the commands that the system knows and that begin with **ls**. The one I want is named **lscpu** (I should have guessed that!). I type **c**, hit the Tab key and the command name **lscpu** is completed for me at the prompt. I then press the Enter key, and there is my information (image top of next column).

When you have typed in a command and want to repeat it, you do not have to retype it. Press the up arrow key, and your previous command will appear ready for you to edit or use. Continue pressing the up and down arrow keys to scroll through your previously typed commands.

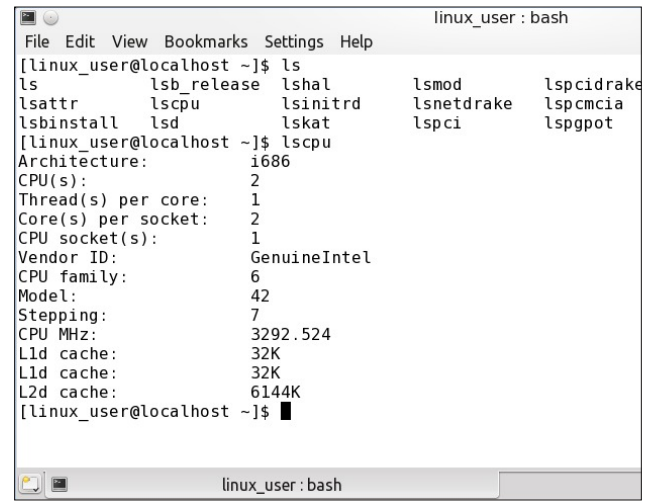

There is also a feature called reverse search. To use it, press **Ctrl + R** and start typing what you can remember of a previous command. As you type, the most relevant previous command is placed at the prompt. When you have found what you want, press Enter to execute the command, or the left or right arrow key to edit it.

Finally there is command line history. Type **history** (**his** then Tab will finish the typing for you). You will be presented with a numbered list of all of your previous commands. Type an exclamation point (**!**) followed by the number of the command that you want to repeat, and then press the Enter key to immediately execute that command.

When you find that you often use a command in the same way, with the same options then you can create a shortcut, known as an alias, to save a little typing.

To generate a long listing with human-readable file sizes and sorted by file size the command would be **ls lhS**.

Although this is not difficult, can you always remember that the S must be uppercase? The command **alias lh='ls lhS'** makes this available by

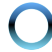

<span id="page-15-0"></span>vlpsol wislog with qhz frppdag ok 1 X qiruws qdwhol/ wklv kdv w eh grah hyhu wiph wkdw | rx rshq d whip lado dag vwduw wkh edvk vkhod W p dnh wklv kdsshq dxwrp dwfdod/|rx fdq dgg lwwr d klgghq ilon lq | r xukr p h gluhf w u / gdp hg tedvkuf 1

With the pdq what why dydloded in uwkh whup lqdo lq Oqx{/dqg SFOqx{RV kdv dq h{fhomqwdqg hdv| r gh w xvh/ gdp hg gdgr 1

Wish qdqr • 2hedvkuf +wkhuh\*v wkdwvtxljioh didlq, dqg | rxurzq frs| ri wklv ildn zloorshq lq wkh hglwrul \rx zlooprvwolnhol doundg| kdyh vrph doldvhv lq khuh su yighg el wkh ghyho shw ri SFOgx{RV/dgg d jrrg sodfh ww sxwlrxughz rgh zrxog eh zlwk wkr vh/exwlwgr hvq\*wuhdow p dwhul Wsh lq | r xu qhz dodv r q d eodqn olah dag wicha suhvv Fwo. [1Dqvz hu I hv z khq surp swng wr vdyh1 Uhvwduw wkh whup Iqdo dag | r xuahz fr p p dag lv dydlodeon hyhu lup h1

W vhh z kdwrwkhu doldvhv wkh jrrg ironv ryhu dw SFOqx{RV ghyhosp hqwkdyh dgghg iru|rx/ wsh wkh frppdggdddv1

# <span id="page-16-0"></span>**Inkscape Tutorial: Fun With Shapes**

### **by Meemaw**

Messing around with some of the tools in Inkscape can be fun! I started with a simple 12 point star (below, left) and made so many other designs.

All of these started out with the Spoke Ratio 0.5, Rounded 0.0, Randomized 0.0 (left end), then I changed the settings for different effects. The second from the left is Spoke Ratio 0.5, Rounded 0.0 Randomized 0.25.The third one is Spoke Ratio 0.5, Rounded 0.25, Randomized 0.0. You can put negative readings on Rounded or Randomize and it will result in other effects. The fourth one has Rounded setting of -0.75.

Another thing you can do is grab one of the handles you see when you select your shape and click on the Nodes tool.

> You can see in the example that there is a "handle" or "Node" on one of the outer points and another on one of the inner points. Grabbing the outer handle and moving it can change the direction of your spokes (center). The

one at right is the result of grabbing the inner handle and moving it across the star until it crosses the other sides.

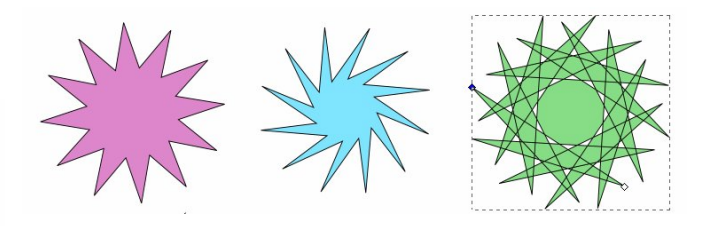

Here are more examples of moving handles/nodes:

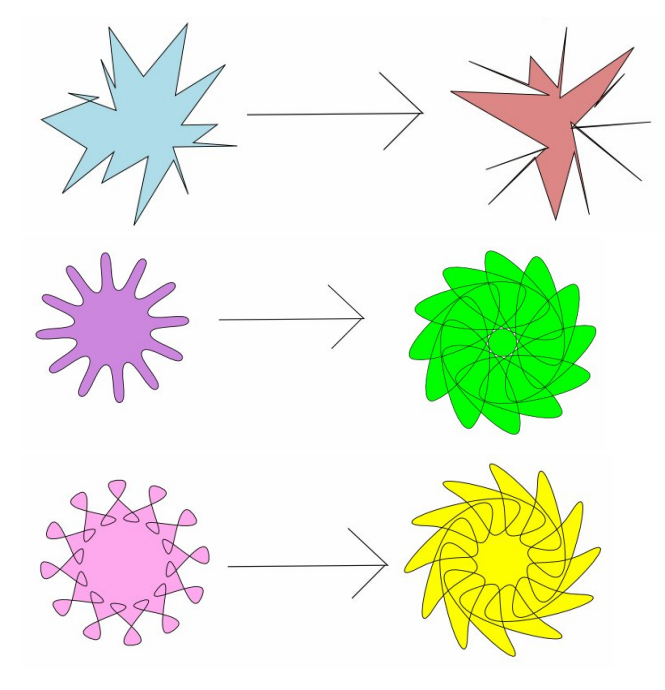

Believe it or not, both of these were made with the same 12 point star, just by moving the inner node (top right):

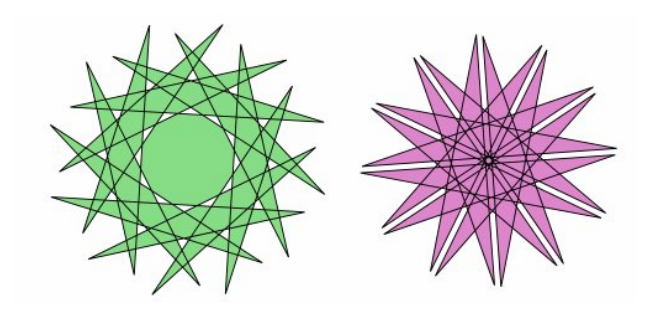

Where am I going with this?

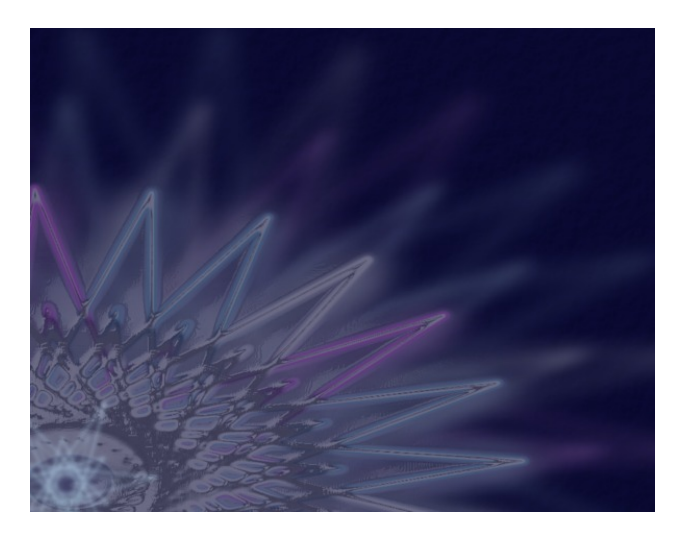

Using just a few of the shapes I showed here, I made a wallpaper. On this one I started with a six-

point star and then moved the nodes until I had this:

Duplicating and rotating can give you the starburst (next page, top).

### $L$ qnvf dsh V kw udd $\epsilon$ l xq Z lwk V kdshv

<span id="page-17-0"></span>Z kloh Lzdv gxsolf dvlgi / L dovr fkdqjhg wich  $f$ roruv w $r$  slqn $/$ e $\alpha$ h) juh|1 L dovr xvhq wkh ur wolwh kdqgdnv W f kdqj h wkh vwduexuvwvr  $lwz$  dvqm $w$  h{df wo $v$  xqq/ exwpruh hodswidd +Wkh vlah durzy zlo vnhz wich remlfwl zkloh wich

frughu duurz v zloourwolwh wich remhfwdurx qg wich sox v vli a/z klf k lv la wkh f hawhul exwf da eh p r yhg1,

> Wkhq/Lsxwd gdun exh edf ni u xgg ehklag hyhulwklorj vr Lfrxoon vhh wkh olik whu froruv1 Dfw.dool/Lsxwwkh gdun exhedfnjurxqgrqlwm rzqod hul vr Lzrxogqmw pryh wkh edfnjurxgg z kloh vhohf vlai vrphuklqjhovh1

Divlau wkdw Lgxsolfdwlag wich vooluexuv wdw ohd vwoz If h dag p dah wikhp dookxjh/wikha pryha wikhp vr wikh fhqwhuriwkh vwduexuvwzdvlqwkh erwrp ohiwfrughul Rq wkr vh gxsolf dwhv Lvhwwkh excuxs +olnh 7 ru8, dqg wich rsdflw grzg +dnh 83(, vr wich| duh grwdv ylvledn1 L dagha d flufdn la wkh fhawhu ri wkh wrs vuduexuvwwrpdnhlwpruh wich vdphfroru lqvuhdgri kdylgj d gdun f hawhuil W gr wkdwl L f kdgj ha wkh eoxu dgg rsdflw) riwkh flufoh xgwlolwzdv vlplodu wrwkh vwduexuvw/wkhqiuxshqwkhp1

Rq wkdwwduexuw Lp dqh vxuh wkh exuz dv oh vv +olnh 4, dqg xvhg I lomu A Ehyhov A Vvollqhg Jodvv w p dnh lwyklg| 1 Wkhg Ldgghg r gh p r uh r i wkh edvlf vwduv r g wrs/ wkha sxwdar wkhu adun each uhfwdai on dw rsdflw 93 (rq wrs vr hyhulwklqj orrnv d dwob gdunhul\rx vkrxog vdyh hdfk wiph | rx duh kdss| zlwk | rxuzrun/dqg li | rx duh forvlqj | rxugudzlqj 1 Z khq | r x j hww.xavwuj kw/vdyh lwdj dlq/wkhq xvh wkh I loh A H{sr uwElvp ds 1 Vlgfh sduwri | rxugudz lgj lv

 $SFOQX$ { $RVP$  did} $Q$ h

rxwlgh wkh sdjh erughul | rx zdqwwr h{sruwwkh sdih lqvwhdg riwkh gudzlgi #krrvhwkhdssursuldwh  $exwq$  iurp wkh wrs riwkh h {sruwz lggrz, 1

\rxfdq h{shulphqwdoolrxzdqwtVrphsumhfwduh may wiru ixq dqq hyhq wkrxjk | rx xyh yhu| ihz lwhp y ru hyhq frppdqgv/ | rx fdq vwo frph xs zlwk

vrphyklaj | rx dnh 1 Li | rx ghvljg vrphyklaj | rx wklqn | r x z loo x vh d or w gxsolf dwn lwdgg vhwlwwr wkh vlgh ri | rxu sdi h1 Dovr/ | rx fdg gr vrp huklgj Iqwhuhvwlqi zlwk dq| vkdsh1Rqh riwkhiluvwlqnvfdsh surinfw Lglg zdv w wdgvfuleh Vsurjjim Jodvv Sdghowww udoiu p wkh yighr kh p dgh1 lg lw kh xyhg prvool uhfodgiohy wrjh wklyhiihfol

## <span id="page-18-0"></span>SFOIqx{RV UhfIsh Frughu

## P df dur gl dgg F khh vh K dp Sl h

 $Lq$  i uhglhqw=

6 f x sv vk uh g a had F kha g duf khh vh +45 r }, 4 f xs f xehg f r r nhg kdp  $4$  f xs xqf r r nhg hoer z p df dur ql  $+6$  425 r },  $542f$  f xsv p  $I$ on  $5$  hj j v 425 f xs Ruj lqdoElvt xlf nŽ p l{ 427 whdvsrrg vdow Fkr sshg i uhvk sdwol/li ghvlung

Fundwh | r x r z q Elvt xlf n p l{ khuh kws=20th lshv1gp 0 hqwhusuvhv1qhwBs@uhflsh) uhflsh@;<

 $F$ rrnlqj Lqvwuxfwlrqv=

41 Khdwr yhq wr 733•11 Vsud| 430 qf k ru < 4250 qf k jodvvghhsQglvk slh sodwh zlwk frrnlqjvsud|1

51 Lq ody herz o/pl{5 fxsv riwkh fkhhvh/wkh kdp dag xaf r r nha p df du gl1Vsuhda la slh sodwh1

61 Lq ednqghu/sodfh plondqg hjjv1 Fryhu⊳ednqg rq phglxp vshhq xqwlovprrwx1Dgg Elvtxlfn pl{dgg vdo bedaga xqwlo vprrwk1 Srxu ryhu pl{www.liq slh sod wh<sup>1</sup>

71 Ednh 68 w 73 plqxwhv ru xqwlonglih lqvhuwng lq fhqwhu frphv rxwfohdq1 Vsulqnoh zlwk uhpdlqlqj f khhvh1 Ednh 4 w 5 p lgxwhv or gj hurux gwof khhvh Iv photog1 Vsulgnot zluk sduvotil1 Chw vuodga 43 p lqxwhv ehir uh vhuylqj 1

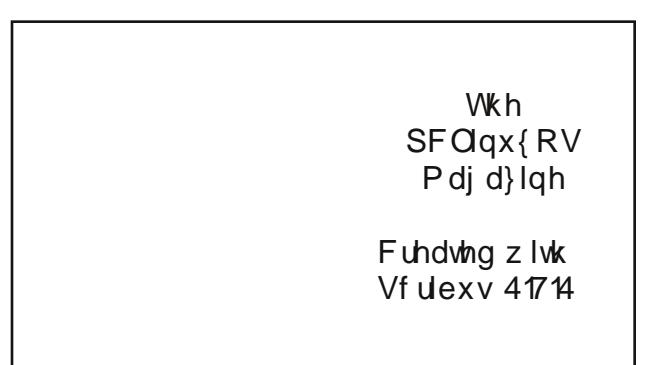

## <span id="page-19-0"></span>SFOIqx{RV Sx}} chg Sduwwr qv

## Wx{ Vf udss dhu

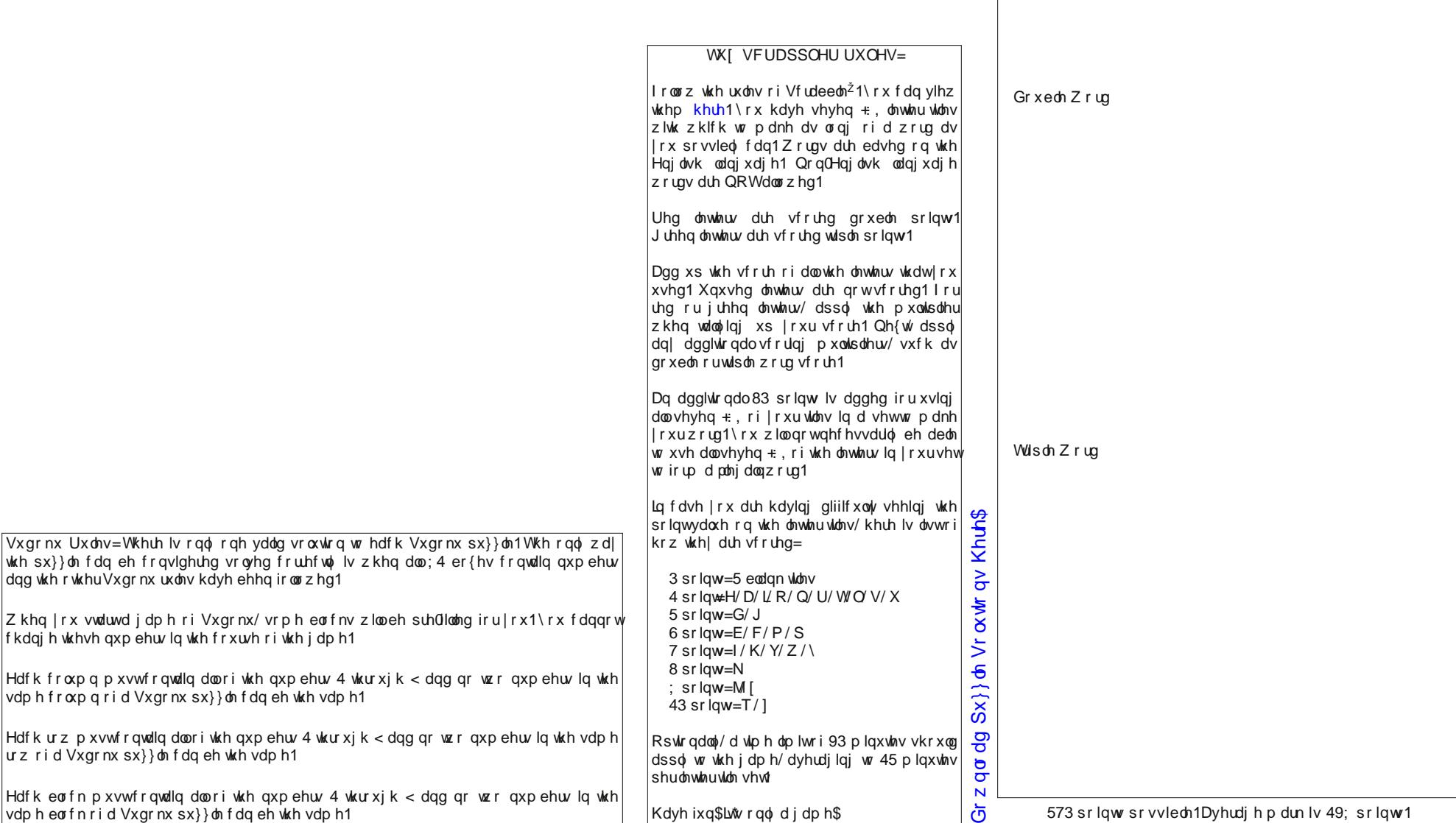

 $wh$  sx}} oh f

Hdfk eorfn

## SFOqx{RVSx}} dng Sdullwr qv

## $SFGqx{ RV Sx}$  ong Sduwwr qv

UDGLFDOO\ VLPSOH

## SFOlq x { RV I r ux p P hp e hu Z r ug Vhduf k

S Y O W S F X N S F S L H V V L E H F G H X K E [ ] J X S I [ S M U M E P L W W [ [ \ P Y N Q E S N [ [ V Z X O K T N T [ R O G J X \ G M F V R D P W O Y L W J W J F O V X W H W H H N F H I \ R P F V W D G L E H V V J K D X P O J U L ] K P P Y K E S H I E R M T Z Z W Q H R [ V S O [ N R G W U Y H I N W S K I I [ J Q L U G P D O J X Y Z U S L Q O ] W P L F E Q H D O P D Q E H D U V H [ M [ K H U M Q V R W Q K M G K U S F O L Q X [ R V Z L X O \ F [ D U X H Z X Q H M D X [ L V Z Q W S D R Q Y Q G O E S R S Z T R Z E X H [ \ I T W M H Z F L G Q Q L R O G M L P P M Q D P D H V J F R D U X R G I X L D \ R G I P L \ N \ N L E S L G L WR W S O W Q U Q [ I G I I Z N U Y F E P Q F I V ] N P X R Y L H ] I H L O H M O R N U Q \ ] [ M L F L S D \ W U F H S I F U R Z H Y J P W \ X S ] T WHE \ Y U T O L O F D E H \ O G U L M I S J M Z K O P Y Z [ M D R E L Y Y J O R G ] E O U Q \ U N F N H E J H I U [ Y D O L G F K M N [ D V S R P U E F K D L J R S Z ] K V Y Z J Y V O P I I [ Z ] F D M G X O N S V ] Y R S Q N U K U D M X \ D F \ Z F E Z I L D X G O K O T F K V U M X L E Y W Y J E E [ X G X L R F H G E J ] V R X Z J H F I X Z Q S S R \ U H X Q R V R M O I R D H S O H U G Q X R F V Q H N O J Y [ X S Q L G \ I Y I N F U G S W H D G O Q D R K J M V X H I H H I ] W R N D M U H P H P V P Z J E Q J F X J T E F O R L Q N I V J V R X Q G P E WU X G L D X P Z D R F D D K G U [ D H M W V E P W P N W Z T G Y D E K J K R V W E X Q Q \ J S I H J X D M H L Q H H O R P K E \ I F F T Q M \ N H G F H D O D S Q [ [ F ] W D H H F M X M P Q L H Y O X I F W F \ W [ X O D R V [ S [ \ K F P ] E I H \ J J O R T N J W I D ] R Z [ E J W \ Q V M F U V X D O ] U \ F Q S H M [ U F I D S R T Z S D J P I H E E F W X R Z Z P G U X T U W \ J W N Y I Q X S U T J I U T T N G L I I \ Q J I W V I K \ H S N Q E P S F

SFOLQX[ RV WH[ VWDU J VHDP DQ QHDOP DQEHDU **SLORF** J KRVWEXQQ\ P HHP DZ P HQRWX MLPZ LON UXGJ H EXEEDEOXHV **MRHFKLPS** QRN VFRXQGUHO ROGSRODFN J DQG\ WHUU\ K WHUU\ Q \ RXFDQWRR SDJ V DJ PJ **EDOGEULFN** FURZ DQGU] HMO **GHEDDV** DJ HQWVP LWK PVP HP H J HRUJ HWRRQ [ HQDI OX[ J ODP GULQJ HOFXHUYR **ROGMP WKHFKLHI** ROGJ X\ VORQLXSO \ DQNHH

## **Famous Forum Foibler: Neal**

<span id="page-22-0"></span>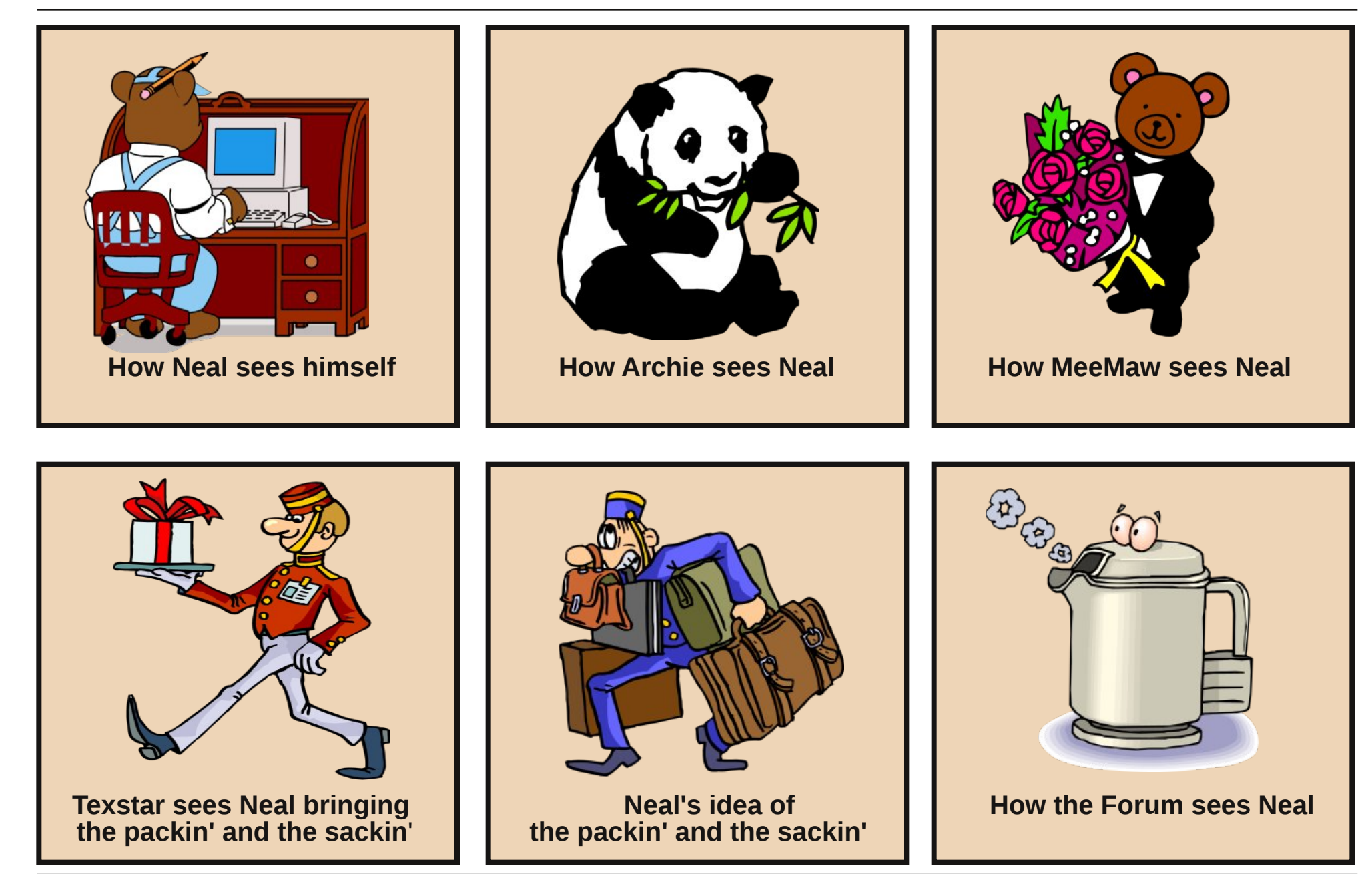

## <span id="page-23-0"></span>[if h Sr z hu X vhu W s v/ Wulf n v ) Wz hdnv= P x and highd I leav

### el Sdx o Dugr wh + sdugr wh,

Lilrx z dqwwr foldud urp runloed sduwy vwduwodonigi der xwz runigi z lwk p xolp hald ilohv1 P dal irony z loo khdg ir u wkh h{lw1P xolp hgld ild v duh riwhq ylhz hg dv ehlgi whp shudp hqwdo dgg kdug wr zrun zlwk1 Krzhyhu Iwgrhygnwkdyh w eh wkly zdl1Vxuh/wkhl duh elj / dqg wkh| hdwxs d or wri FSX f| foliv z khq Irx zrun zlwk wkhp 1 Wkhuhmo grwklgj zh fdg gr der xwwkdwexwzh fdq vwhdp olgh wich surfhvv1

Lq wkh suhylrxv [ifh Srzhu Xvhu Wsv/Wulfnv ) Wz hdny du to by z h wdonh q der xwywh dp oldig with zd | [ifh xvhuv frxog zrun zlwk judsklf ilohv +Pdufk 5346, dqq dq hdvlhu' p r uh uhddedn z d| w z r un z luk du klyh ilohv +Dsulo 5346,1 J xhvv z kdwl Li | r xn th dq  $\int$  if h xvhu zh fdq dovr vwhdp dah wich zd +v,  $\int$ rx zrun zlwk pxowlphgld ilohv/grlgj wodvnv vxfk dv suhylhzlqj p xolip hgld ildnv/sod|lqj p xolip hgld ildnv/ dag hyha frayhu laj p xolp hald ilohv1

Li | rx kdyhqmwdouhdg| grqh vr/ | rx zloo qhhg w p dnh vxuh wkdwerwk ] hqlw dqg \dg duh lqvwdoong iurp wkh SFOqx{RV uhsrvlwru|1 Prvwri wkh lwhpv wkdwiroorz xvh rghruerwk riwkh gldorj fuhdwirg deuduhv1Vrph dgglwigdosurjudpv | rxpd| zdgwwr lqvwdoo lqf oxgh iip shi/sdf so'p sod|hu'vr{/dsod|/ phaldlair dag phafrahul Dopri with daglwirado dssolfdwir qv duh frp p dqg olqh wrov iruz runlqjzlwi. p xolp hgld ildrv1

### Sod liqid vr xqq z khq [if h vwduw

Prvwri xv Ogx{ xvhw duh Zlggrzv uhixj hhv1 Hiffnswirddob ihz ri xvfxwrxufrpsxwhuedel whhwk rg Qqx{1 Prvwri xv fdp h w Qqx{ diwhu vxiihulqi wkur xj kwkh lqdght xdflhv rirgh Zlqgrzvyhuvlrqru dgr wkhul Rgh wklgj wkdw vrph Olgx{ xvhw plvvlv

vrph nlqqrivrxqqsod|lqjzkhqrxughvnwrsordgv1 Z kloh vrph pd| ylhz vxfk d wklgj dv wulyldodgg hyha vrskrpruf/wkh sodligi riwkh vrxgalgalfdwhy/ irup dal/ wkdwwkh ahvnwrs ly ordaha daa uhdal iru exvlahvv1

Xaghu [ifh/wkhuhmo qr fohdu fxwzd| wr sod| d vr xag z khq | r xu qhvnws ordgv1 Wkdwihdwth vlp so gr hv ar wh{lvwtlruw.qdwhol/wkhuhmod uhodwlyhol vlp soh zd| w uhvw.uh wkh vwduws vrxgg wkdwvljglilhv wkdwlrxu ghynws kdy o dghg dgg ly uhdgl ir uxyh1

With ilu/wwklai w ar ly w laywdoo hlykhudsodl ruvr{ frppdgg dan xwawlhviurp VladswiftLxvxdow kdyh er wk lqvwdobng/doorzlqj phwr vzlwfk edfn dqg ir wk ehwzh hq wkh wzr1 Riwkh wzr/dsod| lv d olwwoh pruh uhvwufwih/vlgfhlwzloorgol zrunzlwk-tzdy/-tyrf/ -1 udz ru - 1dx ildnv 1 Vr {/ krzhyhu/zloozrun zlwk navw der xwdq| vr xqq ildn|r x p lj kwkdyh r q |r xuv| vwlnp / lqf oxglqj -1odf / -1p s6 dqg -1rjj ildnv1 Wkhuh pd| eh rwkhufrppdgg olgh surjudpv wkdwdovrdoorz | rxwr frqwrowkh sod|edfnridxglrildnv/exwwreh shuhfwo krghvw/Lmyhirxgg wkhyh wzr wrshuihfwolixoiloop ghhay dag Lkdyhamarnha dal ixukhul

Qrz wkdwlrx kdyh hlwkhudsodl ruvr{ lqvwdoohq/lwm Wiph wr vhwxs | rxu vwduws vrxgg1 Rshg wkh [ifh Vhwlig v Pdgd i hu' wkha ilga dag odxafk wkh Vhvvlrg dgg Vwduws pdgdihul Vhohfw wkh Dssolfdwirg Dxwrvwduwwde/wkhq vhohfwwkh Dgg exwag qhduwkh erwap dniwriwkh z lggrz 1

I loo lq wich pQdp hq dqg pGhvfulswirqq ilhogv lq wich aldori er{1l ruwkh pFrppdagailhog/Luhfrpphag iluwwallgi rxwwkh peduhafrppdag dwd frppdag dgh sư p swig d whup igdovhvvirg/w igvxuh widwirx kdyh hyhulwklqi fruuhfwl Khuh/ L xvh wkh sodl frppdgg + urp vr{, wr sod| wkh vrxqg ildn vshflilhg dwwkh hag riwkh frp p dag/dwd yroxphri63( $+0$ 316./ dgg w xvh po dilfg ilon0wsh ghwhfwlrg +wkh lgir up dwr g vwr uhg lg wkh khdghur i wkh vr xqg ildn, wr ghwhuplqh krz wr sod| wkh vrxqq iloh1 Xvlqj wkh pp dj lf qildh Olysh ghwh fwlr q p dnh v wk h sod| frp p dqg pxfk pruh xqlyhwdo udwkhu wkdq vshflillqj d vhsdudwh frppdgg dgg Wkxgdu Fxvwrp Dfwlrgiru hdfk lgglylgxdovrxgg ild wish +h1 1 0wp s6 zrxog whoowish sod| frppdgg wr uhdg wich ildn dv d-1ps6 iloh, 1 Wkxv/p | hqwluh frppdgg lvdviroorzv+doorg r gh  $dgh$ , $=$ 

sod 0y 316 00p dilf

• 2 / r x g q v 2 E r uhdd v 2 / volum s 4 b 6 1z d v

Eh vxth w strylgh dixoosdwk w wkh vrxqq iloh  $\lfloor rx \rfloor$ duh z dawaj w xvh dv | r xu vwduws vr x qq 1 Dovr/eh fduhixozluk ukh yroxph vzlufrkali | rxzdqwwrsod|  $\frac{1}{2}$  r xu vr xqq ild edf n dw83 shuf hqwyr  $\alpha$ p h/ hquhu 31831 Lilrx haybu 83/ wkh sodl frp p dag zloolay whole sod | | rxu vrxqq ild nedfn dwd yroxph wkdwm 83{ orxghuwkdg grup dolli | rx z dgwwr sod| | rxu vrxgg il on edf n dwix op r oxp h/ x vh 413 dv | r x u vr oxp h o hy h ol

Rafh | rx duh vxuh wkdw | rx kdyh wkh frppdag fruhfwdgg dy | rx ol h | w frs| wkh frp p dgg iurp I r xuwhup Iqdovhvvlr q dqg sdvwh Iwlqwr wkh Frpp dqg ilhog ri wkh gldorj er{1 Vhohf wwkh RN exworq1 Qrz/ wkh qh{wwlph | rx orj rxwdqg edfn lqwr | rxu [ifh ghynwrsh ruwkh gh{wwlph | rx ywduw| rxufrp sxwhuh rxuvwduws vrxqqzlooehsod|hq1

#### **Playing a sound when shutting down**

Just as users have grown accustomed to a sound playing to signify that their computer is nearly ready for them to work with, users have also grown accustomed to hearing a sound play when they exit, logout or shutdown their computer.

Unlike the startup sound, which is relatively easy to configure and use, setting up a logout sound is a bit more challenging. Also, despite Xfce having a setting to "Enable Event Sounds" (Xfce Settings Manager > Appearance > Settings), I've not yet been able to find a place within the Xfce settings to otherwise enable or define "event" sounds. The lack of such an ability makes defining certain events more difficult, but not impossible.

I've tried – unsuccessfully – executing the necessary commands as a "one-liner" panel launcher. However, I did find that I could execute the commands from a bash script, and it works perfectly!

First, copy/enter the following text into your favorite text editor:

**!# /bin/bash**

 $#$  sound-shutdown.sh **# Paul Arnote # Play our sound when we logout # The '&' is important # Without the '&', the logout command isn't # executed until the sound has finished # playing**, **causing a delay.**

**play v 0.40 ~/Sounds/Borealis/Exit1\_2.wav &**

#### **# Bring up the logout choice window**  $x$ fce4-session-logout

I named the bash file sound-shutdown.sh. Be sure to either place bash file somewhere in your path, or (if you don't place it somewhere in your path) provide the full path and filename to your bash file. Be sure

to make the file executable (right click on the file, go to the permissions tab, and check the "Allow this file to run as a program" check box).

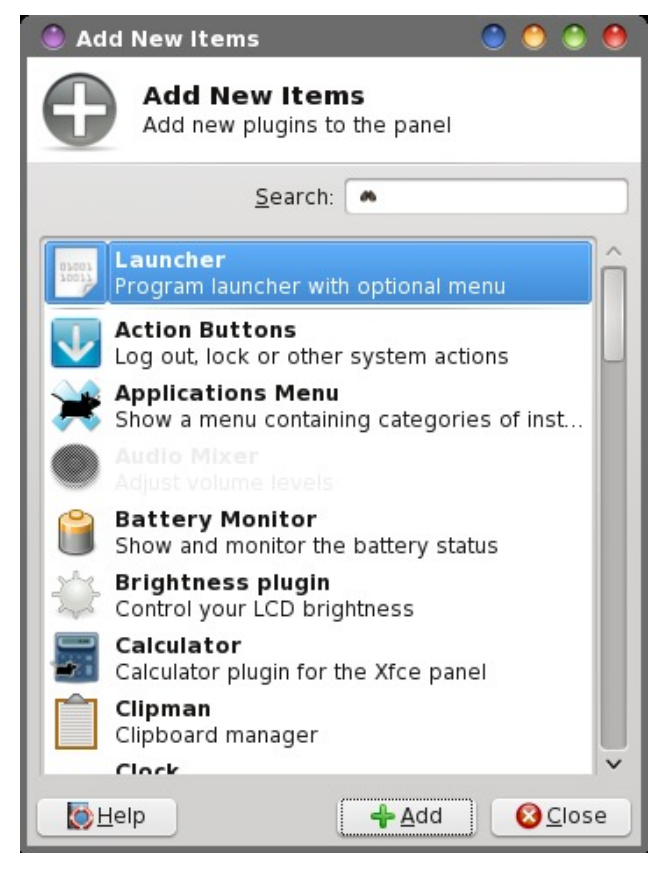

Next, remove the Xfce Panel Plugin named "Action Buttons." You won't need them any longer, with this alternative in place. In its place, create a new launcher on the panel. Select the green "**+**" button to select the application to run with your new launcher. Pick anything. What we are looking for isn't in the list, so we'll be changing it anyway. In the image below, I've selected the "About Xfce" application.

Now highlight the launcher application, then select the bottom button on the right side (the one with the pencil on it) to edit our launcher. I've named my new launcher "Xfce Logout," which is what you enter on

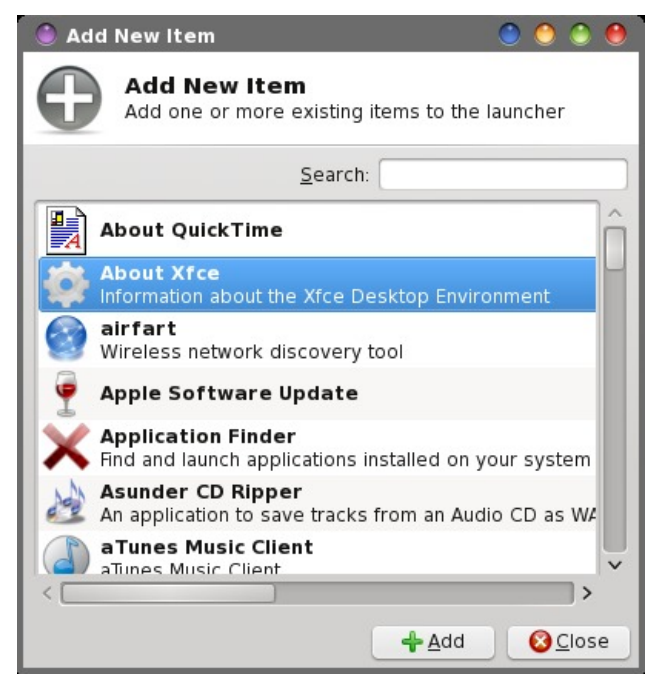

the first line of the launcher dialog box. On the second line, type a description for your launcher. This is the text that is displayed when you hover your mouse over your new launcher. I simply entered "Logout of the Xfce desktop."

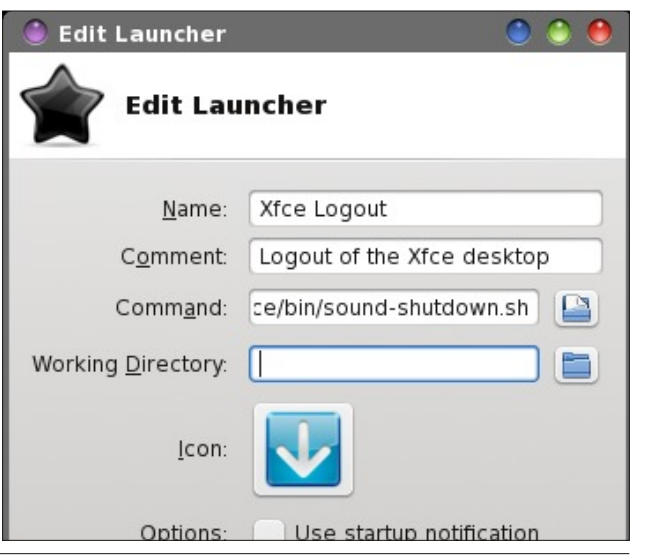

On the third line, enter the name of your bash file that you saved (in my case, it's sound-shutdown.sh). Remember, if the bash file is located somewhere within your path, only the filename is necessary. Otherwise, you will need to specify the full path and filename to your bash file.

Next, select an icon for your new "Log Out" launcher. Because of what we're asking it to do, I chose a "logout" icon to represent my new launcher.

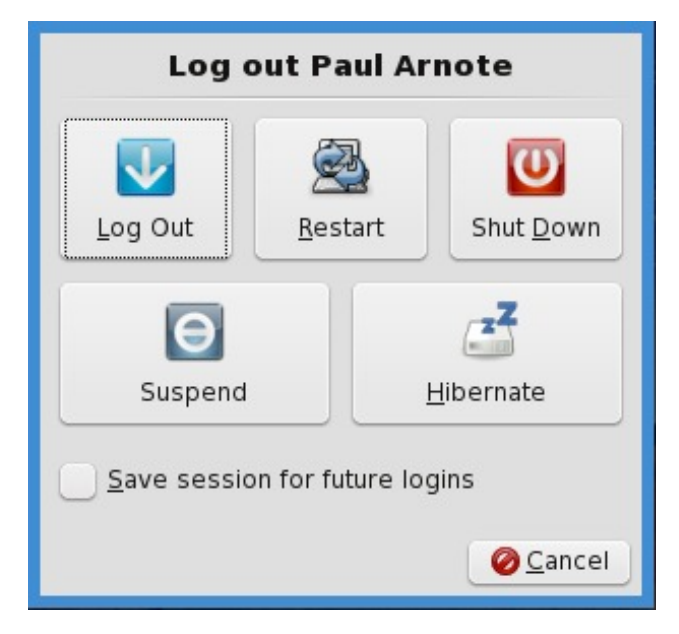

Now, when you select your new launcher, your chosen sound file will play and the logout chooser dialog box will be shown, giving you a choice of logging out, restarting or shutting down your computer. As an added bonus, instead of having three, four or more buttons on your panel (one for each option you choose with the Action Buttons), you now have just one button, saving precious space on your panel.

Should you ever wish to change the sound that is played when you log out of your Xfce desktop, simply change the sound file that the play command points to in the sound-shutdown.sh bash file.

#### **Play a sound file**

If you have a collection of sound effect files hanging around on your system, it can sometimes get tiring to open each one in a sound player program just find the one you are looking for. Or, sometimes you have a collection of your favorite music files that you want to listen to as you work. We can handle either situation very easily, with this Thunar Custom Action.

From Thunar, select the Edit > Configure Custom Actions... menu item. From the dialog box that appears, select the first button (Add a new custom action) in the column of buttons on the right side of the window.

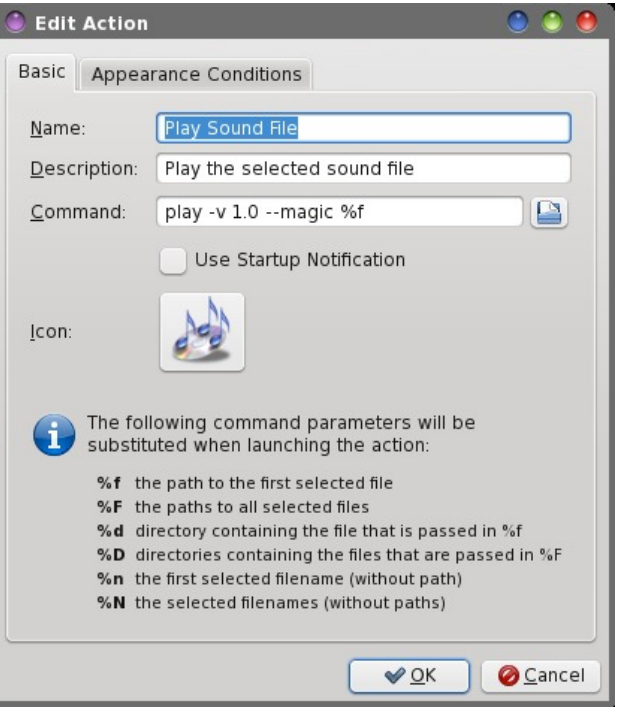

On the first line of the new dialog box that opens, type "Play Sound File" as the name of our new Thunar Custom Action. On the second line, enter a description. I entered "Play the selected sound file." On the third line, enter the following:

### **play v 1.0 magic %f**

This will invoke the "play" command (installed as a part of the sox package) at a volume  $(-v)$  of 1.0. In play and sox speak, this is 100% ... if you want it played at half volume (50%), enter 0.50. Similarly, if you want the sound to be played at only 30% volume, enter 0.30 instead of 1.0 for the volume. The --magic flag tells the play command to use the information in the file header to figure out what codec to use for the playback of the file. The %f represents the single sound file you selected. Finally, select an icon to display next to your new custom action (click on the button that says "No Icon" on it).

Next, on the "Appearance Conditions" tab of the dialog box, select the checkbox next to "Audio files" and make sure no other check boxes are marked. For file pattern, simply leave it as \* (the default).

Select the OK button at the bottom of the dialog box. You will be returned to the first dialog box. Select the "Close" button.

Now, using Thunar, go to a directory on your computer where you have some sound files saved, right click on it, and select "Play Sound File" from the right-click context menu. This should work perfectly on every sound file that has a proper header (yes, there are headerless sound files out there) that your system recognizes as a sound/audio file (dependent on what audio codecs you have installed). Your system should already be set up (minimally) to know how to handle MP3, OGG and WAV files. As an added bonus, MP3 playlists (\*.m3u files) and general playlists (\*.pls) files will also be played with this Thunar Custom Action.

So what happens if you click on a sound file without a proper header? The command simply will not play it. But you can easily "fix" the sound file by giving it a proper header. Open the sound file in Audacity, and then export (File  $>$  Export) the sound, re-saving it as the exact same file name. Audacity will apply a proper header to the sound file when you re-save it.

Granted, when played this way, you have no extra control over the playback of the file (or files, in the event that you selected a playlist file). You can't adjust the volume after you start playing (other than adjusting your speaker volume). You can't pause the file playback. You can't jump ahead or back in a playlist. You can't fast forward or rewind through a song. But, there is a way to stop a song (or playlist) from continued playback. In a terminal, simply type **pkill play** at a command prompt. You should have instant silence, just in case your playlist of Led Zepplin or Deep Purple was rocking the house when the telephone rang. Of course, there's nothing preventing you from also just turning down the volume on your speakers -- or muting your sound card -- when you answer the telephone.

If you want to have a little more fun with this, try adding "reverse" to your play command. Your command (in the second Thunar Custom Action dialog box) should now look like this:

### **play v 1.0 magic %f reverse**

Now, whatever sound file you select to play, it will be played *backwards*. Although probably not very useful, it is amusing to play with (especially if you are wanting to revisit the "Paul is dead" Beatles conspiracy).

Similarly, if you want to play with some of the other special effects available with the play command, keep in mind that the gain in, gain out, decay, delay and speed settings are all based on the premise that  $100\% = 1.0$ ,  $50\% = 0.50$ ,  $30\% = 0.30$ , etc (just like the volume setting). You can see an entire listing of all of the effects by typing **play help** at a command prompt. To see the help for each individual effect, type **play** --help-effect "name-of-effect" (without the quotes). Thus, the echo command can be employed like this (all on one line):

**play v 1.0 magic %f echo 1.0 1.0 1.0 1.0 0.75 0.75**

Another effect you may want to try is the "reverb" effect. You can easily kill/waste a couple of hours just playing with the effects.

Loosen up and have a little fun playing with the play command. After all, it just reads your sound files, so any errors you make in the execution of this command aren't going to permanently damage your sound files. If you are unsure about how to format a command, try it from a command prompt first, replacing the %f used by Thunar with a full path and filename to the sound file you want to use.

### **Preview a sound or video file**

If you're anything like me, it's not uncommon to draw a blank regarding what file is what when you're browsing through your collection of music and sound files stored on your computer. Plus, if you've ever downloaded videos from video sites like YouTube,

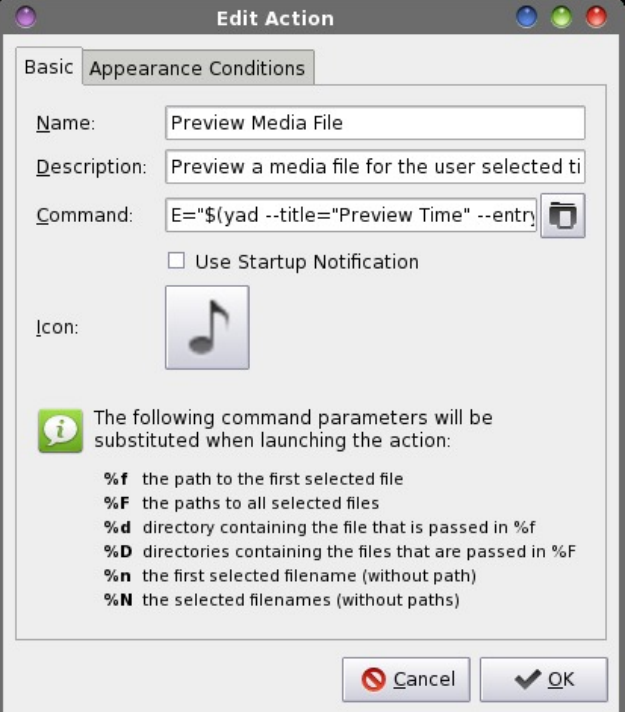

the filenames are sometimes quite cryptic and provide literally NO clue to the video contents.

Thanks to this Thunar Custom Action, you can easily preview just about any sound or video file that your PCLinuxOS installation is configured to handle. Because you can only watch one video at a time or listen to one sound file at a time, this Thunar Custom Action is setup to work on only one file at a time, too.

Create a new Thunar Custom Action (Thunar > Edit > Configure custom actions...). On the first and second lines, enter the name and description for your new custom action. I entered "Preview Media File" and "Preview a media file for the user selected title" for these fields.

Now, enter the following on the third line as your command:

E="\$(yad --title="Preview Time" --entry --entry**label="Please enter the preview time (sec):"** entry-text="30")"; mplayer %n -vo x11 -really**quiet endpos \$E**

Pick an icon for your new Thunar Custom Action. Under the "Appearance Conditions" tab, leave the "File Pattern" entry set to the default value of "\*" and place a checkmark in front of both Audio files and Video files.

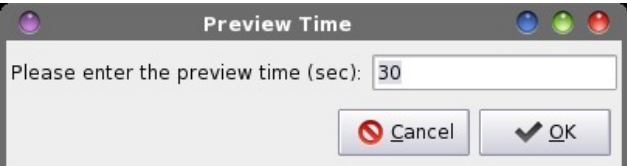

This command uses yad to display a dialog box that allows you to specify how long you want the preview to last. The default time is 30 seconds, but you can enter whatever value you want. Thus, if you want the preview to last for three minutes, you would enter 180 seconds. Then, mplayer is called to play the file (%n), and the video output is directed to output any video using the x11 video driver (optional … ignored

when playing audio files … done so that you can capture the video in screenshots, if you like.). The error and warning messages from mplayer are set to bare minimum (-really-quiet) and the end position (endpos \$E) is set to end playback after the number of seconds input in the yad dialog box. Mplayer usually does an outstanding job of picking the proper codec to use for playback based on the file extension of the multimedia file being played back. Thus, there is no real need to tell mplayer how to playback a file.

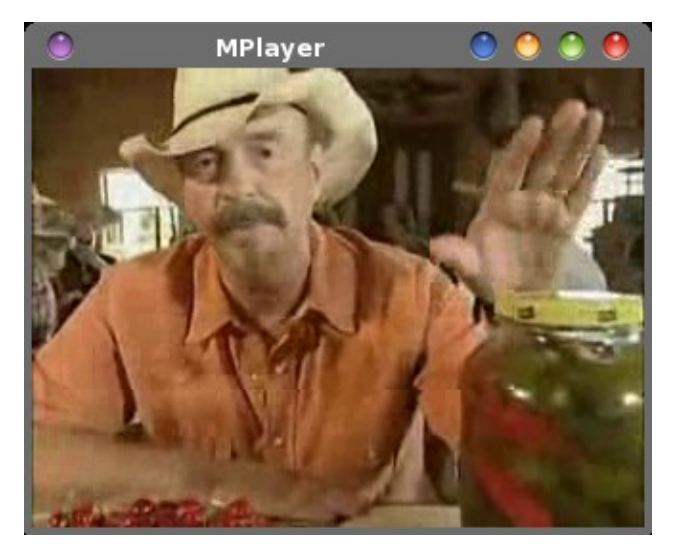

Above is the playback of a country music video (Jalepenos by The Bellamy Brothers … look it up) I downloaded from YouTube. As you can see, this Thunar Custom Action does an excellent job of playing back your video files. Since it's impossible for me to "show" audio playback, you'll have to take my word that audio playback is equally as impressive – or even better yet, you can try it for yourself.

Simply right click on a multimedia file, then select "Preview Media File" from Thunar's right-click context menu. Enter the length of time you want the preview to play for, then sit back and enjoy!

#### **Converting sound files**

Remembering the commands to convert from one audio file format to another is often difficult. Thanks to Thunar Custom Actions, we can define a two-click shortcut to convert from WAV to MP3, MP3 to WAV, OGG to WAV and WAV to OGG.

Actually, we have four different custom actions one for each conversion. Each custom action is dependent on having ffmpeg installed from the repos. Ffmpeg is the command line utility that converts between various multimedia formats.

**To convert from WAV to MP3:** fimpeg -i %f -acodec libmp3lame ab 128k `basename %f .wav`.mp3 | yad --progress --title="File Conversion" --progresstext="Please wait ... File(s) being processed." percentage=40 --auto-close --auto-kill **First line:** Convert WAV to MP3 **Second line:** Convert WAV audio file to MP3 file **Appearance Conditions:** \*.wav, check mark Audio files

**To convert from MP3 to WAV:** ffmpeg i %f  $\text{basename}$  %f .mp3 $\text{true}$  | yad --progress -title="File Conversion" --progress-text="Please wait  $\ldots$  File(s) being processed." --percentage=40 --autoclose -- auto-kill

**First line:** Convert MP3 to WAV

**Second line:** Convert MP3 audio files to WAV file **Appearance Conditions:** \*.mp3, checkmark Audio files

**To convert from WAV to OGG:** ffmpeg i %f acodec libvorbis aq 60 `basename %f .wav`.ogg | yad --progress --title="File Conversion" --progresstext="Please wait ... File(s) being processed." percentage=40 --auto-close --auto-kill **First line:** Convert WAV to OGG **Second line:** Convert WAV audio file to MP3 file **Appearance Conditions:** \*.wav, check mark Audio files

**To convert from OGG to WAV:** ffmpeg i %f `basename %f .ogg`.wav | yad --progress --title="File Conversion" --progress-text="Please wait ... File(s) being processed." --percentage=40 --auto-close -auto-kill

**First line:** Convert OGG to WAV

**Second line:** Convert OGG audio file to WAV file **Appearance Conditions:** \*.ogg, check mark Audio files

Besides ffmpeg, you will need to insure that you have the libmp3lame and libvorbis sound libraries installed. Chances are high that they are already installed on your computer.

The **`basename %f .ext`.ext** line strips the old extension off before attaching the new extension. Use extra care -- those are backticks, NOT single apostrophes. (Hint: the backtick is on the key (on the U.S. keyboard) next to the number "1" key, in the row of number keys at the top of the keyboard).

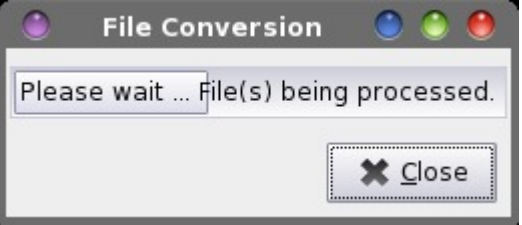

The commands also display a yad progress bar dialog box, to let you know that the file conversion is being carried out. Depending on the speed and number of cores of your computer's processor, the file conversions can take a little time (up to a minute or so). The progress bar dialog box lets you know that "something" is still being done. Because we're calling the progress bar dialog box from the Thunar Custom Action command line itself, the percentage is set to a static 40 percent. I've had very limited success at getting the progress bar to pulsate, unless it is called from a bash script. You can set the static percentage of the progress bar dialog box to whatever value you choose. I chose 40 percent because it gives the appearance of actually being active – at least to my eyes.

### $\int$  if h Sr z huXvhuWsv/ Wulf nv ) Wz hdnv=P x owlp hgld I lohv

Dovr/ ehfdxvh zh kdyh qrw fuhdwhg d orrs wr sur f hvv p xowlsoh ilohv  $+$ hdv $|$  hqr xj k wr gr / li | r x f uhdwh dqg f dood edvk vf ulsw,/ wklv f xvwr p df wir q f dq r qo eh xvhg r q vlqj oh ilohv/ f r qyhuwlqj r qh dwd  *h1* 

Wh frp p dqg fdq hdvl $\phi$  eh h{ sdqghg wr fr qyhuw r wkhu dxglr dqg ylghr ildnv1 \ r x f dq ilqg j r r g h{dp sohv ri wkh xvhv ri iip shj [khuh](http://linuxers.org/tutorial/ffmpeg-tutorial-beginners) dqq [khuh/](http://forum.videohelp.com/threads/277807-Useful-FFmpeg-Syntax-Examples) sur ylglqj | r x dgglwlr qdo Wkxqdu Fxvwr p Df wlr qv1 Maxway hwith h{dp sohy Lidyh khuh dy whp sodwhy1

Fr qyhuwlqj Vr xqq I lohv/ Sduw5

D t xlf n vhduf k lq V| qdswlf qhw xv dqr wkhu uhdo gldp r qg ir u f r qyhuwlqi vr x qg ildn v i u p r qh ir up dw wr dqr wkhu1Ehor z Iv wkh ghvf ulswir q=

ShuoDxglr Frqyhuwhu lv d wrroiru frqyhuwlqi p xowlsoh dxglr whshviurp rahirup dwwr darwkhu1

ShuoDxglr Frqyhuwhu lv d wrroiru frqyhuwlqi p xowlsoh dxglr whshviurp rghirup dwwr dqr wkhu1

Lww.ssruw=DDF/DF6/DLI/DSH/DX/DYU/ERQN/ FGU/ I OD/ I ODF/ OD/ OSDF/ P 7D/ P S5/ P S6/ P S7/ P SF/ P SS/ RI U/ RI V/ RJ J / SDF/ UD/ UDP / UDZ / VKQ/ VP S/ VQG/ VS[ / WWD/ YRF/ Z DY/ Z P D/ dqg Z Y1Lwfdq dovr frqyhuwdxglr iurp wkh iroor z lqj ylghr h{ whq vi r q v = UP / UY/ DVI / Gly | / P SJ / P NY/ P SHJ / DYL/ P RY/ RJ P / TW/ YFG/ VYFG/ P 7Y/ QVY/ QXY/ SVS/ VP N/ YRE/ I OY/ dqq Z P Y1

D FG ulsslqj ixqfwlrq z lwk FGGE vxssruw/ edwfk frqyhuvlrq/ wdj suhvhuydwirq irup r vww.xssruwhg irup dw/ lqghshqghqw wdj uhdglqj 2zulwlqj / dqg h{ whqvlrqv iru Nr qt xhuru/ Grosklq dqg Dp durn duhdovr sur ylghg1

Z khq | r x uhdg wkdwghvfulswlr q/ wkh odvwsduwr i wkh odvwsdudj udsk p lj kwp dnh | r x wklqn wkdwsdf solv d NGHOf hqwulf dssolf dwir q1 Qr sh1 Lwm navw wkdw wkh h{ whqvlr qv lqf oxghg lq wkh sdf ndj h duh f hqwhuhg dur xqg NGH dssolf dwir qv1Sdf so lv d frp p dqg olqh  $x$ wlolw $1\$  r  $x$  f dq uxq lwiur p d f r p p dqq olqh surp swlq d whup lqdovhvvlr q1Lq r xuf dvh/ z hmuh j r lqj wr dgdsw lwir uxvh dv d WkxaduFxvwr p Df wir a1

pss riu riv rjj sdf ud udp udz vkq vps vqg vs{ wwd yr f zdy zpd zy, %> sdf so 00r xwgl u ' G 00qr updol } h 0w ' I ( Q • | dg 00sur j uhvv 00 wl woh@%I oh Fr qyhuvl r q% 00sur j uhvv0 wh{ w@%Sohdvh zdl w 111 I l oh+v, ehl qj sur f hvvhg1% 00sxovdwh 00dxwr 0f or vh 00dxwr 0 nl oo

\ hv/ lwmv d or qj r qh1 Z kloh Ldp xqdeoh wr ilqg wkh uhihuhqf h dj dlq/ Lvhhp wr uhp hp ehuwkdwwkh ohqj wk r i wkh f r p p dqg ir ud Wkxqdu Fxvwr p Df wlr q f dqqr w h{f hhg 7 NE1 Hyhq z lwk d f r p p dqg wkl v or qi/z hmuh vwlood ORQJ z d| v dz d| iur p wkdwohqj wk olp lw1

Khuhmv d uxqgrzq ri z kdwm j r lqj rq lq wkh f r p p dqg1 I luvw/ lwj lyhv | r x d f kdqf h wr hqwhu d vshf lilf gluhf wr u| r xu f r gyhuwhg ilohv/ yld d | dg  $g$ ldor jer {1\rx w| sh lq wkh gluhf wr u| qdp h/dqg li wkh gluhf wr u| gr hvqmwdouhdg| h{lvw lwlv f uhdwhg1Li | r x gr qmwz dqwwr vdyh | r xuf r qyhuwhg ilohv wr d vshf ldo  $q$ luhf wr ul / vlp so $\theta$  hqwhut 2dv wkh gluhf wr u| wr xvh1

S F Olq x { R V P d j d } lq h  $5 <$ 

Fuhdwh d qhz Wkxqdu Fxvwr p Df wir q +Wkxqdu A Hglw A Fr qilj xuh f xvwr p df wir q111,1 loolq wkh qdp h dqg ghvf ulswir q ilhogv1 L xvhg pFr qyhuwDxglr I lohvq ir u wkh qdp h/ dqg pFr qyhuw ehwz hhq gliihuhqw dxglr ir up dwgir uwkh ghvf ulswir q1

 $Rq$  with willig olgh/  $z$  h qhhq wr lqvhuwwith f r p p dqq wr eh h{hf xwhg ir ur xuqhz WkxqduFxvwrp Df wir q1Wklv lv z khuh wkh uhdo p dj lf r f f xuv1 Khuh lv wkh f r p p dqq  $+eh\sigma z$ ,  $=$ 

G@%' +| dg 00wl woh@%Gl uhf wr u| Qdph% 00hqwu| 00hawul 0odeho@Sohdvh hawhu wkh al uhf wr ul  $qdph\%$  % li ^ \$ 0g ' G ` > wkhq pngl u ' G i l > I @%' +} hql w| 00ol vw 00f r oxpq@%Vhohf w Rqh% 00 wl woh@%Dxgl r Fr qyhuwhu% 00khl j kw@633 00 zl gwk@583 00wh{ w@%Vhohf w wkh i r updw wr fr ay huw wr % ddf df 6 dlij dsh dx dyu er an f gu i od i odf od osdf p7d ps5 ps6 ps7 psf

### Second, a zenity dialog box is displayed, allowing you to select which audio format you want to use to convert your audio files into. All of the audio formats supported by pacpl are included in the list dialog box.

Selecting OK in this dialog box causes pacpl to run. Pacpl will output the converted file into the specified directory (\$D), normalize the output file, convert the audio file(s) to the specified audio format (\$F), and work on multiple files (%N). Thus, you can select several files at once – even files of different audio formats – and convert them ALL to one common audio format.

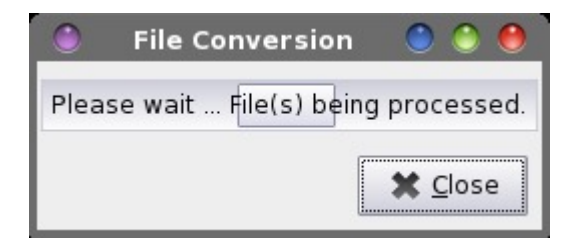

While the conversion is taking place, a pulsating yad progress bar dialog box is displayed. This way, you know that the conversion process is still working. Depending on the speed and number of cores of your computer's processor, this conversion process can take some time. Remember that audio files tend to be rather large, and it might take some time to work through multiple files.

Now, when you select multiple files, then select Convert Audio Files from Thunar's right-click context menu, your selected files will be converted into one common audio file format. As an added bonus, pacpl can extract the audio from many different video formats.

### **Convert video files**

Another task you might want to perform on your collection of video files (from whatever source) is to convert them all into one common format. Of course,

as you add to your collection, you may also want to convert the new additions to your video library to the same common format. For the sake of clarity, by format, I mean videos that all use the same video and audio codecs, and the same video and audio sample bitrates. This Thunar Custom Action will enable you to do just that.

To get started, copy or type in the following bash script into your favorite text editor.

### **#!/bin/bash**

```
ConvertTo=$(zenity list column="Select
One" title="Video Converter" height=300
width=250 text="Select the format to
convert to" avi 3gp flv mov mp4 asf wmv mpg
mov)
```

```
if [ $? == 1 ]; then
       exit
fi
```

```
Video=$(zenity --entry --entry-text="1000"
title="Video Converter" text="Enter
video bitrate (Kb/sec)")
   if [ $? == 1 ]; then
          exit
   fi
```

```
Audio=$(zenity entry entrytext="128"
title="Video Converter" text="Enter
audio bitrate (Kb/sec)")
   if [ $? == 1 ]; then
          exit
   fi
```

```
tail -f \sim/Scripts/convert-video.sh | zenity
progress --pulsate --auto-close --auto-
kill title="Converting" 
text="Converting video to $ConvertTo ...
Please wait." &
```

```
name=$(echo $1 | cut f1 d.)
```

```
ffmpeg i "$1" ab "$Audio"K vb "$Video"K
"$name.$ConvertTo"
killall KILL tail
```
## **Xfce Power User Tips, Tricks & Tweaks: Multimedia Files**

**zenity info title="Video Converter" text="Conversion to \$ConvertTo finished.\n\nPlease check file to insure\nno errors on conversion."**

### **exit 0**

The script allows you to choose a video format to convert your selected video file(s) into, and then input the video bitrate, then input the audio bitrate for the converted video. The script then uses the **tail** command to track if the script (itself) is still running and displays a pulsating zenity progress bar dialog box. The "old" file extension is stripped off of the filename, and **ffmpeg** is run to convert the video, assigning it a new file extension. It then "kills" the execution of the **tail** command, and displays a zenity dialog box to let you know that the file conversion is complete.

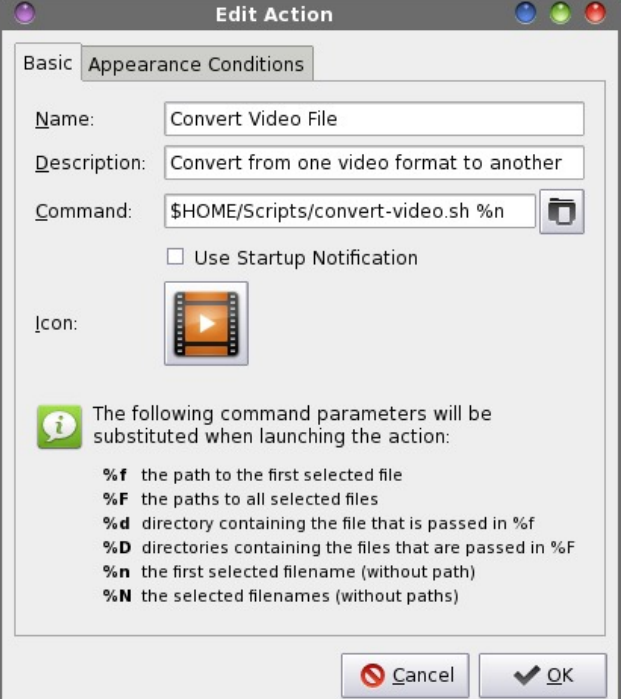

Create your new Thunar Custom Action. Provide a name and description for it. I entered "Convert Video

File" for the name, and "Convert from one video format to another" for the description.

Next, enter the following into the "Command" field:

### \$HOME/Scripts/convert-video.sh

Since I store all of my custom bash scripts in my /home directory in a subdirectory called /Scripts, I've pointed the command to that location. Either save the bash script to a location that is listed in your PATH statement (type **echo \$PATH** at a command line prompt in a terminal session), or provide the full path and filename in the command field of the Edit Action dialog box.

Select an icon for your new custom action. I chose one that relates to videos, naturally. Under the "Appearance Conditions" tab, leave the "File pattern" set to "\*" and make sure ONLY "Video files" is checked.

Below is what you will see on your screen when you use this Thunar Custom Action.

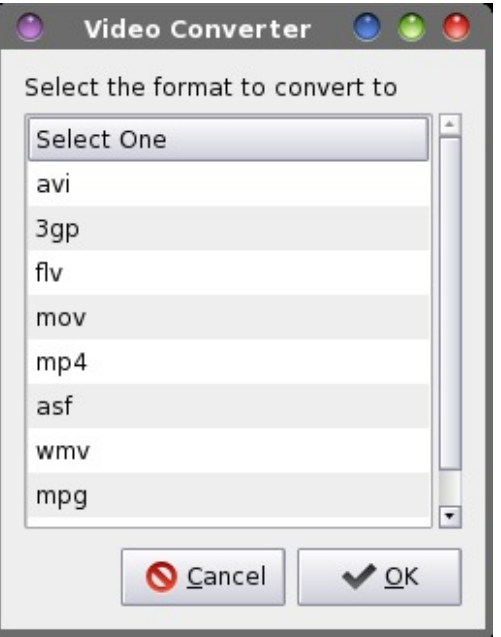

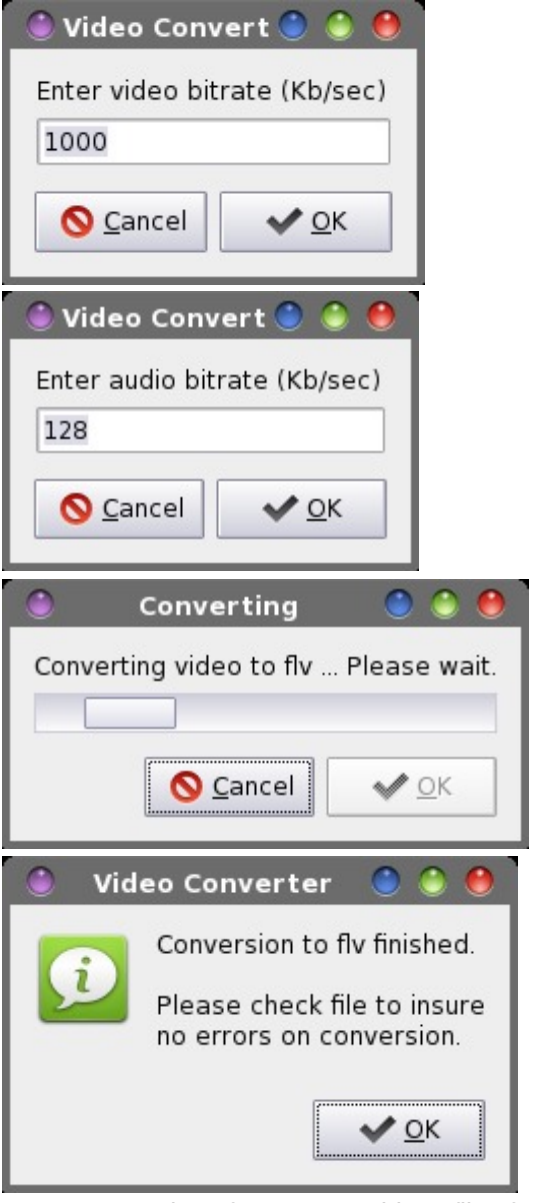

Now, converting from one video file format to another is a very simple task using Xfce and Thunar.

### **Create a playlist**

In today's digital world, many of us have a rather large collection of music files stored on our computer. With that many files, there's no way to sit down and listen to them all at one time. What's best is to create custom playlists that list the music you want to listen to. This next Thunar Custom Action does exactly that.

First, copy or type in the following bash file. Be sure to save it either somewhere in your path, or be prepared to provide the full path and filename of the file when you call the file from your Thunar Custom Action. I called mine (creatively enough) makeplaylist.sh.

**#!/bin/bash**

**# Create a playlist from a group of selected songs**

**List=\$(zenity entry title="Make Playlist: Enter a Name" text="The m3u extension will be added for you automatically.")**

**ret="\$?"**

**if [ "\$ret" = "252" ]; then exit elif [ "\$ret" = "3" ]; then exit elif [ "\$List" = "" ]; then List="playlist" fi n=1 echo "#EXTM3U" >>./"\$List".m3u for i in "\$@"; do echo "\$i" >>./"\$List".m3u done**

**exit**

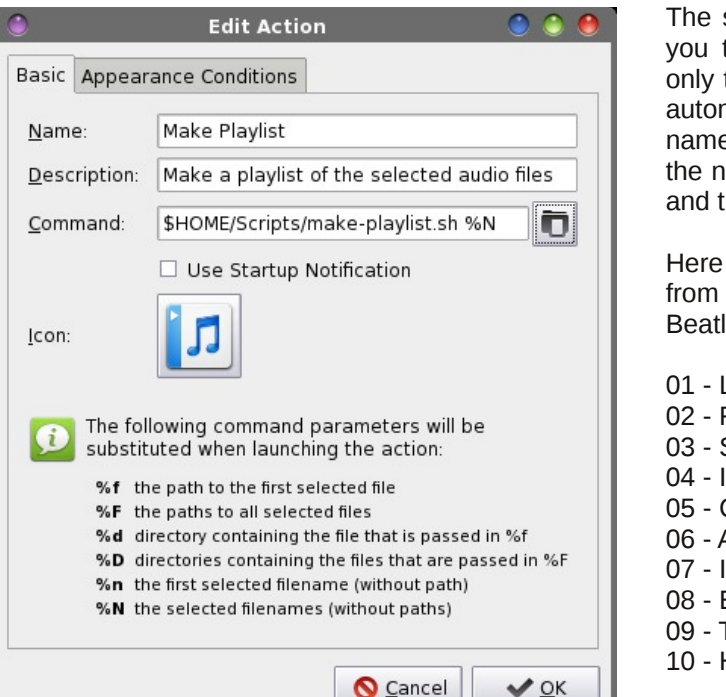

Next, create a new Thunar Custom Action (if you've gotten this far, I don't need to tell you how to do that any longer). Enter a name and description for your new custom action. I entered "Make Playlist" for the name, and "Make a playlist of the selected audio files" as the description.

Enter the name of the bash script in the "Command" field. I entered it as **\$HOME/Scripts/makeplaylist.sh %N**, since I keep all of my custom scripts in that particular directory. Next, choose an icon for your new custom action. I chose a generic audio file icon to use.

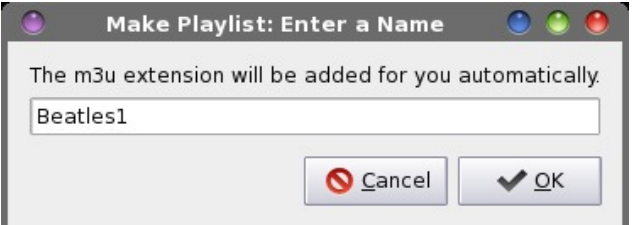

**Xfce Power User Tips, Tricks & Tweaks: Multimedia Files**

The script will display a zenity dialog box that asks you to provide a name for the new playlist. Enter only the name, since the \*.m3u file extension will be automatically added for you. If you fail to enter a name, the filename will default to playlist.m3u. Next, the name of each file is appended to the playlist file, and the file created.

Here are the first 10 entries in a playlist I created from my digital files that I ripped from my CD of the Beatles One album:

- 01 Love Me Do.mp3 02 - From Me To You.mp3 03 - She Loves You.mp3 04 - I Want To Hold Your Hand.mp3 05 - Can't Buy Me Love.mp3 06 - A Hard Day's Night.mp3 07 - I Feel Fine.mp3 08 - Eight Days A Week.mp3 09 - Ticket To Ride.mp3
- 10 Help!.mp3

Now, whenever you select multiple music files, then select "Make Playlist" from Thunar's right click context menu, you can create custom playlists for those music selections that can be played with virtually any MP3 player on your desktop, or via the "Play Sound File" Thunar Custom Action that we previously created.

### **View info about media files**

Sometimes, you run across a multimedia file (audio or video) that is … shall we say … problematic. Looking inside the file can sometimes give us clues as to why the file is giving us problems. The next Thunar Custom Action does exactly that.

For this custom action, you will need to install **mediainfo** from the PCLinuxOS repository. Mediainfo is a command line utility that is specifically written to extract all the data flags that are stored inside a multimedia file.

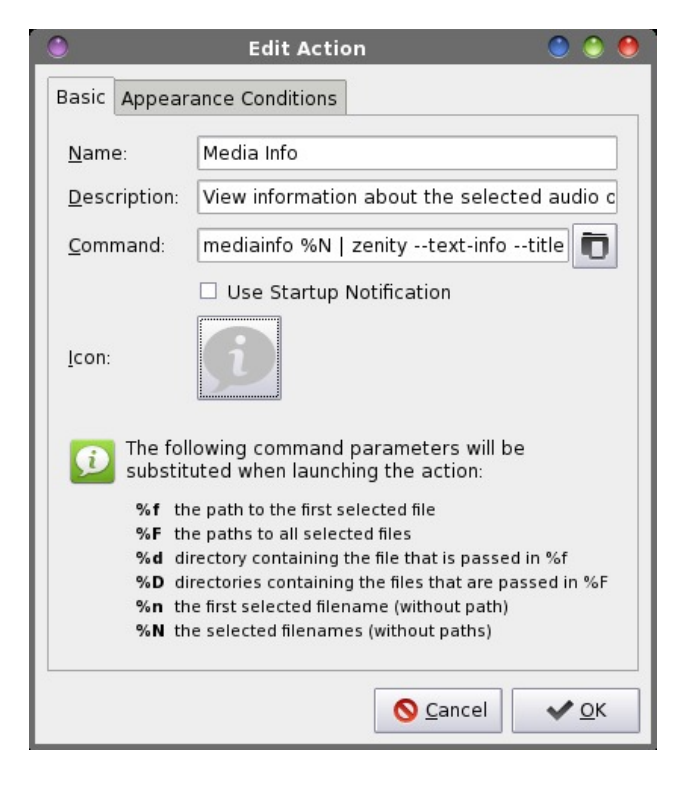

Create your new Thunar Custom Action. Enter a name and a description for it. I entered "Media Info" as the name, and "View information about the selected audio or video files" as the description.

In the "Command" field, enter the following:

### **mediainfo** %N | zenity --text-info --title="Media **Info" width=400 height=250**

This will run mediainfo on the selected files, and display the information in a zenity dialog box on your screen. Select an icon for your new custom action. Under the "Appearance Conditions" tab, leave the "File pattern" selection at the default "\*" setting, and make sure both "Audio files" and "Video files" are checked.

Now, whenever you select "Media Info" from Thunar's right click context menu, you will see <span id="page-32-0"></span>vrp hwklqj vlp lodu wr wkh ir oorzlqj glvsod| hg rq | rxu f r p sxwhuvf uhhq1

Door i wkh dydlodeoh lqir up dwir q ir udoo ri wkh vhohf whg p hgld ildnv lv glvsod| hg lq wkh z lqgr z / r qh ildn diwhu dqr wkhu1

Vxp p du|

Dv | r x f dq vhh/ wkhuh duh p dq| wklqj v | r x f dq gr lq [if h wr p dnh lwhdvlhuwr z r un z lwk p xowlp hgld ilohv1 Edvlf do|/ li | r x f dq sod| lwr q | r xu f r p sxwhu lq d p hgld sod| edfn sur judp / | r x f dq dovr sod| lwiur p d WkxqduFxvwrp Df wr q1

Whuh duh p r uh f xvwr p df wir qv | r x f dq ghilqh/ dqg wkh qhhgv ri hdfk shuvrq  $|v|$  jrlqj wr gliihu ghshqqlqj r q z kdwwdvnv wkh| duh w| lqj r u z dqwlqj wr shuir up 1 Wkh sr vvlelow lhv duh olp lwhg r qo e| | r xu lp dj lqdwlr q dqg | r xuf r p p dqg olqh sur z hvv1

Sr wha el uxho57/ Dsulo5/ 5346/ uxqqlqi NGH1

<span id="page-33-0"></span>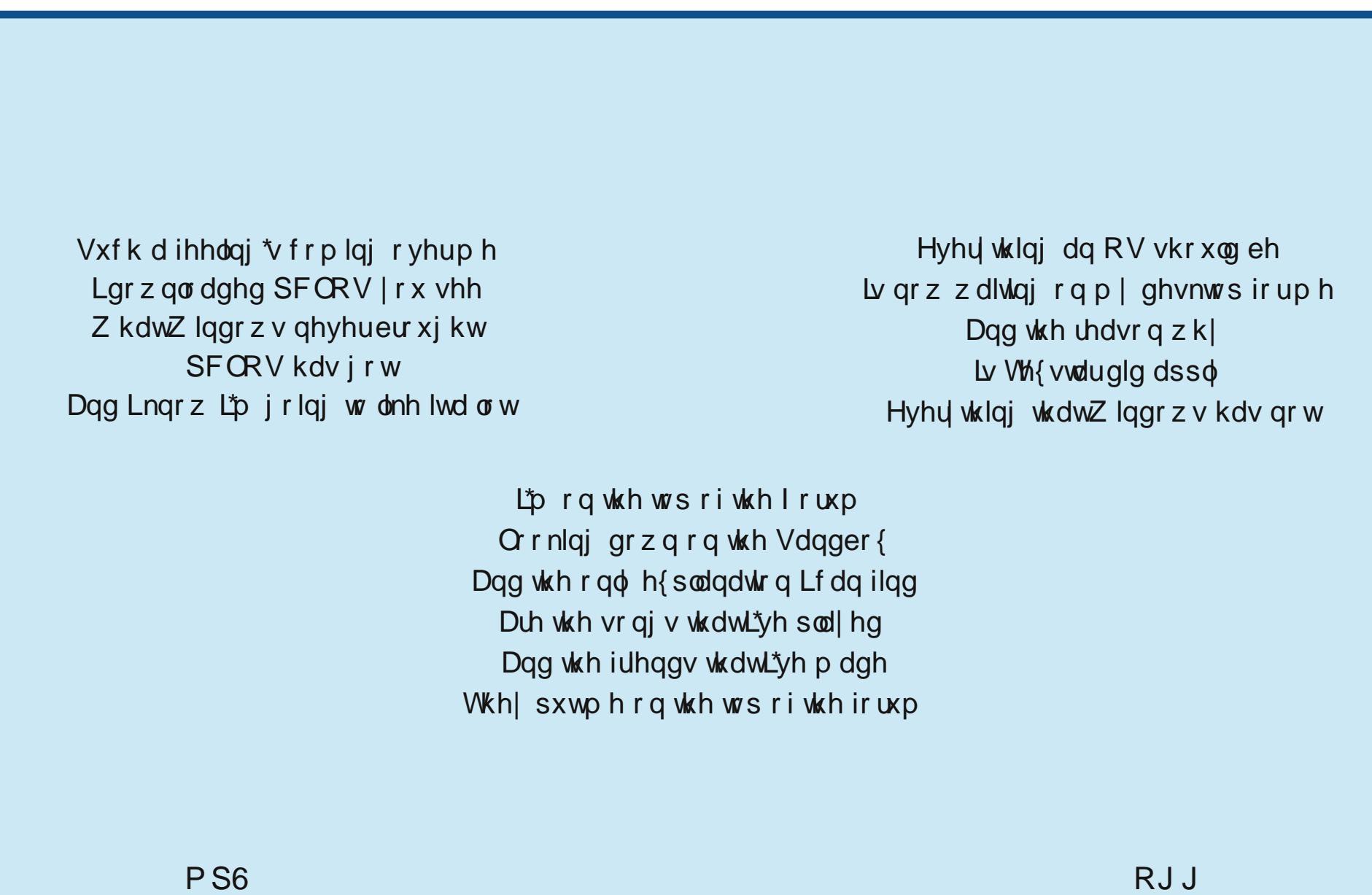

## **Game Zone: Orcs Must Die! 2**

### <span id="page-34-0"></span>**by daiashi**

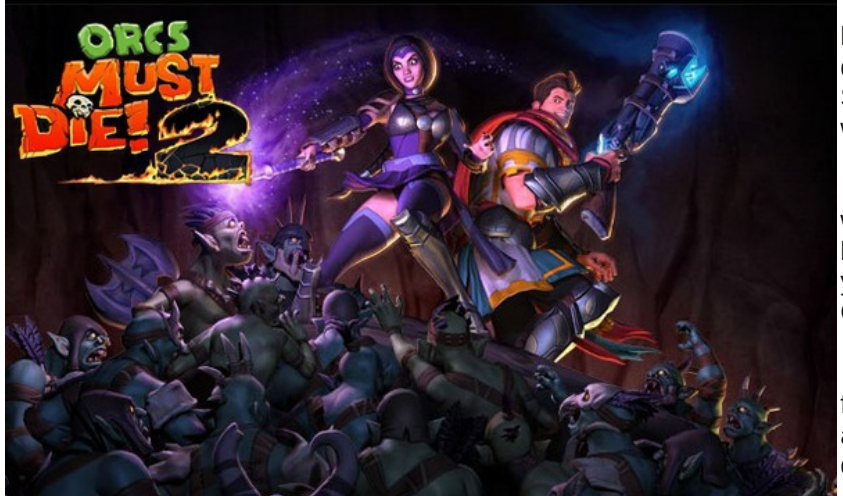

### **About The Game**

Orcs Must Die! 2 thrusts players and their friends back into battle against a terrifying mob of orcs and other monsters. With a redesigned spellbook, players will have a broader range of options to build a deadly arsenal of defenses. Investing hard-earned skulls in an enormous new upgrade system will allow players to cater to their favorite methods of burning, grinding, tossing, or dismembering orcs.

Orcs Must Die! 2 begins days after the ending of the original game. With the rifts closed and the magical Order dead, the War Mage finds himself suddenly thrust into a new battle against the mindless orc mob. He has a powerful, if questionable, new companion in the Sorceress, an ex-War Mage responsible for the destruction of the Order.

### **Orcs Must Die! 2 Key Features:**

• **Co-Op!** - Play as the War Mage, the headstrong hero who charges into danger, or play as the more strategic Sorceress who keeps the mob at bay with mind-control and magic.

**• Storybased Campaign** – Pick up where the original game left off with a brand new story-based campaign that you can play in Single-Player or Co-Op!

**• Endless Mode** Play alone or join a friend to put your skills to the test against endless waves of increasingly difficult enemies.

**• Classic Mode** Steam players who own the original Orcs Must Die! will automatically unlock co-op versions of 10 fan-favorite levels from the original game featuring new enemies!

**• Over 20 Deadly Enemies** Face an army of vile new creatures like Earth Elementals, Trolls, and Bile Bats. And they've brought all of your favorite trapfodder from the original Orcs Must Die! along with them!

**• More than 50 Traps, Weapons, and Guardians** – Choose from an enormous armory of new and classic defenses, including an all new assortment of magical trinkets.

**• Massive Upgrade System** – With more than 225 persistent trap and weapon upgrades to unlock, you can build an arsenal perfectly suited to your slaying style.

**• Extensive Replayability** – Multiple game modes, "Nightmare" difficulty, and an enormous skullranking system provide hours of replayability.

**• Scoring System and Leaderboard** – Compete with your friends for supremacy on single-player and co-op leaderboards!

### **System requirements**

**Software**: Wine and steam.

### **Hardware**:

- **• OS:** Windows XP, Windows Vista or Windows 7
- **• Processor:** 2GHz Dual Core
- **• Memory:** 2 GB RAM
- **• Graphics:** NVIDIA GeForce 6800 or ATI Radeon x1950 or better with 256MB VRAM
- **• DirectX®:** dx90c
- **• Hard Drive:** 5 GB HD space
- **• Additional:** Broadband Internet Connection recommended for co-op play

### **About The Company**

Based in Plano, Texas, Robot Entertainment is a world-class independent game development studio owned and operated by many of the founders of Ensemble Studios. With a team that has proven experience and expertise in creating games that appeal to massive audiences, Robot Entertainment is focused on titles that set new standards for their respective genres, as well as groundbreaking original Intellectual Properties. In addition to their

## J dp h ] r qh=Ruf v P x v w Glh\$5

Sod| rqdqx{ lv lqvwdoohg/ vhduf k ir u Vwhdp xqghu wkh j dp h olvwr uw| sh lwlq wkh vhduf k edul

suhylr xv z r un r q wkh Dj h r i Hp [sluhv](http://robotentertainment.com/games/aoeonline) vhulhv dqg [Kdor](http://robotentertainment.com/games/halowars) Z duv/ wkhlu uhohdvhg wwohv lqf oxgh Ruf v [Pxvw](http://robotentertainment.com/games/orcsmustdie) Glh $\ddagger$  \$ ir u SF dqg [ er {693/ Khur Df [dghp](http://www.robotentertainment.com/games/heroacademy) | $\ddagger$  ir u lRV dqg SF/ dqg Ruf v [PxvwGlh](http://www.robotentertainment.com/games/omd2) 5‡ \$ir uSF1

Vr p h J dp hsod| Vf uhhqvkr w

J hwlqj LwWr Uxq

Rn/ iluvwwklqj v iluvwl Khdg r q r yhudqg j ude [Vwhdp](http://store.steampowered.com/) 1 Z LQH vkr xog lqvwdoo lwz lwk qr sur eohp v1 \ r x z loo qhhg Z lqhwuf nv iur p V| qdswlf wr j hwvrph qhhghg ilohv ir u vwhdp wr uxq sur shuo|1Wkhvh duh fr uhir qw dqg yf uxq9/ er wk iurp z lqhwulf nv1 Dowhuqdwhol/ | r x

fdq j hwvwhdp wkur xj k Sod| r qdqx{/z klfk fdq eh ir xqg lq V| qdswlf sdf ndj h p dqdj hu1 Wkhq/ diwhu

<span id="page-36-0"></span>Diwhuvwhdp Iv Iqvwdomg/ vhdufk ir u Ruf v PxvwGlh 51 With ghp r zlooeh within 1 With grzqordg Iv qrwwkdw ody h1 Wkh jdph sod|hg jundwih{fhswiru rqh h{fhswrq1\rxpd| kdyn wr hqwhud fkprg r0u 2ghy2l qsxw2m - dv urwli | rx kdyh qr prxvh frqwroidv wkh jdph lvorniqj irud jdph sdg1 Xqohvv/rifrxwh/wkdwmzkdw/rxnoh xvlqj1Lwmd suhwy ixq j dp h/dqg frrs dv z hod

# <span id="page-37-0"></span>**Managing Running Processes From Terminal**

### **by Antonis Komis (agmg)**

The Linux terminal has several useful programs and commands for managing the processes running on your system. In this article, we'll discover what a process is and list the most well-known commands that will allow you to view, kill or change the priority of a running process.

### **What is a process?**

Every computer program is a collection of instructions, written to perform a specific task. When you run a program, the operating system loads it on RAM (Random Access Memory), in order for the CPU (Central Processing Unit) to access it and execute it. A process is an instance of a computer program that is top - 22:50:10 up 1:31, 3 users, load average: 2.70, 2.61, 2.56 currently being executed. It contains the program code and its current activity. Depending on the operating system, a process may be made up of multiple threads that execute instructions concurrently.

In multitasking operating systems, multiple processes can share processors (CPUs) and other system resources. Multitasking allows each processor to switch between tasks that are being executed without having to wait for each task to finish. Depending on the operating system implementation,

switches could be performed when tasks perform input/output operations, when a task indicates that it can be switched, or on hardware interrupts.

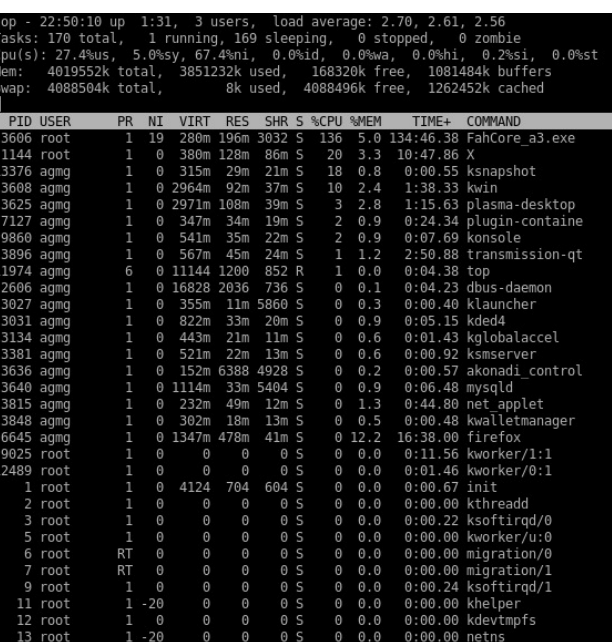

### **top**

The **top** program provides a dynamic, real-time view of a running system. It displays system summary information (like uptime, cpu, memory and swap usage etc) and a list of the most CPU-intensive processes running on your system. The types of system summary information shown and the types, order and size of information displayed for tasks are all user configurable and that configuration can be made persistent across restarts. The top program is installed by default in PCLinuxOS and can be run by issuing the command **top** in your favorite terminal emulator (below, left).

Let's have a more detailed look at this window.

### First row: top

Information displayed:

- Current system time (22:50:10)
- System uptime time the system is up and running (1:31)
- Users logged in (3 users)
- Average load on the system (The 3 values refer to last 1, 5 and 15 minutes, respectively)

### Second row: tasks

#### Tasks: 170 total, 1 running, 169 sleeping, 0 stopped, 0 zombie

Information displayed:

- Total number of processes (170 total)
- Number of running processes (1 running)
- Number of sleeping processes (169 sleeping)
- Number of stopped processes (0 stopped)
- Number of zombie processes (0 zombie)

### Third row: cpu(s)

### Cpu(s): 27.4%us, 5.0%sy, 67.4%ni, 0.0%id, 0.0%wa, 0.0%hi, 0.2%si

Information displayed:

- Percentage of the CPU used for user processes (27.4%**us**)
- Percentage of the CPU used for system processes (5.0%**sy**)
- Percentage of the CPU used for priority upgrade nice (67.4%**ni**)
- Percentage of the CPU not used (0.0%**id**)

## **Managing Running Processes From Terminal**

- Percentage of the CPU used for processes that wait an I/O operation (0.0%**wa**)
- Percentage of the CPU used for hardware interrupts (0.0%**hi**)
- Percentage of the CPU used for software interrupts (0.2%**si**)

 Percentage of the CPU 'stolen' from a virtual machine by the hypervisor for other tasks (such as running another virtual machine). This will be 0 on desktop and server without Virtual machine. (0.0%**st** — Steal Time)

### Fourth row: memory usage

#### 1081484k buffer 4019552k total, 3851232k used, 168320k free, Mem:

### Information displayed:

- Total available memory (4019552k total)
- Used memory (3851232k used)
- Free memory (168320k free)
- Cached memory (181484k buffers)

### Similar information is displayed in the fifth row but for swap (virtual memory)

#### Swap: 4088504k total, 8k used, 4088496k free, 1262452k cached

The following rows constitute the list of the processes running on your system. Let's have a look at the Information that different columns provide:

- **PID**: Process Identifier
- **User**: The user that owns the process
- **PR**: The priority of the process
- **NI**: The nice value of the process (we'll talk about nice later)
- **VIRT**: virtual memory used by the process
- **RES**: physical memory used from the process
- **SHR**: shared memory of the process
- **S**: indicates the status of the process: S=sleep R=running Z=zombie
- **%CPU**: This is the percentage of CPU used by this process
- **%MEM**: This is the percentage of RAM used by the process
- **TIME+**: This is the total time of activity of this process
- **COMMAND**: this is the name of the process

The top program can be run with several command-line arguments:

**d** Specifies the delay between screen updates. You can change this with the s interactive command.

**p** Monitor only processes with given process id. This flag can be given up to twenty times. This option is neither available interactively nor can it be put into the configuration file.

**q** This causes top to refresh without any delay. If the caller has superuser

privileges, top runs with the highest possible priority.

**S** Specifies cumulative mode, where each process is listed with the CPU time that it, as well as its dead children, has spent.

- **s** Tells top to run in secure mode. This disables any interactive commands.
- **i** Start top ignoring any idle or zombie processes.

**C** display total CPU states instead of individual CPUs. This option only affects SMP systems.

- **c** display command line instead of the command name only.
- **H** Show all threads.
- **n** Number of iterations. Update the display this number of times and then exit.

**b** Batch mode. Useful for sending output from top to other programs or to a file. In this mode, top will not accept command line input. It runs until it produces the number of iterations requested with the n option or until killed. Output is plain text suitable for display on a dumb terminal.

Several singlekey commands are recognized while top is running (interactive commands). Some are disabled if the s option has been given in the command line.

**space** Immediately updates the display.

**^L** Erases and redraws the screen.

**h** or **?** Displays a help screen giving a brief summary of commands, and the status of secure and cumulative modes.

**k** Kill a process. You will be prompted for the PID of the task, and the signal to send to it. For a normal kill, send signal 15. For a sure, but rather abrupt, kill, send signal 9. The default signal is 15, SIGTERM. This command is not available in secure mode.

**i** Ignore idle and zombie processes. This is a toggle switch.

**I** Toggle between Solaris (CPU percentage divided by total number of CPUs) and Irix (CPU percentage calculated solely by amount of time) views. This is a toggle switch that affects only SMP systems.

q r u & F kdqj h wkh qxp ehur i sur f hvvhv wr vkr z  $1\$ rx z looeh surp swhq wr hqwhu wkh qxp ehul Wklv r yhuulghv dxwrp dwlf ghwhup lqdwlr q r i wkh qxp ehu r i sur f hvvhv wr vkr z / z klf k lv edvhg r q z lqgr z vl}h p hdvxuhp hqw1 Li 3 lv vshf lilhg/ wkhq wr s z loovkr z dv p dq| sur f hvvhv dv z looilwr q wkh vf uhhq >wklv lv wkh ghidxown

t Txlwt

u Uh0qlfh d sur f hvv1\ r x z looeh sur p swhq ir uwkh SLG riwkh wdvn/dqq wkh ydoxh wr qlf h lwwr 1Hqwhulqj d sr vlwlyh ydoxh z lof dxvh d sur f hvv wr eh qlf hg wr qhj dwlyh ydoxhv/dqg or vh sulr ulw|1Li ur r wlv uxqqlqj wr s/d qhj dwlyh ydoxh f dq eh hqwhuhg/ f dxvlqj d sur f hvv wr j hwd klj khuwkdq qr up dosulr ulw|1Wkh ghidxowuh0qlf h ydoxh lv 431Wklv f r p p dqg lv qr wdydlodeoh lq vhf xuh p r gh1

V Wikly wrij dny f xp xodwlyh p r gh/ wkh ht xlyddngwr i sv 0V/ l 1h 1/ wkdwFSX wlp hv z loolqf oxgh d sur f hvv $\check{v}$  ghixqf wf kloguhg 1 I r uvr p h sur j udp v/vxf k dv f r p slohuv/ z klf k z r un e| ir unlqj lqwr p dq| vhsdudwh wdvnv/ qr up dop r gh z loop dnh wkhp dsshdu ohvv ghp dqglqj wkdq wkh| df wxdo| duh1 I r u r wkhuv/ kr z hyhu/ vxf k dv vkhoov dqq lqlw/ wklv ehkdylrulv fruuhfw1Lq dq| fdvh/wu| fxp xodwlyh prqhirudq downuqdwiyh ylhz ri FSX xvh1

 $F$ kdqj h wkh ghod| ehwz hhq xsqdwhv1\ r x z loo eh sur p swhq wr hqwhuwkh ghod| wlp h/ lq vhf r qgv/ ehwz hhq xsgdwhv1I udf wlr qdoydoxhv duh uhf r j ql}hg gr z q wr p lf ur vhf r qgv1 Hqwhulqj 3 f dxvhv f r qwlqr xv xsgdwhv1 Wkh ghidxowydoxh lv 8 vhf r qqv1Qr wh wkdwor z ydoxhv f dxvh qhduo xquhdgdeo| idvwglvsod| v/ dqg j uhdwo udlvh wkh or dg1Wklv f r p p dqg lv qr wdydlodeoh lq vhf xuh p r gh1

- i rul Dgg ilhogy wr glysod| ruuhp ryh ilhogy iurp wkh glysod|1
- r r uR Fkdqj h r ughur i glvsod| hg ilhogv1Vhh ehor z ir up r uh lqir up dwlr q1
- o wr j j oh glvsod| r i ordg dyhudjh dqg xswlp h lqir up dwlr q 1
- p wrij oh glvsod| rip hp r u| lgir up dwlr q1
- w wrij oh glvsod| risur f hvvhv dqg FSX vwdwhv lqirup dwlr q1
- f wrij oh glvsod| rifrpp dqg qdphruixoofrppdqg olqh1
- Q vr uwwdvnv e| slg +qxp hulf dool, 1
- D vr uwdvnv e| dj h +qhz hvwiluvw1
- S vr uwwdvnv e| FSX xvdj h +ghidxow,1
- P vr uwdvnv e| uhvlghqwp hp r u| xvdj h1

 $S \in \text{O}(q \times \{R \vee P \text{ of } q\}$  lq h  $73$ 

W vr uwwd vn v el vlp h 2f xp xod with wip h 1

Z Z ulwh f xuuhqw whw. s wr • 21wr suf 1 Wklv lv wkh uhf r p p hqq hq z d| wr z ulwh d wr s fr qilj xudwlr q iloh1 Xvlqj wklv fr p p dqg/qh{wwlp h wrs lv vwduwhg/lwz loo xvh doo f r qilj xudwlr q hglwv | r xmyh p dgh +h{f hsw wkr vh z klf k 0e| ghvlj q0 f dqmw eh  $\lg$ f  $\alpha$ ghg  $\lg$  with f r gilj xudwir q iloh, 1

 $\frac{1}{x}$  r x f dq ilqg d  $\sigma$  wp r uh lqir up dwir q der xwwr s lq lw p dq +p dqxdq sdj h=

kws=22xql{[khos1hg1df](http://unixhelp.ed.ac.uk/CGI/man-cgi?top)1xn2FJ L2p dq0fjlBwrs

kwr s

kws Iv dq Ip sur yhg yhuvlr q r i wr s1 Lwj lyhv  $|$ rx wikh delolwl wr vf ur oo wkh olvw/ er wk yhuwlfdool dqg kr ul}r qwdo|/ wr vhh do sur f hvvhv dag wkhlu f r p p dqq dqhv1 Dgglwlr qdool/ | r x f dq shuir up sur f hvv0uhodwhg wdvnv +nloo/ qlf h, z lwkr xw hqwhulqi wkh SLG ri wkh sur f hvv1

Chwm kdyh d or rn dwwkh wrs vhfwlrq ri wklv z  $lggr z =$ 

Whily vhf wir q sur yigh v lqir up dwir q der xwFSX Xvdj h +vhsdudwh judsk ir u hdf k f r uh, / p hp r u| dqg vz ds xvdj h dv or qj dv lqir up dwlr q der xwuxqqlqj wdvnv dqg v| vwhp or dq dqq xswlp h1\ r x f dq ixool f xvwr p l}h wklv vhf wlr q wr glvsod| p r uh r u ohvv lqir up dwlr q e| suhvvlqj I 5 +Vhwxs,1

Ehorz wkly vhfwlr q ly wkh olywr i uxqqlqi sur fhyyhy z klfk ly vlp lodu wr wkh r qh z h vdz suhylr xvo| r q wr s1Dv p hqwlr qhg hduolhu/ | r x f dq xvh wkh duur z nh| v r i | r xu

nh| er dug wr qdylj dwh lqvlgh wklv olvw/ er wk yhuwlf doo| dqg kr ul}r qwdoo|1kwr s dovr vxssr uw p r xvh lqwhudf wir q1

With ir r whur i wklv z lqgr z glvsod| v with kwr s p hqx f r p p dqgv1

 $E$ | suhvvlgj  $14$ | r x j hwd f r p sohwh olvwr i kwr s f r p p dqgv=

0x 00xvhu@XVHUQDPH Vkrz rqo| wkh sur f hvvhv rid j lyhq xvhu

0y 00yhuvlr q Rxwsxwyhuvlr q lqir up dwir q dqg h{lw

Li | r x z dqwwr j hwp r uh lqir up dwlr q r q kwr s/ vlp so| w| sh p dq kwr s lq whup lqdor u ylvlwwkh ir oor z lqj sdj h=kws= $2\times$ lqx{1qlh1qhw2p dq242kwr s

sv

Wh sv frp p dqg lv dqr wkhuz d| ri glvsod| lqj uxqqlqj sur f hvvhv iur p whup lqdd W| slf dov| qwd{ ir uwkh sv f r p p dqg lv sv ^r swlr qv`

> Uxqqlqj sv z lwkr xw r swlr qv/ glvsod| v lqir up dwir q der xw f xuhqwhup lqdo=

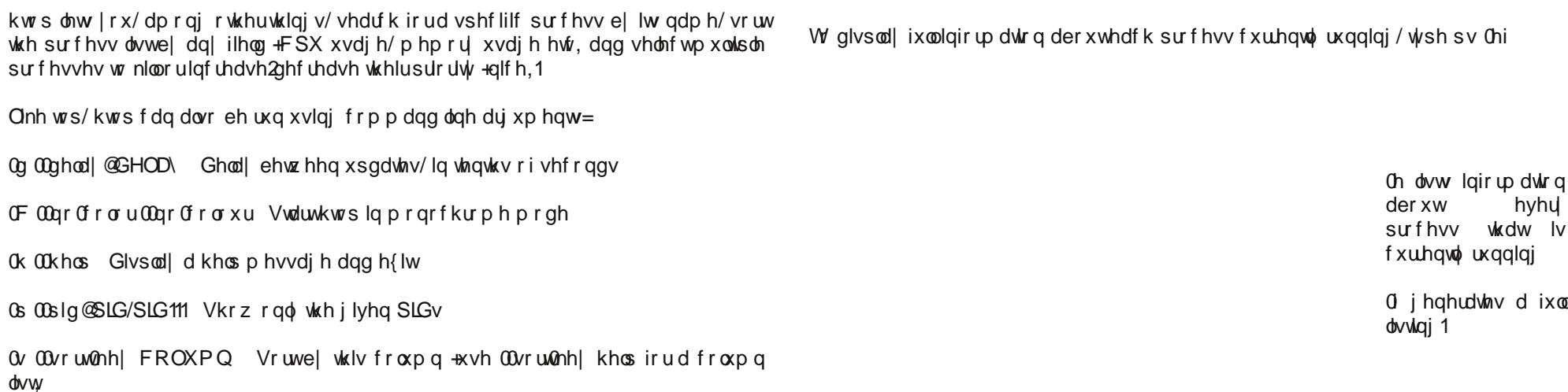

Wr p dnh wkh olvwhdvlhu wr uhdg/ | rx fdq slsh wkh r xwsxwwkur xjk wkh ohvv f r p p dqg wr vf ur oolwdw| r xur z q sdf h +sv 0hi • dnvv,=

> I r u d f r p sohwh olvwlqj r i wkh sv f r p p dqg r swlr qv/ | r x f dq f r qvxowlw p dqxdo sdj h=kws=20 qx{1 glh1qhw2p dq242sv

Suhvv t wr h{lwz khq | r xmuh gr qh1

svwhh

svwuhh lv d f r p p dqg vlp loduwr sv exwglvsod| v wkh sur f hvv olvw $x$ vlqj d wuhh ylhz =

\ r x f r xog dovr slsh wkh r xwsxwwkur xj k j uhs wr vhduf k ir u d vshf lilf sur f hvv z lwkr xwxvlqj dq| rwkhu f r p p dqgv1l r u h{dp soh/wkh f r p p dqg sv Chi • j uhs il uhir  $\frac{1}{2}$  look world luhir  $\frac{1}{2}$  und who sure f hyvhy=

\ r x f dq dovr ylhz wkh sur f hvv lq or qj ir up dwxvlqj wkh 0or swlr q +wr s/ ulj kw,=

### **Managing Running Processes From Terminal**

**pstree** also has several command line arguments. Let's have a look at some of them:

**a** Show command line arguments. If the command line of a process is swapped out, that process is shown in parentheses. **a** implicitly disables compaction.

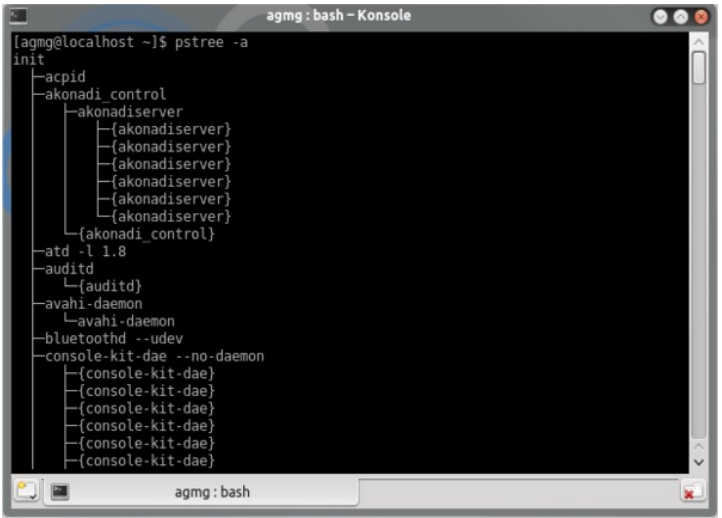

### **A** Use ASCII characters to draw the tree.

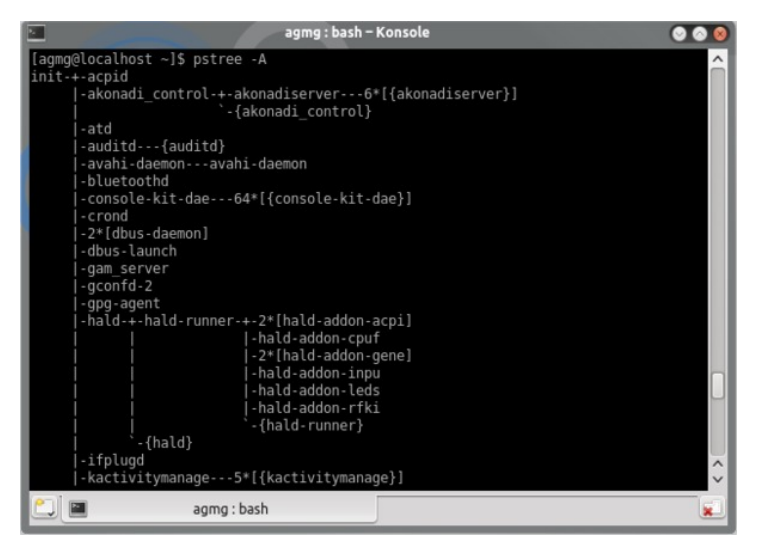

**c** Disable compaction of identical subtrees. By default, subtrees are compacted whenever possible (top, right).

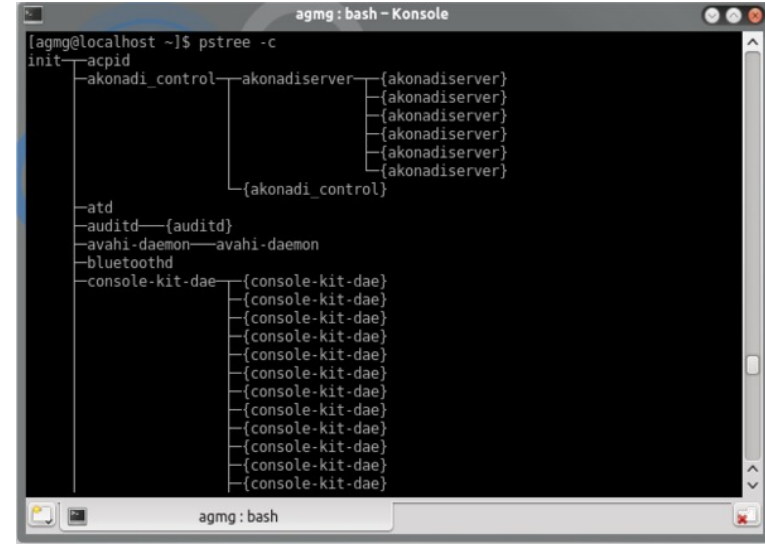

**l** Display long lines. By default, lines are truncated to the display width or 132 if output is sent to a non-tty or if the display width is unknown.

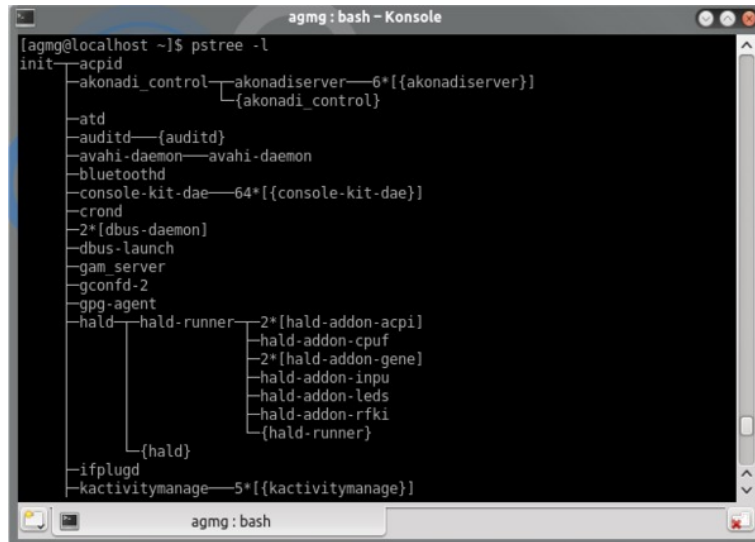

**p** Show PIDs. PIDs are shown as decimal numbers in parentheses after each process name. **p** implicitly disables compaction (next page, top left).

Dqr wkhuxvhixoduj xp hqwz klf k f dq eh xvhg lq fr qmxqf wlr q z lwk 0o/ lv 0 z klf k z loo glvsod| wkh ixoo dujxp hqwolvwr i hdfk p dwfklqj sur f hvv/dvor qj z lwk lww SLG=

Li | r x z r xog olnh wr j hwp r uh lqir up dwlr q r q svwuhh dqg lwr swlr qv/ | r x vkr xog f r qvxowlw p dqxdosdj h=kws=2xql{ khos hg1df 1xn2F J L2p dq0f j lBsvwhh. 4

### sj uhs

Wh sj uhs frp p dqg vhduf khv wich surfhvv wdedn rq wich uxqqlqj v| vwhp dqg sulqw wkh sur f hvv LGv ridoosur f hvvhv wkdwp dwfk wkh fulwhuld jlyhq rq wkh f r p p dqg dqh1l r uh{dp sdn/ li | r x z dqwwr ilqg r xwwkh SLG r i l luhir {/ | r x p xvw  $\psi$ sh sj uhs i luhir {

With 0q dujxp hqw z loo vhohf w r qo| wkh qhz hvw +p r vw uhf hqwo| vwduwhg, r i wkh p dwfklqj sur f hvvhv +lq wkh h{dp soh lv xvhg lq fr qmxqf wlr q z lwk wkh 0oduj xp hqw=

Li | r x z dqwwr ylhz wkh sur f hvv qdp h lq dgglwlr q wr wkh sur f hvv LG ir u hdf k p dwfklqj sur f hvv/ | r x f dq xvh wkh 0oduj xp hqw+or qj r xwsxw= +wr s/ ulj kw,

With 0r dujxp hqw z loo vhohfw rqo| wkh roghvw +ohdvw uhf hqwo| vwduwhg, ri wkh p dwf klqj sur f hvvhv +dj dlq/ lq wkh h{dp soh/ lwlv xvhg lq f r qmxqf wlr q z lwk wkh 0o  $\frac{dy}{dx} = \frac{dy}{dx}$  and  $\frac{dy}{dx} = \frac{dy}{dx}$  and  $\frac{dy}{dx} = \frac{dy}{dx}$ 

 $S F O Q X \{ R V P d i d \} Q h$ 

Xvlqj nloodoo

nloodooz r unv lq vlp loduz d| z lwk snloexwe| ghidxowlwuht xluhv wkh suhf lvh sur f hvv qdp h1Vr/li | r x whsh nloodooiluhir / | r xmoovhh wkh ir oor z lqj huur u=

Pr uh lqir up dwlr q r q sj uhs dqq lwr swlr qv f dq eh ir xqq lq lw p dqxdosdj h= kws= $2z$ z z 1 $\frac{1}{2}$ hkp dq1f xq| 1hgx $\frac{1}{2}$  j l $\frac{1}{2}$ elq $\frac{1}{2}$  dq0f j lBsj uhs. 4

### snloo/ nloodoo/ nloo

Door i wkh der yh f r p p dqqv f dq eh xvhq wr vhqq dq| vlj qdowr d sur f hvv/hdf k r qh lq d gliihuhqwz d|/ exwduh p r vwo xvhg wr whup lqdwh +vhqg WHUP vlj qdo0 VLJ WHUP 0 Ydoxh 48, ru ir uf leo| nlood vwa eer uq sur f hvv +vhqq NLOO vlj qdo 0 VLJ NLOO 0 Ydoxh <,1 Wkh WHUP vlj qdo lv wkh ghidxow vlj qdo vhqw e| wkhvh f r p p dqgv wr wkh vshf lilhg sur f hvv1

I ru p r uh lqir up dwir q der xw Vlj qdov lq Olqx{/ sohdvh ylvlw wklv sdj h= kws=2 $\hat{p}$  dq: 1r uj 2 $\hat{p}$ qx{2p dq0sdj hv2p dq: 2vlj qdd: 1kwp o

### Xvlqj snloo

snloof dq nlood sur f hvv xvlqi lw qdp h1l r uh{dp soh li  $\vert$  r x z dqwwr nloowkh I luhir { sur f hvv/ vlp so wish snlooiluhir {

Qr wh wkdwsnlooz loonloo hyhu| sur f hvv wkdwlqf oxghv piluhir {qlq lw qdp h1\ r x f dq ylhz z klf k sur f hvvhv wkh| duh/ e| xvlqj wkh sj uhs 0o i luhir { f r p p dqg ghvf uehg suhylr  $x \vee \phi$ 1

Wh ghidxowvlj qdowkdwsnloovhqgv wr d sur f hvv lv wkh WHUP +whup lqdwh, vlj qdd \ r x f dq f kdqj h wkdwe| lvvxlqj wkh f r p p dqg z lwk wkh 0vlj qdoduj xp hqw1Wkh vlj qdop d| eh vshf lilhg hlwkhu dv d qdp h +z lwk r u z lwkr xwd ohdglqj VLJ ,/ r u qxp hulf doo|1I r uh{dp soh/ li| r x z dqwwr ir uf leo| nlool luhir {/| r x f dq w| sh

snloo0<iluhir{ ru snloo0VLJ NLOOiluhir { ru snloo0NLOOiluhir {

 $S$  F Olq x { R V P d j d } lq h  $S$  d i h  $S$  8 d j h  $S$  8 d j h  $S$  8 s d j h  $S$  8 s d j h  $S$  8 s d j h  $S$  8

nloodoodovr vhqgv wkh WHUP vlj qdoe| ghidxow1\ r x f dq f kdqj h wkdwe| xvlqj wkh  $0$ v duj xp hqw/ z klf k +olnh z lwk snloo, fdq eh hlwkhuwkh qdp h r i wkh vlj qdo+z lwk r u z lwkr xwd ohdglqj VLJ, r ulw ydoxh=

Xvlqj wkh 0y duj xp hqw z loo lqvwuxf w nloodoo wr uhsr uw li wkh vljqdo kdv ehhq vxf f hvvixo vhqw=

Pruh Iqirup dwirq rq nloodoo dqg Iwrswirqv fdq eh irxqq Iq Iwp dqxdo sdj h= kws=20dx{1glh1ghw2odq242nloodoo

Xvlgi nlo

nlow vhqqv d vlj qdow d sufhvv xvlqj lw SLG1Dj dlq/ wkh ghidxowvlj qdovhqwlv WHUP exw rx fdq fkdqjh lwolnh z lwk snloorunloo +xvlqjwkh 0v dujxphqw1Lwmwkh dodvwfrqyhqlhqwzd| ehfdxvh | rx kdyh wrnqrz wkh surfhvv LG ehiruh lvvxlqj wkh frppdgg1\rx fdq xvh dq| riwkh wrs/kwrs/sv rusjuhs frppdggv ghyf dehg der yh wrilgg r xwwkh SLG riwkh su fhvv | r x z dqwt

Didlg/lilrx zdgwp ruh ngrzologih derxwnlog grgmwkh vlwdwh wruhdg lw pdgxdo sdj h= kws=22xql{khos1hg1df1xn2FJL2pdq0fjlBnloo

glf h ) uhglf h

With deryhfrppdggy duh erwik xvhg wr fkdgjh wikh sulrulwjrid surfhvv1 Exw z kdwlv su f hvv sur uwB

## Pdgdjlgj Uxgglgj Surfhyvhylurp Whuplgdo

Z khq woloniqi derxwsurfhvvhv/sulrulw lv dooderxwp dadilgi surfhvvru wlph1 Laywoldg riwhif kalf dovw.ii/ oh wp h j lyh | rx dq h {dp soh1Ch wm vd| | rx muh vx uilqj wkh lgwhughwz kloh olywhalgi wr | rxuidyrulwh ps6 ilohv 1Z kdwd i uhdwwlph wr frpelgh doo wkh ylghrv |rx wrrn rq |rxuodvwydfdwlrq wr dodujhu rqh/xvlqj |rxuidyrulwh ylghr hglwruil Dwyrph srlgw z kloh yxulgi/olywiglgi w | rxup xylf dgg hgfrglgi Irxuvlghry/ Irx duh vwduwigi wr h{shuhgfh vorz grzgy lg | rxueurz vhuruvp doo sdxvhv rq wkh ps6 sod edfn1 Wklv kdsshqv ehfdxvh wkh wklug wdvn | rx kdyh dvvljghg w | rxu frpsxwhu/ wkh ylghr hgfrglgj/ lv wdnlgj wrr pxfk ri | rxu v v v hp uhvrxu f hv/sxwlqi | r xu r wk hu wdvn v lq wk h edfn exughul Li | r x qr q mwp lqq |rxuylghr wrilqlvk d frxsoh rikrxuv odwhu/|rx fdq whoo|rxusurfhvvru wrjlyh ohvv dwhadura w wilv wdvn dag pruh w | rxu v xullai dag olywhalai w pxvlf +wklv lv maywd ilfwirgdoh{dpsohexwLkrsh|rxjhwwkhslfwxuh,1

La Olax{zh fda vhwjxlgholah viru wkh FSX wriroorz zkha lwlvorrnlaj dwdoo wkh wayny lwkdy wr gr 1 Wkhyh i xighdighy duh f doong gif hghyy rugif h ydoxh 1 Wkh Qax{ qlf hqhvv vfdoh jr hviur p 053 wr 4<1 Wkh orzhuwkh qxpehuwkh pruh sulrulyl wkdw wolvn jhw 1 Liwkh qlfhqhvv ydoxh lv d kljk gxp ehu olnh 4< wkh wolvn z loo eh vhwwr wkh or z hywsu'r uw dag wkh FSX z loosu'r hyv lwz khahyhulwi hw d f kdaf h1Wkh ghidxow qlf h ydoth lv } hu 1

E xvlgj wkly vfdoh zh fdg doorfdwh rxu FSX uhvrxufhy pruh dssursuldwhol1 Orzhusuruw su judp v wkdwduh qrwlp sruwdqwfdq eh vhwwrd kljkhu qlfh ydoxh/ z klon klj k suruw su judp v onh gdhp r gv dgg vhuylf hv f dg eh vhwwr uhf hlyh pruhrinkh FSX mirf xv1\rxfdq hyhq jlyhd vshflilf xvhud orzhuglfh ydoxh iru doorikly2khusufhyyhyyr | rxfdq olp | wwk.hludelowlwryorz qrzq wkh frpsxwhum fr uh vhuvlf hv1

With qlfh frppdgg Iv xvhg wr uxq d frppdgg zlwk dg dgmavwhg vfkhgxolgj sulrulwing with rwishukdqq/wikh uhqlfhfrppdqqlvxvhqwrfkdqjhwikh sulrulw) ri da doundal uxaqlaj surfhvv1Wkh surfhvvzlooxyh wkh pralilha sulrulw iru dvoraj dv lwuxqv1 Lwz loothwxuq wr lw ghidxowsulrulw) r qf h lwma vkxwgrz q dqg vwduwhg dj dlq1

With v|qwd{riwkhqlfhfrppdqqlv=qlfh^RSWLRQ`^FRPPDQG^DUJ`111

Qq/ @dgmvvp hqv@DGMXVW lqf uhp hqwsulruly e| DGMXVWiluvorDGMXVWIv 43 e| ghidxox Udgi h j r hv jurp 053 +klj khvwsulruly, w 4< +a z hvw1

Oukhos givsod will khosdagh{lw

00yhuvlrq rxwsxwyhuvlrqlqirupdwirqdqgh{lw

 $H$ { dp s $\phi$  =

Uxqqlqi Ilhir {  $z$  lwk  $\sigma z$  husulrulw = qlf h  $\alpha_0$  8 iluhir {

Uxqqlqj I luhir {  $z$  lwk klj khusulr ulw =qlf h  $\alpha$   $\alpha$  iluhir {

With v| qwd{ r i wkh uhqlf h f r p p dqq lv=

uhqlf h sulr ulw  $^{\prime\prime}$   $^{\prime\prime}$  sig 111<sup> $^{\prime\prime}$ </sup>  $^{\prime\prime}$  sj us 111<sup> $^{\prime\prime}$ </sup> $^{\prime\prime}$  xvhu111

### uhqlf h  $\alpha$  lqf uhp hqw $\alpha$ <sup>'</sup> sig 111<sup>'</sup>  $\alpha$ <sup>'</sup> sj us 111<sup>'</sup>  $\alpha$ <sup>'</sup> xvhu111<sup>'</sup>

With uhqlf h f r p p dqq dowhuv with vf khaxolqi sulrulwi r i r qh r u p r uh uxqqlqi sur f hvvhv1 Wkh ir orzlqj z kr sdudp hwhuv duh lqwhusuhwhg dv sur f hvv LG\*v/ sur f hvv i ur xs LG\*v/ xvhuLG\*v r uxvhuqdp hv1Wkh uhqlf h\*lqi r i d sur f hvv i ur xs f dxvhv do sur f hvvhv lq wkh sur f hvv jur xs wr kdyh wkhlu vf khaxolqi sulr ulw dowhuhg1 Wkh uhqlf h\*lqj rid xvhu f dxvhv doo sur f hvvhv rzqhg e wkh xvhu wr kdyh wkhluvf khgxolqj sulr ulw| dowhuhg1E| ghidxow/ wkh sur f hvvhv wr eh diihf whg duh vshf lilhg e| wkhlusur f hvv LG\*v1

Wh ir  $\omega$  z lqj r swlr qv duh dydl $\omega$ de $\omega$ =

0j I r uf h z kr sdudp hwhuv wr eh lqwhusuhwhg dv sur f hvv j ur xs LG\*v1

0q Lqvwhdg r i f kdqj lqj wkh vshf lilhg sur f hvvhv wr wkh j lyhq sulr ulw|/ lqwhusuhwwkh ir oor z lqj duj xp hqwdv dq lqf uhp hqwwr eh dssolhg wr wkh f xuuhqwsulr ulw| r i hdf k sur f hvv1

0x I r uf h wkh z kr sdudp hwhuv wr eh lqwhusuhwhg dv xvhuqdp hv r uxvhuLG\*v1

0s Uhvhwwkh z kr lqwhusuhwdwlr q wr eh +wkh ghidxow, sur f hvv LG\*v1

### $Vr p h h$  dp sohv=

Chwm vd| z h z dqwwr or z huwkh sulr ulw| r i Grosklq iloh p dqdj hu1I luvwz h kdyh wr ilqg r xwlw sur f hvv LG  $+$ Lmyh xvhg sj uhs lq p | h{dp sohv, =

 $\lfloor \frac{n}{2} \rfloor$  is a weight with the sulfully rid f huwdlq surf hvv wild wild gr wr z qhg e $\lfloor \frac{n}{2} \rfloor$  r x z looj hwd pr shudwing qr wshup lwhgq p hvvdj h1 Rqo d vxshuxvhu f dq udlvh dq| sur f hvv sulr ulwin Xvhuv r wkhu wkdq wkh vxshu0kvhu p d| r qol dowhu wkh sulr ulw| ri sur f hvvhv wkh| r z q/ dqg f dq r qo| lqf uhdvh wkhlupqlf h ydoxhqz lwklq wkh udqj h 3  $w$  SULRbP D[  $+53.1$ ]

I r u p r uh lqir up dwlr q r q wkhvh wz r f r p p dqgv | r x f dq f r qvxowwkh p dqxdo sdj hv1

Pdqxdo sdjh iru qlfh= w| sh p dq qlfh lq whup lqdo ru jr wr= kws= $2z$ z z p dqsdj h} f r p  $2$  dq $242$ qlf h2

Pdqxdo sdjh iru uhqlfh fdq eh irxqg khuh= kws $=22$ z z p dqsdj h} f r p  $\hat{p}$  dq2; 2 hqlf h2

### ${n \in \mathbb{Z}}$

{ nloolv d f r p p dqg ir uir uf lqj wkh [ vhuyhuwr f or vh f r qqhf wlr qv wr f olhqwv1Wklv sur judp lv yhu| gdqj hur xv/ exw lv xvhixo ir u der u kqj sur judp v wkdw kdyh glvsod| hg xqqhvluhg z lqgr z v r q d xvhuv vf uhhq1{ nloolv qr wlqvwdoohg e| ghidxow lq SFOlqx{RV1Wr lqvwdoolw/ r shq V| qdswlf Sdf ndj h Pdqdj hudqg vhduf k ir u{ nloo1

Li wkh { nloolv lvvxhg z lwkr xwd f r p p dqg olqh duj xp hqw/ lwz lo glvsod| d vshf ldo f xuvru + d vnxoo, z lwk z klfk | r x vkr xog vhohfwd z lqgrz wr eh nloong1 Folfn r q wkh dssolf dwir q z klf k | r x z dqwwr der uwir uf hixool r u vhohf wwkh [ z lqgr z 2dssolf dwir q z kr vh f dhqw | r x z lvk wr nloo z lwk wkh ohiwp r xvh exworq 1 Lid srlqwhu exworq lv suhvvhg r yhud qr q0ur r wz lqgr z / wkh vhuyhu z loof or vh lw fr qqhf wir q wr wkh f olhqw wkdwf uhdwhg wkh z lqgr z1Li | r x f kdqj h | r xup lqg/ | r x f dq f olf n wkh ulj kwp r xvh exwarg wr der uwt

 $\ln x$  f dq xvh { nlooz lwk wkh ir oor z lqi f r p p dqq olqh duj xp hqw=

0glvsod| glvsod| qdp h Wklv r swlr q vshf lilhv wkh qdp h r i wkh [ vhuyhuwr f r qwdf w1

0g uhvr xuf h Wklv r swlr q vshf lilhv wkh [ lghqwlilhuir uwkh uhvr xuf h z kr vh f uhdwr u lv wr eh der uwhg1Li gr uhvr xuf h lv vshf lilhg/ {nlooz looglvsod| d vshf ldof xuvruz lwk z klf k | r x vkr xog vhohf wd z lqgr z wr eh nloo1

0exwr q qxp ehu Wklv r swlr q vshf lilhv wkh qxp ehur i sr lqwhuexwr q wkdwvkr xog eh xvhg lq vhohf wlqj d z lqgr z wr nloo1 Li wkh z r ug %dq| %lv vshf lilhg/dq| exworg r q wkh sr lqwhup d| eh xvhg1E| ghidxow/ wkh iluvwexwr q lq wkh sr lqwhup ds +z klf k lv xvxdoo| wkh ohiwp r vwexwr q, lv xvhg1

0doo Wklv r swlr q lqglf dwhv wkdwdoof olhqw z lwk wr s0ohyho z lqgr z v r q wkh vf uhhq vkr xog eh nloohg1 [ nloo z loo dvn | r x wr vhohfwwkh ur r w z lqgr z z lwk hdfk r i wkh f xuuhqwo qhilqhq exww qv wr j lyh | r x vhyhudof kdqf hv wr der uw1Xvh r i wklv r swlr q lv klj ko glvf r xudj hg1

0iudp h Wklv r swlr q lqglf dwhv wkdw{nlo vkr xog lj qr uh wkh vwdqgdug f r qyhqwlr qv ir uilqglqj wrs0ohyhof othqwz lqgr z v  $\pm$  klf k duh w| slf doo| qhvwhg lqvlgh d z lqgr z p dqdj huz lqgr z , / dqg vlp so eholhyh wkdw| r x z dqwwr nlo gluhf wf kloguhq r i wkh  $ur r w1$ 

> Dq hdv| z d| wr ilqg r xw wkh lg rid z lggrz lv el uxqqlqj wkh { z lqlqir f r p p dqg1 Wkh { z lqlqir xwlolw| lv qr wlqvwdohg e| ghidxow exw | rx fdq lqvwdoo lw hdvlo| wkur xj k V| qdswlf Sdf ndj h P dqdj hul

> $Z$  khq  $\mid$ r x  $\psi$ sh  $\{$  z lqlqir lq whup lqdo/ wkh p r xvh f xuvru z loo f kdqj h wr d f ur vv/ dor z lqj | r x wr vhohf w wkh z lqgrz wkdw | r x z dqw wr j hw lqir up dwlr q r q1  $?000000$

With Z lqgrz LG lv with lqirup dwirq z h qhhg1Wkh frppdqg wr nloowikh ghvluhg  $z \log r z / z r \times q q$  wkh thin the h=

{ nloo0lg 3{ 673334g

\ r x f dq ilqg wkh { nloop dqxdosdj h hlwkhue| w| slqj p dq { nloolq whup lqdor ue| ylvlwlqj wkh ir oor z lqj sdj h=kws= $2z z p$  dqsdj h}1f r p  $2p$  dq $242$  nlo $2$ 

> Hyhu| wklqj | r x p lj kwz dqwr uqhhg h soxy wkh nlwfkhq vlqn\$

## I [xooPr](http://www.pclinuxos.com/?page_id=1413) qw| 111

 $S F O Q X \{ R V P d i d \} Q h$  set of the set of  $S d i h 7$ ;

# <span id="page-48-0"></span>**Cloud Computing & The Third World**

### **by Pieter Louw**

We live in a wonderful world today, where connectivity aided by advanced technology makes life so much easier than just the day before. Cape Town is less than half a day away from London by air, compared to the same voyage three centuries ago that may have taken three to four months! It is exciting to see the development in communications and how it turns the world into a better place.

Information technology lifted the veil that had clouded much of the world beyond the horizon in mystery. The technological advancement of gadgets sees an incremental growth and, unlike a short decade ago, mobile phones are being used for a host of different functions. Only about ten per cent of its use nowadays involves making phone calls!

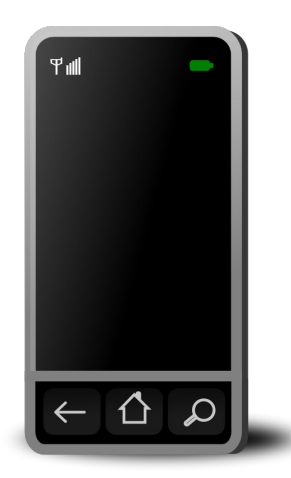

Africa is the only continent where ownership of cellular phones outstrips that of fixed lines. It is not uncommon to see even very poor individuals carrying two or more mobile phones. This is so because some need to have access to GSM networks all the time but, due to random availability of

signal coverage by any specific supplier in a given area, users sometimes may need more than one operator. For instance, a user may need to lug around a Vodacom device when visiting a rural area, MTN for the CBD and 8ta for fast HSDPA coverage in between. Dual-SIM devices such as the excellent Samsung Duos sees its sales being suppressed by mobile operators in South Africa, which is sad. If it is not approved by ICASA, it may even be a criminal offence to have it in your possession!

Smartphones and computers are being designed and built to connect via the cloud nowadays, by people living in developed countries who never may have known a world sans wireless broadband altogether. They assume that everybody on earth has no need for USB connectivity. Bluetooth, to them, may have no reason to exist, etc. They are used to steering their course through life with the automated ease of appliances and devices that just never require someone to stop for opening a gate, or having to draw a pile of water, or having to snare something for dinner. They harvest at the mall and remain connected wherever they are.

They then proceed to create devices and systems that will also be used in developing countries, where billions of people still have no potable water or flushing toilets. In my country, millions live in corrugated iron shacks and ride bicycles or travel on horseback. We are the most advanced country on the African continent. Yet, even in the legislative capital with some four million residents, it is quite easy to find a spot where not even Mxit or Whatsapp will function.

Apple and others seemingly try to force us through the cloud, something that does not exist in these countries, mostly. Android devices also have their difficulties connecting to a PC to sync, and all and sundry are lobbying for Nokia PC Suite-alike functionality for all mobile phones. That should be part of all computer operating systems by default. That is the ideal.

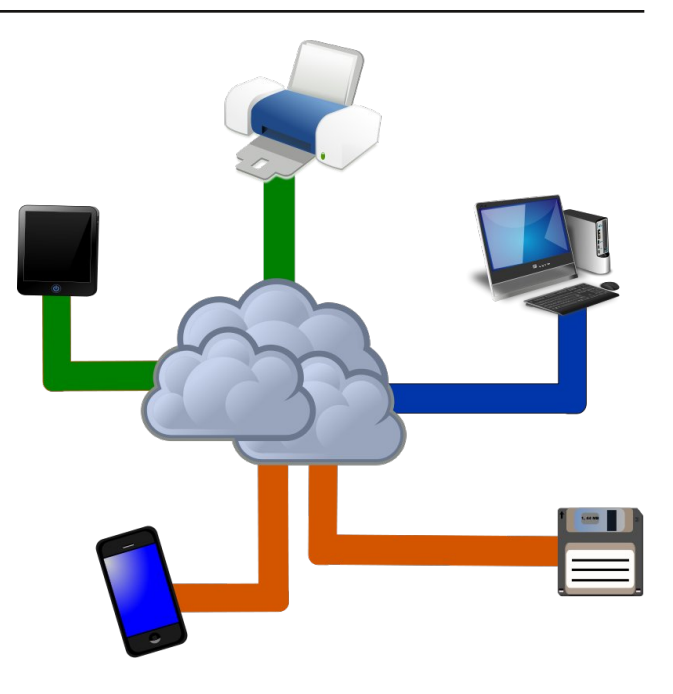

Applications such as Mobisynapse and Airdroid assist users of MS Windows in connecting directly via USB or Bluetooth, but exclude Linux users. The name Airdroid is descriptive and I am not blind to that. It is a free app which we do appreciate for what it is. I am also not ungrateful for a free app that works well.

Finding devices that can use it independently in developing countries is a real challenge. Because of the insane cost of MS Windows, honest folks like myself use Linux, but **38% of Windows software installed in my country are pirated copies**. Windows XP SP3 as well as Windows 7 Ultimate are even sold with used computers on Gumtree, much of it illegitimately. Just look at the many ads on Gumtree.co.za that offer used laptops sporting Windows 7 Ultimate – and I will be surprised if even ONE of these is legitimate!

### **Cloud Computing & The Third World**

Simply because mobile phone manufacturers disrespect Linux users, they leave cash-strapped users with no option but to use MS Windows. As this operating system is prohibitively expensive, this gives rise to the software being pirated en masse.

Finding an integrated system on a limited budget in a developing country with erratic and insanely expensive internet connectivity becomes a quest at the very least. Phone and PC can't link to sync, there is little or no cloud and, even where present, most people simply cannot afford it.

First world countries make laws that effectively exclude their third world trade partners from transacting with them. Third world countries simply cannot afford the infrastructure to provide for its impoverished users. It means that the first world countries are fencing themselves in and also alienating themselves from markets that must buy their products.

The first world seems to be ignorant of how their decisions affect others.

There is a real need out there for an Airdroid-like application that will also be a "cable-droid" via USB, or at the very least, via Bluetooth. It should ideally support at least Linux, as the latter is being used widely by those not having access to higher specification computer systems.

It could be offered as a feature-rich paid application with a thinware free equivalent, with limited functionality. In meeting the ICT needs of developing countries, the first world will be exposing itself to a few billion more humans patronising them economically.

People here still spend hours in internet cafés every day, as there is neither land-line nor cellular connectivity where they live. They travel relatively long distances to even get to such outlets. They do

so, as they need to use the internet for educational purposes as well as for commercial ends.

If we get these people to connect with others in a meaningful way, the economy can grow and new markets will be opening up. Manufacturers in developed countries will have better access to the raw materials they need and will also enjoy better exposure for their products to new consumer markets.

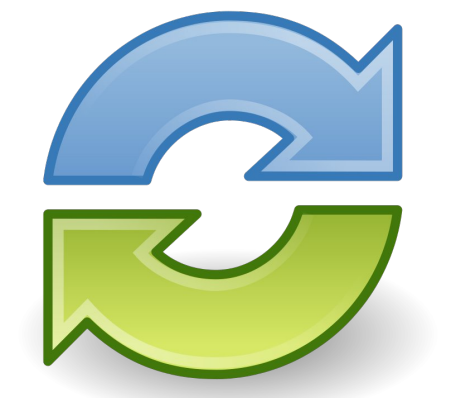

USB or Bluetooth connectivity is an absolute must, and I sincerely hope that someone will act upon this information and get going. I call upon Linux developers to consider this when developing the next distro or release – make a combination of USB, Bluetooth and WLAN connectivity part of your systems architecture, especially now that we see Linux on computers, mobile phones, tablets and TVs. Third world users really require this functionality to become economically active, something that will also affect the economies of first world countries positively.

The following factors impact heavily upon technology users and, in forcing them through the cloud, will alienate them from both the rest of the world and their own bouquet of devices. I will

paraphrase to explain the above-mentioned problem hopefully with more clarity down below.

### **SIGNAL AVAILABILITY AND "CLOUD COVERAGE."**

- Large areas have no telephony either because of sparse population or the **lack of infrastructure**.
- As **copper theft is a major problem**, fixed lines to farms, rural villages and mining or constructions sites have all but disappeared.
- Demographics means that the **cost** of setting up GSM infrastructure can never be recouped.
- **• Electricity supply** or the lack thereof does not allow for erecting more towers.

Thousands of square kilometres of farmland and mining sites are being left with no communications infrastructure, except for bad dirt roads. Mobile phone users sometimes need to climb or drive up a hill or mountain to send and receive email. If a diamond mine has an email address, it doesn't automatically mean that its owners and staff can browse the web! Personally, I know a number of diamond miners who have to undertake a fortnightly trip back to civilisation to execute email and internet tasks as well as to sync their phones with their laptops! The situation becomes insane where there is a real need for using desktop computers.

Perhaps vendors should be listening more to their clients, instead of forcing people into the cloud and out of options by doing so. Cellular phone makers, such as Nokia, are missing out hugely upon sales of new devices in a burgeoning market simply because they don't port Nokia Suite to Linux, for instance. Instead, they recently had to retrench ten thousand staff, people who may still have had an income, had Nokia listened to my voice and that of others!

<span id="page-50-0"></span>Lwlv glvdssrlqwlqj wr vhh krz hqg xvhw ehfrph yr If hohvv ehf dxvh ri p r eloh skr qh p dqxidf www/ v vwhp v ghyhor shuv dqg r wkhu ur oh sod | huv z kr d, glvuhj dug uht xhvw iurp f dhqw dqg e, ehf r p h lqdf f hvvledne | yluwxh ri dxwrp dwhg/ ru dw dndvw lp shuvr qdø khos ghvnv1

Li z h z dqwwr vhh wkh z r uog sur j uhvv lq d p hdqlqj ixo z d|/z h qhhg wr vwduwxvlqj wkh whf kqr or j | dwkdqg wr wuxo| f r p p xqlf dwh1[ \ ]  $\check{\text{v}}$  vxssr uwshr soh vhqq dq dxwr p dwhg uhvsr qvh hyhu| wp h Lor gj h d uht xhvw exwwkh| qhyhuir or z xs r q wklv z lwk p h1 $\lceil \ \rangle$  | I r uxp lv dq xqiuhqgo sodfh z khuh r qh kdv wr ilwlqwr d uj lg/ iulj lg p dwul{ r u eh uhsulp dqghg1 Lv wklv krz wkh| z dqwwr dwudf wxvhwB

Lwlv wlp h ir u whf kqr or j | sur ylghuv wr p dwxuh lqwr ehlqj hiihf why f r p p xqlf dwr uv1 Exool lqj hqg xvhuv lqwr vxep lvvlrq z kloh ir uf lqj luuhohydqwwhf kqrorj | xsr q wkhp lv udwkhuxqz lvh1

## **SLIM Desktop Manager: A Lightweight Alternative**

### <span id="page-51-0"></span>**by Peter Kelly (critter)**

### **What is it?**

The **s**imple **l**og**i**n **m**anager is a display manager designed to be both light on resources and simple to use and configure, and it accomplishes both of these goals admirably. This makes it ideal for lighter window managers and desktop environments. But, since it is desktop independent, it may be used with almost any installation.

Why on earth would you bother to change a login application?

Well, the login screen is the first screen that you see after booting up. Therefore, it should look the way you want it to. Although all of the login managers provided as default with the PCLinuxOS releases are configurable, it is sometimes not an easy matter to get them to behave as you would like. The SLIM login manager can help change that.

### **What can it do?**

On first installation, it looks rather underwhelming. There is a box to type in a user name and then a password and nothing else. This is unlike the more robust login managers such as KDM, the KDE specific login manager, which has buttons to perform various functions, a clock, a logo and possibly other ornaments. However, don't be put off by the simple, uncluttered appearance, as slim has a few hidden tricks that make it a real competitor. Add to this the simplicity of configuration and we have a real winner for those who like to have things set up just how **they** like it.

Does it have any drawbacks? Well, maybe one small one that some power users might find irksome. It apparently does not support remote login capabilities. For most users, though, this is unlikely to present a problem.

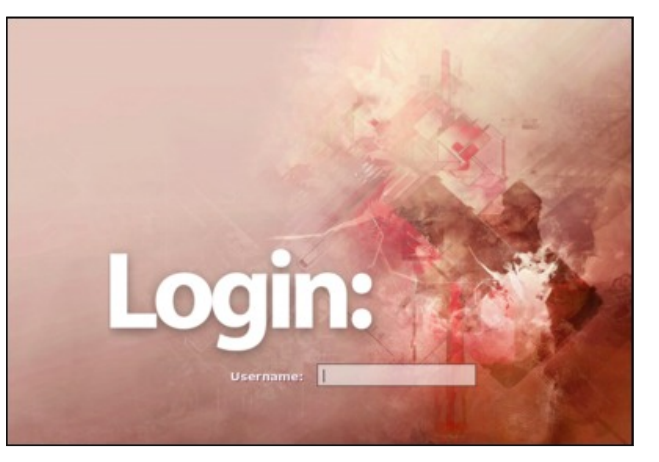

This is a snapshot of the default login screen. As you can see, it is pretty basic and it would seem that the only option you have here is to type in a user name.

Other graphical login managers offer the option to perform actions such as shutting down or restarting the system. This login manager offers similar options, but in a slightly different manner. There are some special user names that you can use to login that perform these actions for you. Login as "halt", enter the root password and the system will shut down.

Other 'special user' names are:

- 1. reboot
- 2. suspend

3. console – to launch a terminal

4. exit – to the shell

No buttons, no clutter. Just the ability to control the system.

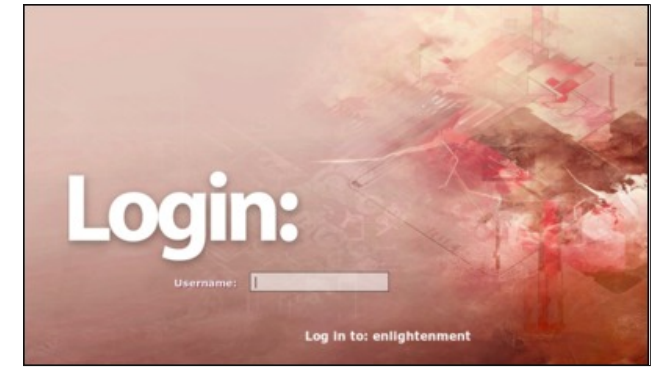

Press the F1 key repeatedly and you will be prompted to login to a series of different desktop environments or window managers. Enter a valid username and password, and if that desktop is available, you will be logged into that desktop. If not available, you will be returned to the login screen.

No buttons, no clutter. Just the ability to access the desktop that you **want**.

### **Installation**

To install SLIM, open synaptic, press Reload, Mark All Upgrades, (this is necessary to make sure that everything is compatible), then click Apply (to install the selected packages). Afterwards, click Search. In the search box type slim and in the drop-down "look in" box select name. Enter slim and perform the search. You should get two results, slim and slimthemes. Install them both.

### **SLIM Desktop Manager: A Lightweight Alternative**

**Note:** At the time of this writing, SLIM is not available in the 64 bit version, which has only just been officially released. For the impatient, more info about SLIM, including some documentation and themes, can be found here.

### **Configuration**

Configuring SLIM is a matter of editing a text file /etc/slim.conf.

Since this file affects **all** users of the system, you will need root privileges to perform the edits. You may have your own way of opening an editor as root, perhaps Dolphin's right click "Edit as root" option.

I do it this way. Open a terminal and type **su –**. Press Enter. Enter the root password at the prompt, then type:

**cp /etc/slim.conf /etc/slim.conf.bak**.

This will create a backup of the file in case things don't go to plan. Next, type **nano /etc/slim.conf** to open the configuration file in nano editor.

This file has a lot of comments to help you set things up. Although this is only a text file, it can look daunting. So I have reproduced it below without those comments, and have added line numbers so that I can take you through it line by line. It may look like a lot, but few changes are necessary for most users.

### **1. default\_path**

**./:/bin:/usr/bin:/usr/sbin:/sbin**

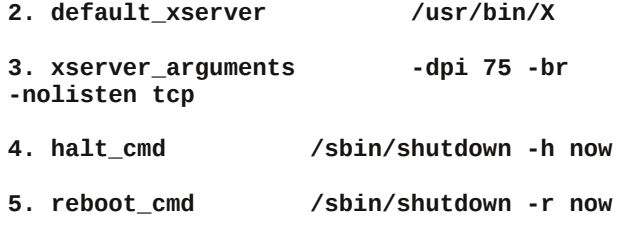

**6. console\_cmd /usr/bin/xterm C fg white bg black +sb T "Console login" e /bin/sh c "/bin/cat /etc/issue; exec /bin/login"**

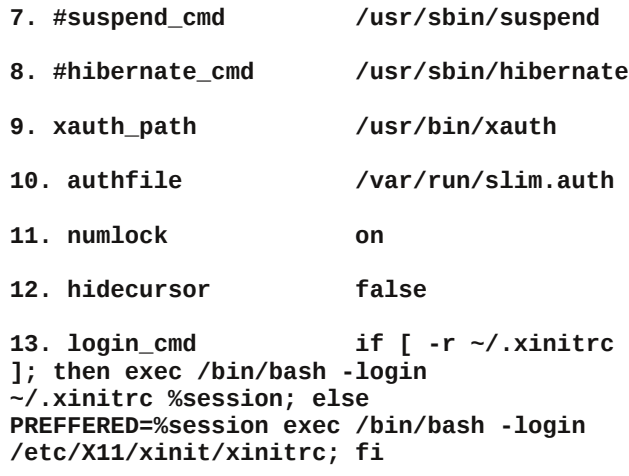

### **14. daemon yes**

**15. sessions lxde,openbox,fluxbox,enlightenment,afterste p,xfce4,icewm,wmaker,blackbox,kde,gnome**

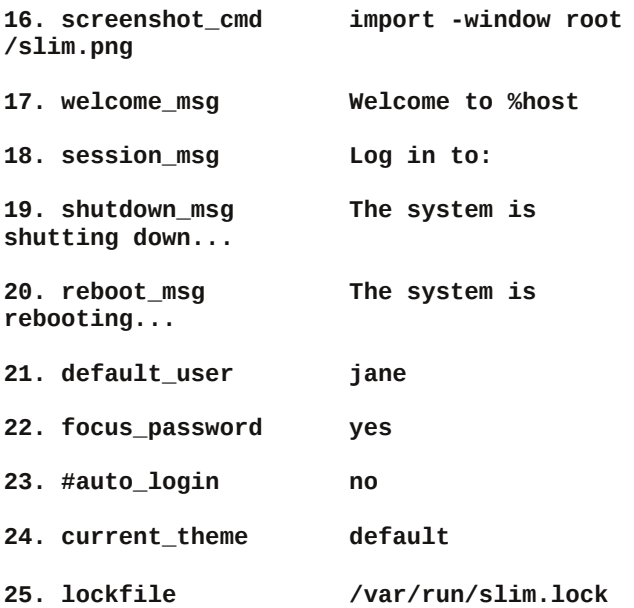

**26. logfile /var/log/slim.log**

Most of these lines you can leave as they are, but this is what they mean.

1. This is where SLIM will look for the utilities it needs to perform its functions. Most people can ignore this.

2. Where to find the application that actually does the graphical interface. As different distributions put things in different places, this may occasionally need to be changed. Fortunately, we don't, so we can ignore it.

3. All but senior power users can ignore this one.

4 to 8. These are the commands that you want executed when you want to, for example, shutdown the system. Those with a "#" are inactive. You may want to put the system into a sleep state and find that the suspend command does not work, but pmsuspend does. This is where to change it.

9 & 10. Leave as they are unless you *really* know what you are doing.

11. This may be useful. If you find that your password is not being accepted (and you can't see what you typed because only asterisks are echoed to the screen) then it could be that the numlock key is active. Change to off.

12. Hide the mouse cursor. This may or may not work.

13. This is the command that actually gets you to your selected desktop. Leave it as it is. If you find a good reason to change it then please let me know.

14. You want to say yes here.

15. This is a list of the available desktops to which you can log in. We shall be changing this.

### **SLIM Desktop Manager: A Lightweight Alternative**

16. If you have the ImageMagick utility installed, and I recommend that you do, then pressing the F11 key while at the slim screen will put a screenshot of that screen in the root (/ ) directory for you to include when sharing your breathtaking new theme online.

17. The basic message that you want to see while being prompted to log in.

18. The message displayed when pressing the F1 key to select a desktop to which you want to log in.

19 & 20. Should be self explanatory.

21. The default user name to display. Leave blank to start with an empty user name field.

22. Yes means to put the cursor in the user box, ready for typing.

23. If you want to be automatically logged in with no password, remove the # and change to yes. This is a security risk, so beware.

24. The name of the current theme to display.

25 & 26. Leave these as they are.

I think that only lines 15 & 24 need to be edited by most users.

As an example: if you installed the lxde version of PCLinuxOS, then added the xfce and enlightenment desktop environments, (use synaptic to install taskenlightenment and task-xfce), you would want to edit this to read:

### **lxde,enlightenment,xfce**

Pressing the F1 key would then cycle through these three options.

Themes, by default, are stored in /usr/share/slim/themes, and each has their own directory. Once you are happy with your new theme, that is where to place it.

The second part of the configuration is only required if you do want to switch between desktop environments.

Create a file named

**.xinitrc**

in your home directory.

Add the following (for our example)

#### **DEFAULT\_SESSION=startlxde**

**case \$1 in lxde) exec startlxde ;; xfce4) exec startxfce4 ;; enlightenment) exec enlightenment\_start ;; \*) exec \$DEFAULT\_SESSION ;; esac**

The first line tells SLIM which desktop to launch if you haven't pressed F1 and selected a particular desktop, otherwise it launches the chosen desktop. Lines 3, 4 & 5 execute the relevant command to launch the chosen desktop, which must be one of those listed in line 15 of the configuration file. That's it.

### **Usage**

After installing slim you need to tell the system to use it. Open the PCLinuxOS Control Center, select Boot, Set up Display Manager and you should see a screen like this.

Select SLiM and say yes when prompted to restart the desktop manager.

You will be logged out and then presented with a screen like the first screenshot.

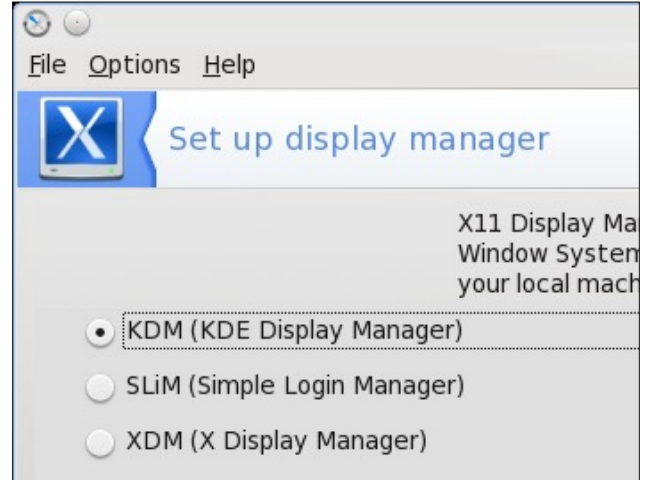

You may now log in as usual, press F11 to create a screenshot, press F1 to cycle through the available desktop choices, or type in one of the previously mentioned 'special' user names to shutdown, reboot etc.

#### **Themes**

Creating your own themes and previewing them is a breeze and one of the best reasons for choosing this login manager.

A theme consists of a directory with the name of the theme. In the directory are three files.

1. A background image named background.jpg or background.png.

2. A panel image named panel.jpg or panel.png.

3. A text file named slim.theme.

As an example we shall say that our default desktop is LXDE and that we want a login screen that provides a consistent look through the boot process. To make life easier I am going to "borrow" some graphics and a theme script and modify them.

### **SLIM Desktop Manager: A Lightweight Alternative**

Create a directory in your home directory named pclos-lxde (for convenience).

Open a file manager and navigate to /usr/share/slim/themes/rear-window.

Copy the files panel.png and slim.theme to your pclos-lxde directory.

Navigate to /usr/share/plymouth/themes/ and copy the file background.png to our theme directory.

We have a new theme! To view it type:

slim -p /home/user/pclos-lxde

Replace user with your login name.

The -p option allows you to preview the theme. The preview is fully functional but will not re-log you in. If you press the F1 key you will be shown the available options. You can even go through the motions of typing in one of the special user names such as halt followed by the root password to see what would be shown on the actual login screen. This is a nice touch that makes creating themes so much easier.

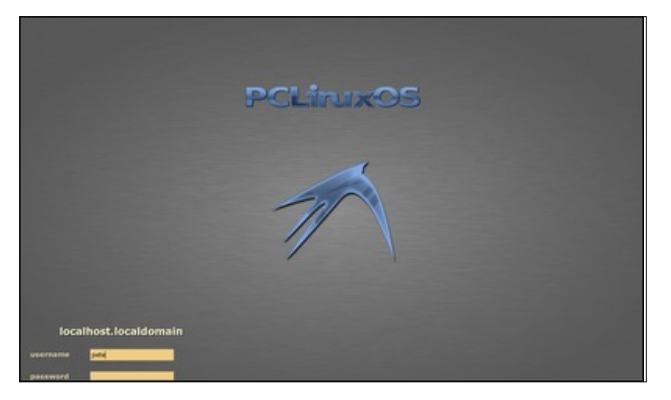

Well, it worked, but it's not quite what I wanted.

The header is the hostname of this PC, which has not been set.

The panel should be central and higher.

The background color of the input boxes looks out of place.

Open panel.png in your favourite graphics editor and change the color of the input fields to white.

Open the file slim.theme in an editor.

The first two lines credit the author of this file. We should leave those in place and add some of our own so that it looks like this.

**# pcloslxde theme for SLiM # based on**  $#$  **rear-window** theme for SLiM **# slackhack@linuxmail.org**

Make the following additional changes:

change input panel  $x$  from: 12% to: 50% this will centralise the panel.

change input panel y from: 88% to: 75% to raise the panel a little.

change %host login: to: Login:

change username\_color from: #e3d6aa to: #7b9ed2

change username\_font from: Verdana:size=14:bold to: Verdana:size=18:bold

change username\_shadow\_color from: #333333 to: #0d1e3a

Save the file.

Of course, these changes are only my preferences and you may have to adjust them to suit your taste and your screen resolution. But this should demonstrate that the values are quite intuitive. I load the background into a graphics editor and use the color picker tool to extract the color values.

Preview the theme again.

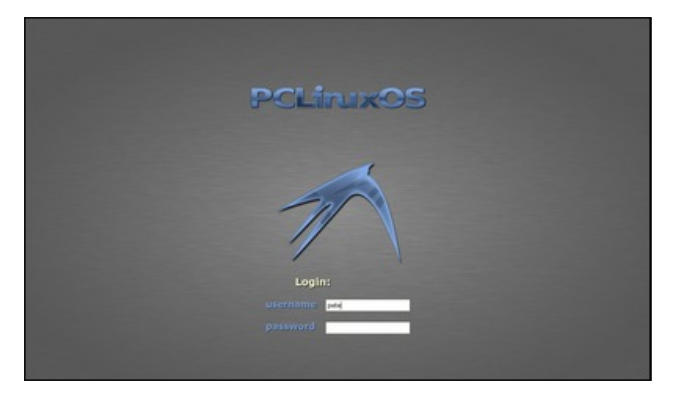

That looks better. Now all we have to do is copy the entire theme folder to where SLIM will look for it and to tell SLIM to use this theme.

Edit the file /etc/slim.conf (as root).

Change the line that reads current theme default (line 24 in my listing above) to current theme pcloslxde.

Copy the folder and contents to /usr/share/slim/themes, and we are done.

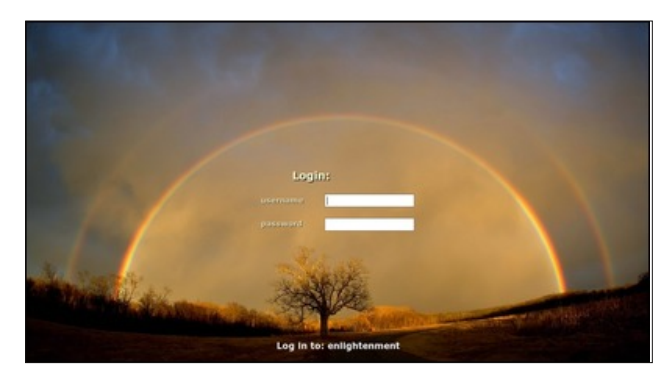

You can now have your own personalised login screen limited only by your imagination.

## **More Screenshot Showcase**

<span id="page-56-0"></span>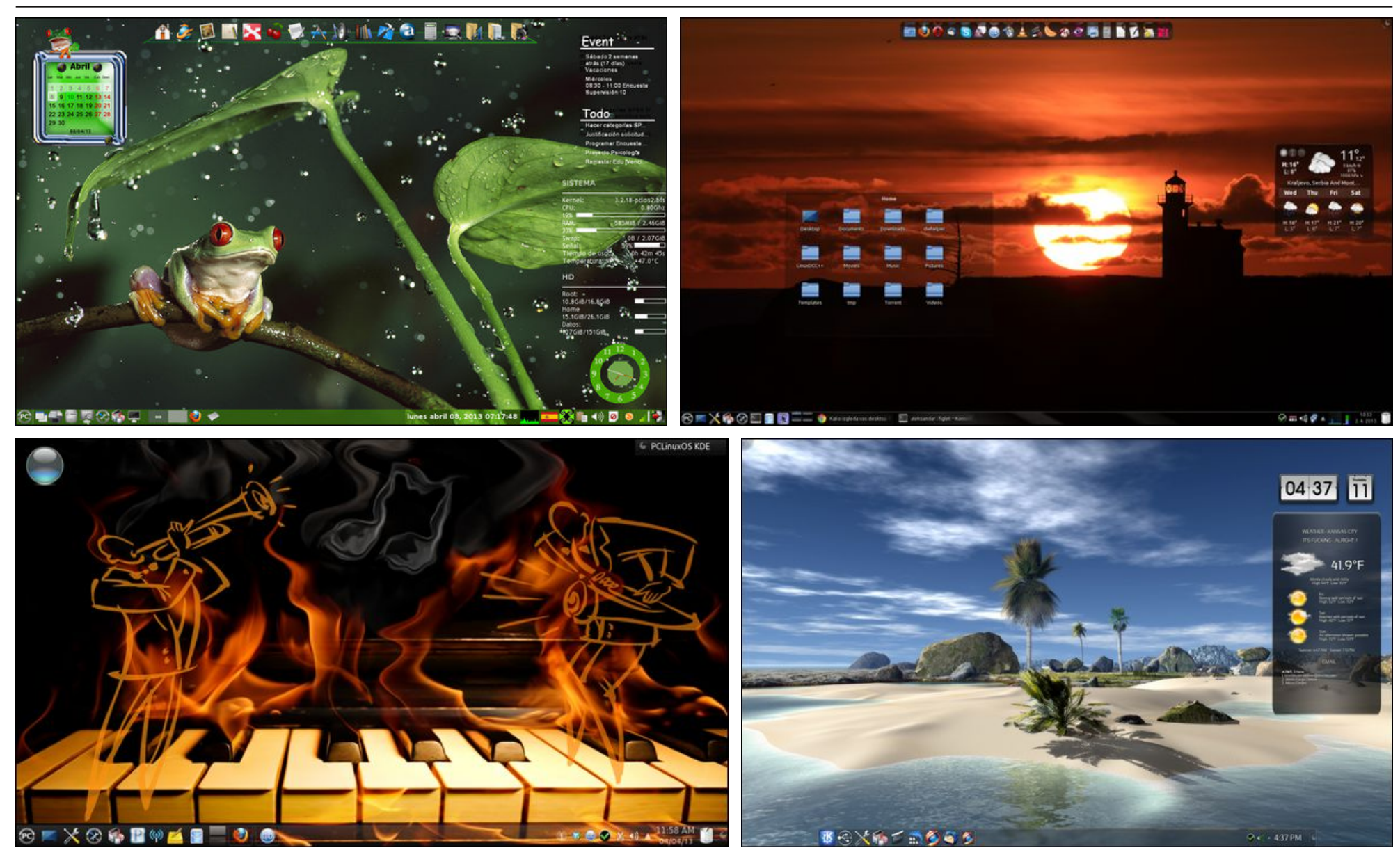

TOP LEFT: Posted by Crow, April 8, 2013, running LXDE. TOP RIGHT: Posted by jogurtmen, April 2, 2013, running KDE. BOTTOM LEFT: Posted by RobNJ, April 4, 2013, *running KDE. BOTTOM RIGHT: Posted by Roc4fun, April 11, 2013, running KDE.*

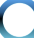